## **R&S®HMP Series** Power supply Benutzerhandbuch User Manual

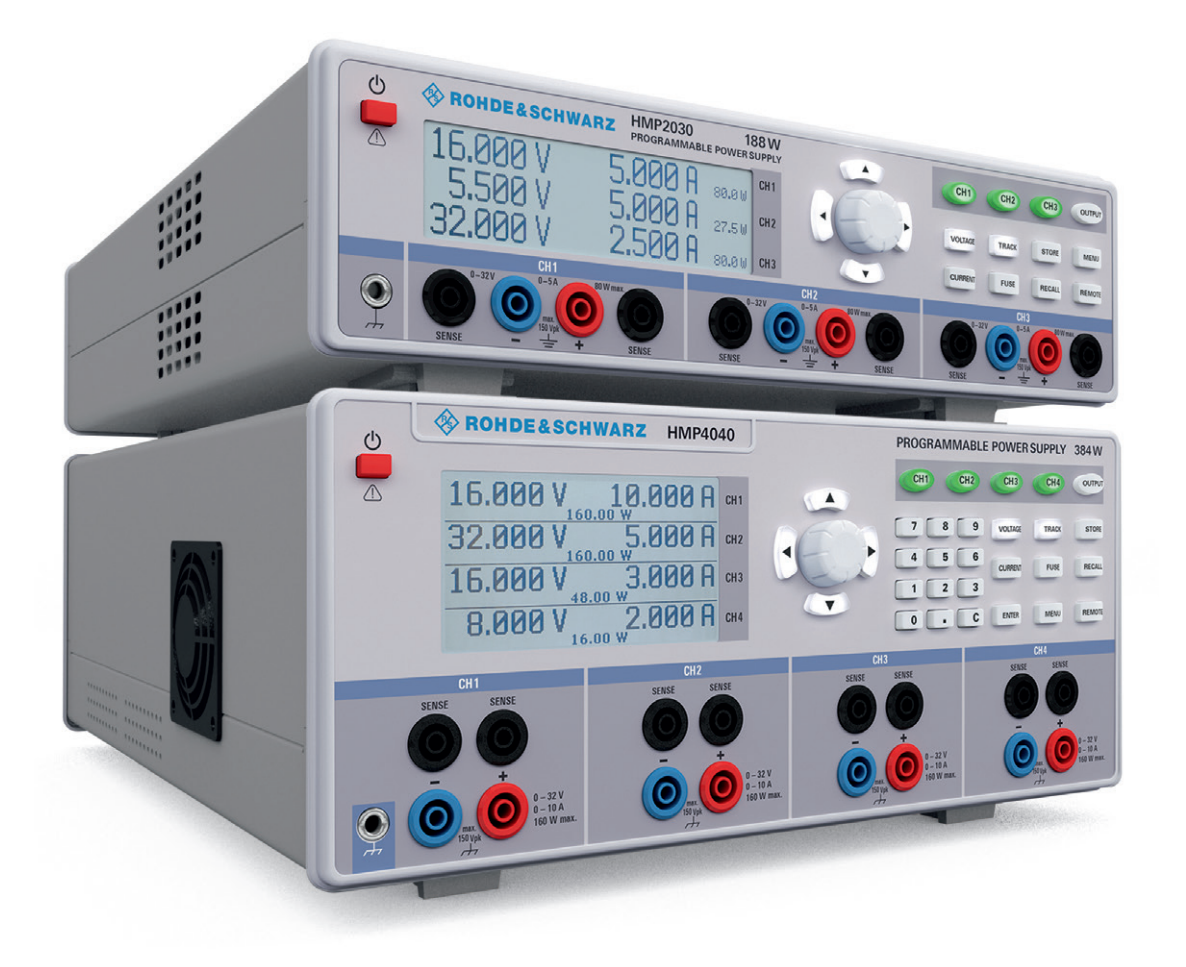

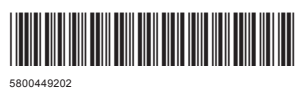

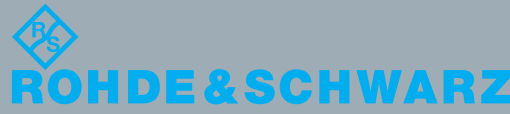

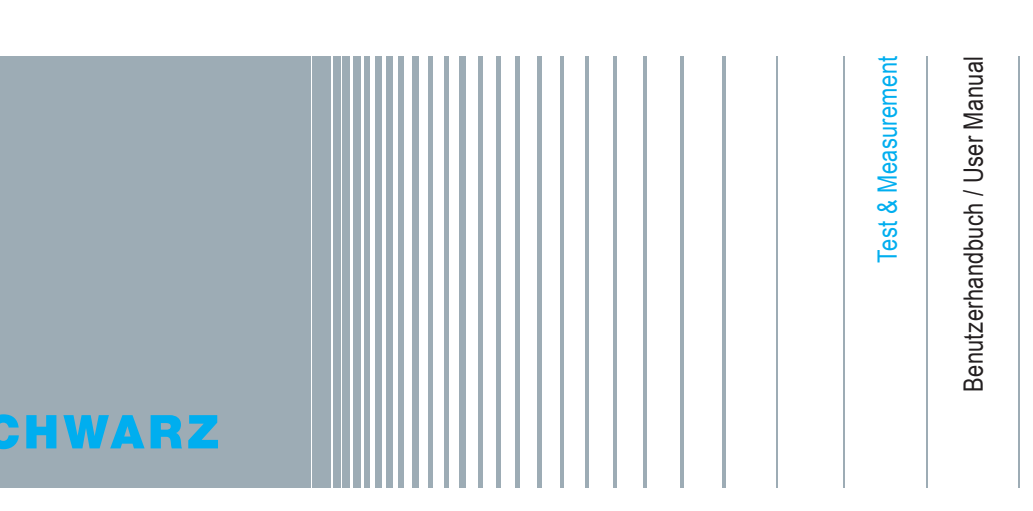

Version 02 Version 02

### $C\in$ **KONFORMITÄTSERKLÄRUNG**

#### **Hersteller**

ROHDE & SCHWARZ GmbH & Co. KG · Mühldorfstr. 15 · D-81671 München

Die ROHDE & SCHWARZ GmbH & Co. KG bescheinigt die Konformität für das Produkt:

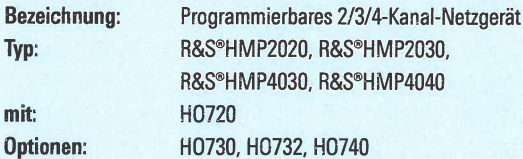

mit den Bestimmungen des Rates der Europäischen Union zur Angleichung der Rechtsvorschriften der Mitgliedstaaten

- I betreffend elektrische Betriebsmittel zur Verwendung innerhalb bestimmter Spannungsgrenzen (2006/95/EG) [LVD]
- 1 über die elektromagnetische Verträglichkeit (2004/108/EG) [EMCD]
- # über die Beschränkung der Verwendung bestimmter gefährlicher Stoffe in Elektro- und Elektronikgeräten (2011/65/EG) [RoHS]

übereinstimmt.

Die Übereinstimmung mit LVD und EMCD wird nachgewiesen durch die Einhaltung folgender Normen:

EN 61010-1:2011 EN 61326-1:2013 EN 61326-2-1:2013 EN 55011:2009 + A1:2010 EN 61000-3-2:2006 +A1:2009 + A2:2009 EN 61000-3-3:2008

Bei der Beurteilung der elektromagnetischen Verträglichkeit wurden die Störaussendungsgrenzwerte für Geräte der Klasse A sowie die Störfestigkeit für Betrieb in industriellen Bereichen zugrunde gelegt.

Datum:

12.02.2015

Unterschrift:  $iV.$   $\mu$ !

#### **Allgemeine Hinweise zur CE-Kennzeichnung**

ROHDE & SCHWARZ Messgeräte erfüllen die Bestim mungen der EMV Richtlinie. Bei der Konformitätsprüfung werden von ROHDE & SCHWARZ die gültigen Fach grund- bzw. Produktnormen zu Grunde gelegt. In Fällen, wo unterschiedliche Grenzwerte möglich sind, werden von ROHDE & SCHWARZ die härteren Prüfbedingungen angewendet. Für die Störaussendung werden die Grenz werte für den Geschäfts- und Gewerbebereich sowie für Kleinbetriebe angewandt (Klasse 1B). Bezüglich der Störfestigkeit finden die für den Industriebereich geltenden Grenzwerte Anwendung. Die am Messgerät notwendiger weise angeschlossenen Mess- und Datenleitungen beein flussen die Einhaltung der vorgegebenen Grenzwerte in erheblicher Weise. Die verwendeten Leitungen sind jedoch je nach Anwendungsbereich unterschiedlich. Im praktischen Messbetrieb sind daher in Bezug auf Störaussendung bzw. Störfestigkeit folgende Hinweise und Randbedingungen unbedingt zu beachten:

#### **1. Datenleitungen**

Die Verbindung von Messgeräten bzw. ihren Schnittstellen mit externen Geräten (Druckern, Rechnern, etc.) darf nur mit ausreichend abgeschirmten Leitungen erfolgen. Sofern die Bedienungsanleitung nicht eine geringere maximale Leitungslänge vorschreibt, dürfen Datenleitungen (Eingang/ Ausgang, Signal/Steuerung) eine Länge von 3m nicht errei chen und sich nicht außerhalb von Gebäuden befinden. Ist an einem Geräteinterface der Anschluss mehrerer Schnitt stellenkabel möglich, so darf jeweils nur eines angeschlossen sein. Bei Datenleitungen ist generell auf doppelt abgeschirm tes Verbindungskabel zu achten. Als IEEE-Bus Kabel ist das von ROHDE & SCHWARZ beziehbare doppelt geschirmte Kabel HZ72 geeignet.

#### **2. Signalleitungen**

abgeschirmte Koaxialkabel (RG223/U, RG214/U) verwendet<br>werden Messleitungen zur Signalübertragung zwischen Messstelle und Messgerät sollten generell so kurz wie möglich gehal ten werden. Falls keine geringere Länge vorgeschrieben ist, dürfen Signalleitungen (Eingang/Ausgang, Signal/Steuerung) eine Länge von 1m nicht erreichen und sich nicht außerhalb von Gebäuden befinden. Alle Signalleitungen sind grundsätz lich als abgeschirmte Leitungen (Koaxialkabel - RG58/U) zu verwenden. Für eine korrekte Masseverbindung muss Sorge getragen werden. Bei Signalgeneratoren müssen doppelt werden.

#### **3. Auswirkungen auf die Geräte**

Beim Vorliegen starker hochfrequenter elektrischer oder ma gnetischer Felder kann es trotz sorgfältigen Messaufbaues über die angeschlossenen Kabel und Leitungen zu Einspei sung unerwünschter Signalanteile in das Gerät kommen. Dies führt bei ROHDE & SCHWARZ Geräten nicht zu einer Zerstörung oder Außerbetriebsetzung. Geringfügige Ab weichungen der Anzeige – und Messwerte über die vorge gebenen Spezifikationen hinaus können durch die äußeren Umstände in Einzelfällen jedoch auftreten.

# Inhalt

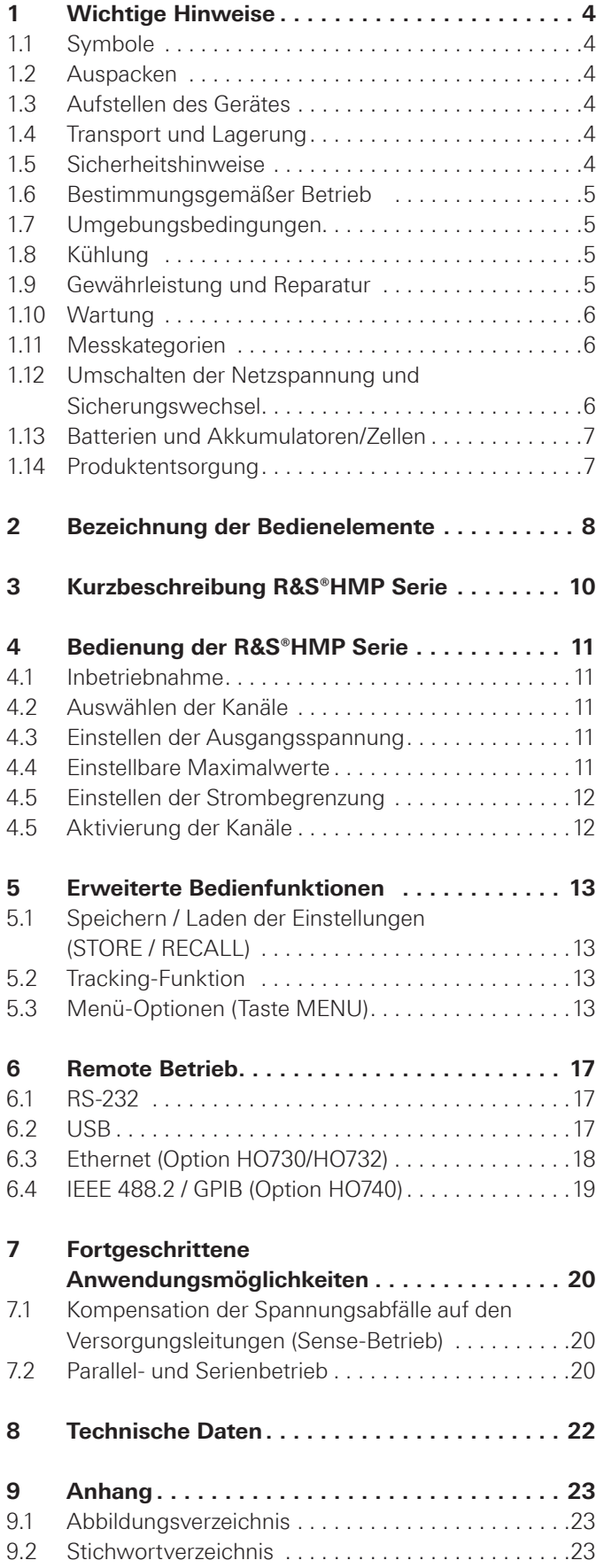

## <span id="page-3-0"></span>**Wichtige Hin**weise

1.1 Symbole  
\n(1) 
$$
\overline{1}
$$
  $\overline{1}$   $\overline{1}$   $\over$ 

Symbol 1: Achtung - Bedienungsanleitung beachten Symbol 2: Vorsicht Hochspannung Symbol 3: Erdungsanschluss Symbol 4: Masseanschluss

#### **1.2 Auspacken**

Prüfen Sie beim Auspacken den Packungsinhalt auf Vollständigkeit (Messgerät, Netzkabel, Produkt-CD, evtl. optionales Zubehör). Nach dem Auspacken sollte das Gerät auf transportbedingte, mechanische Beschädigungen und lose Teile im Innern überprüft werden. Falls ein Transportschaden vorliegt, bitten wir Sie sofort den Lieferant zu informieren. Das Gerät darf dann nicht betrieben werden.

#### **1.3 Aufstellen des Gerätes**

Das Gerät kann in zwei verschiedenen Positionen aufgestellt werden:

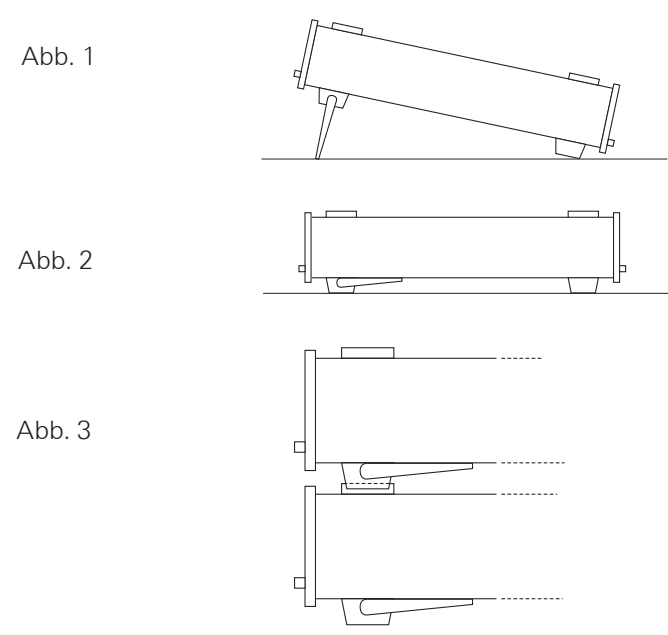

Die vorderen Gerätefüße werden wie in Abb. 1 aufgeklappt. Die Gerätefront zeigt dann leicht nach oben (Neigung etwa 10°). Bleiben die vorderen Gerätefüße eingeklappt (siehe Abb. 2), lässt sich das Gerät mit weiteren ROHDE & SCHWARZ Geräten sicher stapeln. Werden mehrere Geräte aufeinander gestellt, sitzen die eingeklappten Gerätefüße in den Arretierungen des darunter liegenden Gerätes und sind gegen unbeabsichtigtes Verrutschen gesichert (siehe Abb. 3). Es sollte darauf geachtet werden, dass nicht mehr als drei Messgeräte übereinander gestapelt werden, da ein zu hoher Geräteturm instabil werden

kann. Ebenso kann die Wärmeentwicklung bei gleichzeitigem Betrieb aller Geräte dadurch zu groß werden.

#### **1.4 Transport und Lagerung**

Bewahren Sie bitte den Originalkarton für einen eventuellen späteren Transport auf. Transportschäden aufgrund einer mangelhaften Verpackung sind von der Gewährleistung ausgeschlossen. Die Lagerung des Gerätes muss in trockenen, geschlossenen Räumen erfolgen. Wurde das Gerät bei extremen Temperaturen transportiert, sollte vor der Inbetriebnahme eine Zeit von mindestens 2 Stunden für die Akklimatisierung des Gerätes eingehalten werden.

#### **1.5 Sicherheitshinweise**

Dieses Gerät wurde gemäß VDE0411 Teil1, Sicherheitsbestimmungen für elektrische Mess-, Steuer-, Regel, und Laborgeräte, gebaut, geprüft und hat das Werk in sicherheitstechnisch einwandfreiem Zustand verlassen. Es entspricht damit auch den Bestimmungen der europäischen Norm EN 61010-1 bzw. der internationalen Norm IEC 61010-1. Um diesen Zustand zu erhalten und einen gefahrlosen Betrieb sicherzustellen, muss der Anwender die Hinweise und Warnvermerke in dieser Bedienungsanleitung beachten. Den Bestimmungen der Schutzklasse 1 entsprechend sind alle Gehäuse- und Chassisteile während des Betriebs mit dem Netzschutzleiter verbunden.

Sind Zweifel an der Funktion oder Sicherheit der Netzsteckdosen aufgetreten, so sind die Steckdosen nach DIN VDE 0100,Teil 610, zu prüfen.

- Die verfügbare Netzspannung muss den auf dem Typenschild des Gerätes angegebenen Werten entsprechen.
- Das Öffnen des Gerätes darf nur von einer entsprechend ausgebildeten Fachkraft erfolgen.
- ❙ Vor dem Öffnen muss das Gerät ausgeschaltet und von allen Stromkreisen getrennt sein.

In folgenden Fällen ist das Gerät außer Betrieb zu setzen und gegen unabsichtlichen Betrieb zu sichern:

- ❙ sichtbare Beschädigungen am Gerät
- ❙ Beschädigungen an der Anschlussleitung
- ❙ Beschädigungen am Sicherungshalter
- ❙ lose Teile im Gerät
- ❙ das Gerät funktioniert nicht mehr
- ❙ nach längerer Lagerung unter ungünstigen Verhältnissen (z.B. im Freien oder in feuchten Räumen)
- ❙ schwere Transportbeanspruchung.

#### **Überschreiten der Schutzkleinspannung!**

**Bei Reihenschaltung aller Ausgangsspannungen kann die Schutzkleinspannung von 42V überschritten werden. Beachten Sie, dass in diesem Fall das Berühren von spannungsführenden Teilen lebensgefährlich ist. Es wird vorausgesetzt, dass nur Personen, welche entsprechend ausgebildet und unterwiesen sind, die Netzgeräte und die daran angeschlossenen Verbraucher bedienen.**

**4**

<span id="page-4-0"></span>Vor jedem Einschalten des Produkts ist sicherzustellen, dass die am Produkt eingestellte Nennspannung und die Netznennspannung des Versorgungsnetzes übereinstimmen. Ist es erforderlich, die Spannungseinstellung zu ändern, so muss ggf. auch die dazu gehörige Netzsicherung des Produkts geändert werden.

#### **1.6 Bestimmungsgemäßer Betrieb**

Das Messgerät ist nur zum Gebrauch durch Personen bestimmt, die mit den beim Messen elektrischer Größen verbundenen Gefahren vertraut sind. Das Messgerät darf nur an vorschriftsmäßigen Schutzkontaktsteckdosen betrieben werden, die Auftrennung der Schutzkontaktverbindung ist unzulässig. Der Netzstecker muss kontaktiert sein, bevor Signalstromkreise angeschlossen werden.

**Das Messgerät ist nur mit dem ROHDE & SCHWARZ Original-Messzubehör, -Messleitungen bzw. -Netzkabel zu verwenden. Verwenden sie niemals unzulänglich bemessene Netzkabel. Vor Beginn jeder Messung sind die Messleitungen auf Beschädigung zu überprüfen und ggf. zu ersetzen. Beschädigte oder verschlissene Zubehörteile können das Gerät beschädigen oder zu Verletzungen führen.**

Das Produkt darf nur in den vom Hersteller angegebenen Betriebszuständen und Betriebslagen ohne Behinderung der Belüftung betrieben werden. Werden die Herstellerangaben nicht eingehalten, kann dies elektrischen Schlag, Brand und/oder schwere Verletzungen von Personen, unter Umständen mit Todesfolge, Verursachen. Bei allen Arbeiten sind die örtlichen bzw. landesspezifischen Sicherheits- und Unfallverhütungsvorschriften zu beachten.

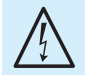

#### **Das Auftrennen der Schutzkontaktverbindung innerhalb oder außerhalb des Gerätes ist unzulässig!**

Das Messgerät ist für den Betrieb in folgenden Bereichen bestimmt: Industrie-, Wohn-, Geschäfts- und Gewerbebereich sowie Kleinbetriebe.

Das Messgerät darf jeweils nur im Innenbereich eingesetzt werden. Vor jeder Messung ist das Messgerät auf korrekte Funktion an einer bekannten Quelle zu überprüfen.

**Zum Trennen vom Netz muss der rückseitige Kaltgerätestecker gezogen werden.**

#### **1.7 Umgebungsbedingungen**

Der zulässige Arbeitstemperaturbereich während des Betriebes reicht von +5°C bis +40°C. Während der Lagerung oder des Transportes darf die Umgebungstemperatur zwischen –20°C und +70°C betragen. Hat sich während des Transportes oder der Lagerung Kondenswasser gebildet, muss das Gerät ca. 2 Stunden akklimatisiert und durch geeignete Zirkulation getrocknet werden. Danach ist der Betrieb erlaubt. Das Messgerät ist zum Gebrauch in sauberen, trockenen Räumen bestimmt. Es darf nicht bei besonders großem Staub- bzw. Feuchtigkeitsgehalt der Luft, bei Explosionsgefahr, sowie bei aggressiver chemischer Einwirkung betrieben werden. Die Betriebslage ist beliebig, eine ausreichende Luftzirkulation ist jedoch zu gewährleisten. Bei Dauerbetrieb ist folglich eine horizontale oder schräge Betriebslage (Aufstellfüße) zu bevorzugen.

Das Gerät darf bis zu einer Höhenlage von 2000m betrieben werden. Nenndaten mit Toleranzangaben gelten nach einer Anwärmzeit von min. 30 Minuten, bei einer Umgebungstemperatur von 23°C. Werte ohne Toleranzangabe sind Richtwerte eines durchschnittlichen Gerätes.

#### **1.8 Kühlung**

Die im Netzgerät erzeugte Wärme wird durch einen temperaturgeregelten Lüfter nach außen geführt. Dieser befindet sich zusammen mit dem Kühlkörper in einem "Kühlkanal", der quer im Gerät verläuft. Die Luft wird auf der linken Geräteseite angesaugt und auf der rechten Geräteseite wieder ausgeblasen. Dadurch wird die Staubbelastung im Gerät selbst so gering wie möglich gehalten. Es muss jedoch sichergestellt sein, dass auf beiden Geräteseiten genügend Platz für den Wärmeaustausch vorhanden ist.

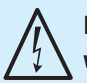

#### **Die Lüftungsöffnungen dürfen nicht abgedeckt werden!**

Sollte dennoch die Temperatur im Inneren des Gerätes auf über 80°C steigen, greift eine kanalspezifische Übertemperatursicherung ein. Betroffene Ausgänge werden dadurch automatisch abgeschaltet.

#### **1.9 Gewährleistung und Reparatur**

ROHDE & SCHWARZ Geräte unterliegen einer strengen Qualitätskontrolle. Jedes Gerät durchläuft vor dem Verlassen der Produktion einen 10-stündigen "Burn in-Test". Anschließend erfolgt ein umfangreicher Funktions- und Qualitätstest, bei dem alle Betriebsarten und die Einhaltung der technischen Daten geprüft werden. Die Prüfung erfolgt mit Prüfmitteln, die auf nationale Normale rückführbar kalibriert sind. Es gelten die gesetzlichen Gewährleistungsbestimmungen des Landes, in dem das ROHDE & SCHWARZ Produkt erworben wurde. Bei Beanstandungen wenden Sie sich bitte an den Händler, bei dem Sie das ROHDE & SCHWARZ Produkt erworben haben.

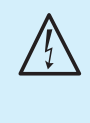

**Das Produkt darf nur von dafür autorisiertem Fachpersonal geöffnet werden. Vor Arbeiten am Produkt oder Öffnen des Produkts ist dieses von der Versorgungsspannung zu trennen, sonst besteht das Risiko eines elektrischen Schlages.**

Abgleich, Auswechseln von Teilen, Wartung und Reparatur darf nur von ROHDE & SCHWARZ autorisierten Fachkräften ausgeführt werden. Werden sicherheitsrelevante Teile (z.B. Netzschalter, Netztrafos oder Sicherungen) ausgewechselt, so dürfen diese nur durch Originalteile ersetzt werden. Nach jedem Austausch von sicherheitsrelevanten

<span id="page-5-0"></span>Teilen ist eine Sicherheitsprüfung durchzuführen (Sichtprüfung, Schutzleitertest, Isolationswiderstands-, Ableitstrommessung, Funktionstest). Damit wird sichergestellt, dass die Sicherheit des Produkts erhalten bleibt.

#### **1.10 Wartung**

#### **Die Außenseite des Messgerätes sollte regelmäßig mit einem weichen, nicht fasernden Staubtuch gereinigt werden.**

Die Anzeige darf nur mit Wasser oder geeignetem Glasreiniger (aber nicht mit Alkohol oder Lösungsmitteln) gesäubert werden, sie ist dann noch mit einem trockenen, sauberen, fusselfreien Tuch nach zu reiben. Keinesfalls darf die Reinigungsflüssigkeit in das Gerät gelangen. Die Anwendung anderer Reinigungsmittel kann die Beschriftung oder Kunststoff- und Lackoberflächen angreifen.

**Bevor Sie das Messgerät reinigen stellen Sie bitte sicher, dass es ausgeschaltet und von allen Spannungsversorgungen getrennt ist (z.B. speisendes Netz oder Batterie).**

**Keine Teile des Gerätes dürfen mit chemischen Reinigungsmitteln, wie z.B. Alkohol, Aceton oder Nitroverdünnung, gereinigt werden!**

#### **1.11 Messkategorien**

Dieses Gerät ist für Messungen an Stromkreisen bestimmt, die entweder gar nicht oder nicht direkt mit dem Niederspannungsnetz verbunden sind. Das Gerät ist nicht ausgelegt für Messungen innerhalb der Messkategorien II, III oder IV; das maximale durch Anwender erzeugtes Potential gegen Erde darf  $150V_{DC}$  (Spitzenwert) in dieser Anwendung nicht überschreiten. Die folgenden Erläuterungen beziehen sich lediglich auf die Benutzersicherheit. Andere Gesichtspunkte, wie z.B. die maximal zulässige Spannung, sind den technischen Daten zu entnehmen und müssen ebenfalls beachtet werden.

Die Messkategorien beziehen sich auf Transienten, die der Netzspannung überlagert sind. Transienten sind kurze, sehr schnelle (steile) Spannungs- und Stromänderungen, die periodisch und nicht periodisch auftreten können. Die Höhe möglicher Transienten nimmt zu, je kürzer die Entfernung zur Quelle der Niederspannungsinstallation ist.

- ❙ **Messkategorie IV**: Messungen an der Quelle der Niederspannungsinstallation (z.B. an Zählern).
- ❙ **Messkategorie III**: Messungen in der Gebäudeinstallation (z.B. Verteiler, Leistungsschalter, fest installierte Steckdosen, fest installierte Motoren etc.).
- ❙ **Messkategorie II**: Messungen an Stromkreisen, die elektrisch direkt mit dem Niederspannungsnetz verbunden sind (z.B. Haushaltsgeräte, tragbare Werkzeuge etc.)
- ❙ **0** (Geräte ohne bemessene Messkategorie): Andere Stromkreise, die nicht direkt mit dem Netz verbunden sind.

#### **1.12 Umschalten der Netzspannung und Sicherungswechsel**

#### **Umschalten der Netzspannung**

Vor Inbetriebnahme des Gerätes prüfen Sie bitte, ob die verfügbare Netzspannung (115V oder 230V) dem auf dem Netzspannungswahlschalter des Gerätes angegebenen Wert entspricht. Ist dies nicht der Fall, muss die Netzspannung umgeschaltet werden. Der Netzspannungswahlschalter befindet sich auf der Geräterückseite (siehe Abbildung).

#### **Sicherungswechsel**

Die Netzeingangssicherungen sind von außen zugänglich. Kaltgeräteeinbaustecker und Sicherungshalter bilden eine Einheit. Das Auswechseln der Sicherung darf nur erfolgen, wenn zuvor das Gerät vom Netz getrennt und das Netzkabel abgezogen wurde. Sicherungshalter und Netzkabel müssen unbeschädigt sein. Mit einem geeigneten Schraubenzieher (Klingenbreite ca. 2mm) werden die an der linken und rechten Seite des Sicherungshalters befindlichen Kunststoffarretierungen nach innen gedrückt. Der Ansatzpunkt ist am Gehäuse mit zwei schrägen Führungen markiert. Beim Entriegeln wird der Sicherungshalter durch Druckfedern nach außen gedrückt und kann entnommen werden. Die Sicherungen sind dann zugänglich und können ggf. ersetzt werden.

#### **Bei Änderung der Netzspannung ist unbedingt ein Wechsel der Sicherung notwendig, da sonst das Gerät zerstört werden kann.**

Bitte beachten Sie, dass die zur Seite herausstehenden Kontaktfedern nicht verbogen werden. Das Einsetzen des Sicherungshalters ist nur möglich, wenn der Führungssteg zur Buchse zeigt. Der Sicherungshalter wird gegen den Federdruck eingeschoben, bis beide Kunststoffarretierungen einrasten.

**Das Reparieren einer defekten Sicherung oder das Verwenden anderer Hilfsmittel zum Überbrücken der Sicherung ist gefährlich und unzulässig. Dadurch entstandene Schäden am Gerät fallen nicht unter die Gewährleistung.**

#### **Sicherungstypen:**

Feinsicherung 5 x 20mm träge; 250V~ IEC 60127-2/5; EN 60127-2/5

#### $R&S^*$ HMP2020 /  $R&S^*$ HMP2030:

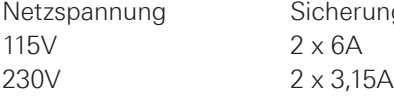

Netzspannung Sicherungsnennstrom

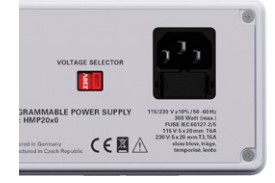

Abb. 1.1: Netzspannungswahlschalter beim HMP2030

#### <span id="page-6-0"></span> $R$ &S<sup>®</sup>HMP4030 / R&S<sup>®</sup>HMP4040:

115V 2 x 10A 230V 2 x 5A

Netzspannung Sicherungsnennstrom

#### **1.13 Batterien und Akkumulatoren/Zellen**

**Werden die Hinweise zu Batterien und Akkumulatoren/Zellen nicht oder unzureichend beachtet, kann dies Explosion, Brand und/oder schwere Verletzungen von Personen, unter Umständen mit Todesfolge, verursachen. Die Handhabung von Batterien und Akkumulatoren mit alkalischen Elektrolyten (z.B. Lithiumzellen) muss der EN 62133 entsprechen.**

- 1. Zellen dürfen nicht zerlegt, geöffnet oder zerkleinert werden.
- 2. Zellen oder Batterien dürfen weder Hitze noch Feuer ausgesetzt werden. Die Lagerung im direkten Sonnenlicht ist zu vermeiden. Zellen und Batterien sauber und trocken halten. Verschmutzte Anschlüsse mit einem trockenen, sauberen Tuch reinigen.
- 3. Zellen oder Batterien dürfen nicht kurzgeschlossen werden. Zellen oder Batterien dürfen nicht gefahrbringend in einer Schachtel oder in einem Schubfach gelagert werden, wo sie sich gegenseitig kurzschließen oder durch andere leitende Werkstoffe kurzgeschlossen werden können. Eine Zelle oder Batterie darf erst aus ihrer Originalverpackung entnommen werden, wenn sie verwendet werden soll.
- 4. Zellen und Batterien von Kindern fernhalten. Falls eine Zelle oder eine Batterie verschluckt wurde, ist sofort ärztliche Hilfe in Anspruch zu nehmen.
- 5. Zellen oder Batterien dürfen keinen unzulässig starken, mechanischen Stößen ausgesetzt werden.
- 6. Bei Undichtheit einer Zelle darf die Flüssigkeit nicht mit der Haut in Berührung kommen oder in die Augen gelangen. Falls es zu einer Berührung gekommen ist, den betroffenen Bereich mit reichlich Wasser waschen und ärztliche Hilfe in Anspruch nehmen.
- 7. Werden Zellen oder Batterien unsachgemäß ausgewechselt oder geladen, besteht Explosionsgefahr. Zellen oder Batterien nur durch den entsprechenden Typ ersetzen, um die Sicherheit des Produkts zu erhalten.
- 8. Zellen oder Batterien müssen wieder verwertet werden und dürfen nicht in den Restmüll gelangen. Akkumulatoren oder Batterien, die Blei, Quecksilber oder Cadmium enthalten, sind Sonderabfall. Beachten Sie hierzu die landesspezifischen Entsorgungs- und Recycling-Bestimmungen.

#### **1.14 Produktentsorgung**

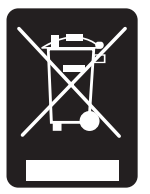

Abb. 1.4: Produktkennzeichnung nach EN 50419

Das ElektroG setzt die folgenden EG-Richtlinien um:

- ❙ 2002/96/EG (WEEE) für Elektro- und Elektronikaltgeräte und
- ❙ 2002/95/EG zur Beschränkung der Verwendung bestimmter gefährlicher Stoffe in Elektronikgeräten (RoHS-Richtlinie).

Am Ende der Lebensdauer des Produktes darf dieses Produkt nicht über den normalen Hausmüll entsorgt werden. Auch die Entsorgung über die kommunalen Sammelstellen für Elektroaltgeräte ist nicht zulässig. Zur umweltschonenden Entsorgung oder Rückführung in den Stoffkreislauf übernimmt die ROHDE & SCHWARZ GmbH & Co. KG die Pflichten der Rücknahme- und Entsorgung des ElektroG für Hersteller in vollem Umfang.

Wenden Sie sich bitte an Ihren Servicepartner vor Ort, um das Produkt zu entsorgen.

### <span id="page-7-0"></span>2 Bezeichnung der **Bedienelemente**

#### **Gerätefrontseite R&S®HMP2030**

(beim R&S®HMP2020 entfällt Kanal 3) 1 POWER (Taste) Netzschalter zum Ein- und Ausschalten des Gerätes 2 Display (LCD): Anzeige der Parameter  $\boxed{3}$  Pfeiltasten  $\triangleleft$   $\blacktriangleright$   $\triangleleft$   $\blacktriangleright$  (beleuchtet): Einstellen der Parameter 4 Drehgeber Drehknopf zum Einstellen und Bestätigen der Sollwerte 5 CURRENT (Taste beleuchtet) Regulierung der Stromeinstellung 6 VOLTAGE (Taste beleuchtet) Regulierung der Ausgangsspannung 7 CH1 (Taste beleuchtet) Wahltaste Kanal 1 8 FUSE (Taste beleuchtet) Elektronische Sicherung einstellbar für jeden Kanal **9** TRACK (Taste beleuchtet) Aktivierung der Tracking Funktion 10 CH2 (Taste beleuchtet) Wahltaste Kanal 2 11 RECALL (Taste beleuchtet) Laden von gespeicherten Messgerätekonfigurationen 12 STORE (Taste beleuchtet) Speichern von Messgerätekonfigurationen 13 CH3 (Taste beleuchtet) Wahltaste Kanal 3 (nicht bei HMP2020) 14 REMOTE / LOCAL (Taste beleuchtet) Umschalten zwischen Tastenfeld und externer Ansteuerung

- 15 MENU (Taste beleuchtet) Aufrufen der Menüoptionen
- 16 OUTPUT (Taste beleuchtet) Ausgewählte Kanäle ein- bzw. ausschaltbar

17 Massebuchse (4mm Buchse)

Bezugspotentialanschluss (mit Schutzleiter verbunden)

- 18 SENSE (4mm Sicherheitsbuchsen; 2 x pro Kanal) Kompensation der Zuleitungswiderstände
- 19 CH1 (4mm Sicherheitsbuchsen) Ausgänge Kanal 1; 0...32V / 5A (HMP2020 0...32V / 10A)
- 20 CH2 (4mm Sicherheitsbuchsen) Ausgänge Kanal 2; 0...32V / 5A
- 21 CH3 (4mm Sicherheitsbuchsen) Ausgänge Kanal 3; 0...32V / 5A (beim HMP2020 entfällt dieser Kanal)

#### Geräterückseite R&S®HMP2030

- 22 Schnittstelle
	- HO720 Dual-Schnittstelle USB/RS-232 (im Lieferumfang enthalten)
- 23 OUTPUT (Steckverbindungen) Rückseitige Ausgänge für einfache Integration in Rack-Systeme
- 24 Netzspannungswahlschalter
- Wahl der Netzspannung 115V bzw. 230V 25 Kaltgeräteeinbaustecker mit Netzsicherungen

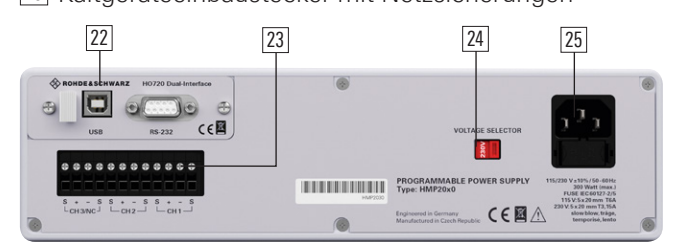

Abb. 2.2: Geräterückseite R&S®HMP2030

#### Gerätefrontseite **R&S**<sup>®</sup>HMP4040

(beim R&S®HMP4030 entfällt Kanal 4)

- 1 POWER (Taste)
- Netzschalter zum Ein- und Ausschalten des Gerätes 2 Display (LCD)
	- Anzeige der Parameter
- $\sqrt{3}$  Pfeiltasten  $\triangle$   $\blacktriangleright$   $\triangle$   $\blacktriangleright$  (beleuchtet) Einstellen der Parameter

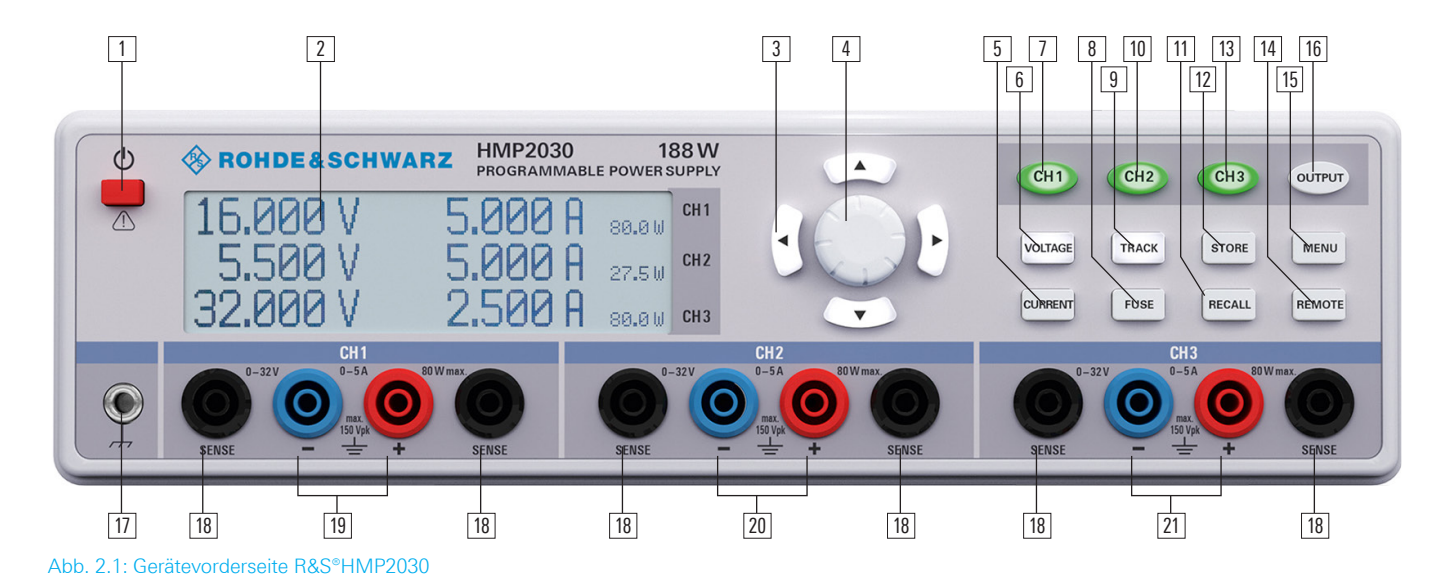

<span id="page-8-0"></span>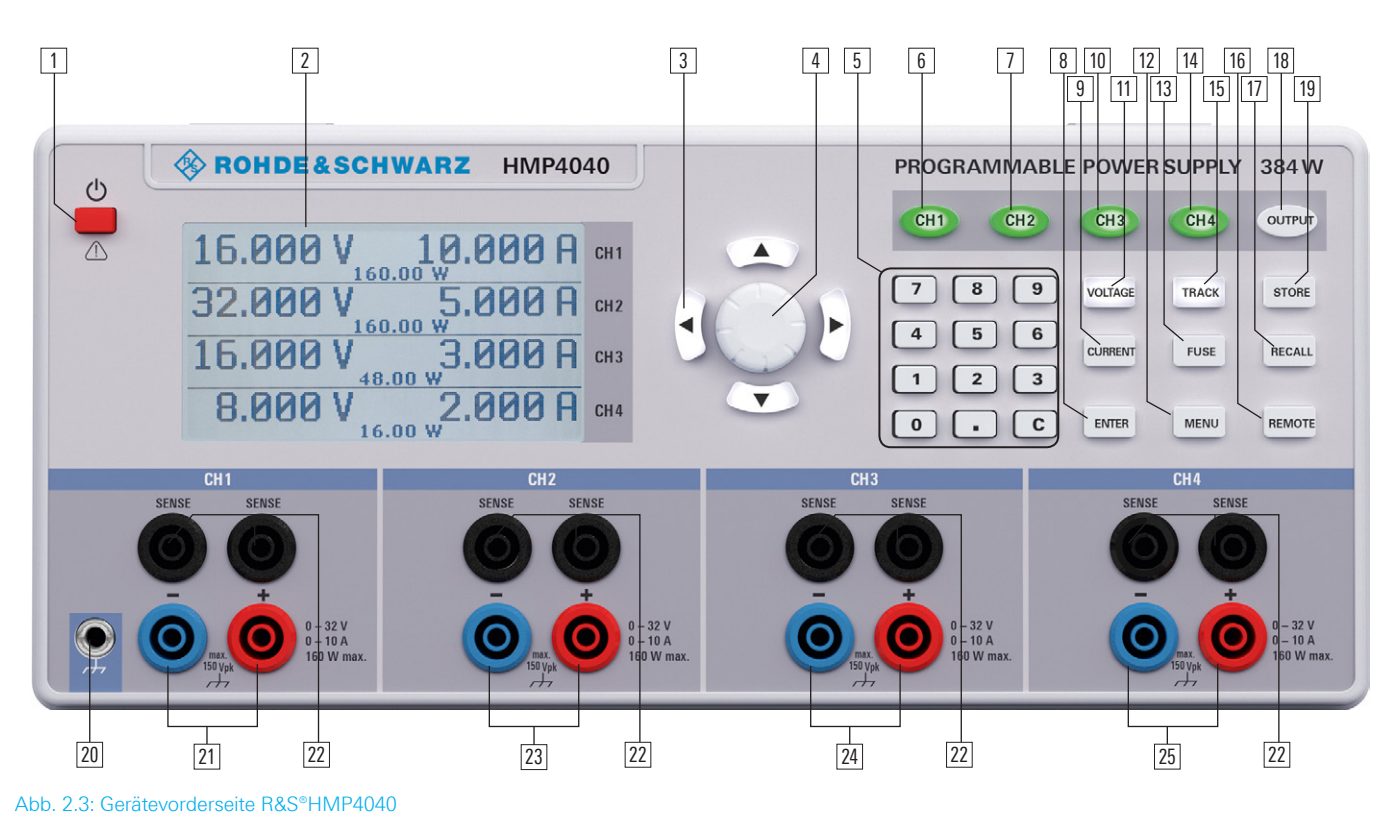

#### 4 Drehgeber

- Drehknopf zum Einstellen und Bestätigen der Sollwerte 5 Numerische Tastatur (Tasten)
- Einstellen der Sollwerte
- 6 CH1 (Taste beleuchtet) Wahltaste Kanal 1
- 7 CH2 (Taste beleuchtet) Wahltaste Kanal 2
- **8** Enter (Taste) Taste zum Bestätigen der Werte über die Tastatur
- 9 CURRENT (Taste beleuchtet) Regulierung der Stromeinstellung
- 10 CH3 (Taste beleuchtet) Wahltaste Kanal 3
- 11 VOLTAGE (Taste beleuchtet) Regulierung der Ausgangsspannung
- 12 MENU (Taste beleuchtet) Aufrufen der Menüoptionen
- 13 FUSE (Taste beleuchtet) Elektronische Sicherung einstellbar für jeden Kanal
- 14 CH4 (Taste beleuchtet) Wahltaste Kanal 4 (nicht bei HMP4030)
- 15 TRACK (Taste beleuchtet) Aktivierung der Tracking Funktion
- 16 REMOTE (Taste beleuchtet) Umschaltung zwischen Tastenfeld und externer Ansteuerung
- 17 RECALL (Taste beleuchtet)
- Laden von gespeicherten Messgerätekonfigurationen 18 OUTPUT (Taste beleuchtet)
- Ausgewählte Kanäle ein- bzw. ausschalten
- 19 STORE (Taste beleuchtet) Speichern von Messgerätekonfigurationen
- 20 Massebuchse (4mm Buchse) Bezugspotentialanschluss (mit Schutzleiter verbunden)
- 21 CH1 (4mm Sicherheitsbuchsen) Ausgänge Kanal 1; 0...32V / 10A
- 22 SENSE (4mm Sicherheitsbuchsen; 2 x pro Kanal) Kompensation der Zuleitungswiderstände
- 23 CH2 (4mm Sicherheitsbuchsen) Ausgänge Kanal 1; 0...32V / 10A
- 24 CH3 (4mm Sicherheitsbuchsen) Ausgänge Kanal 3; 0...32V / 10A
- 25 CH4 (4mm Sicherheitsbuchsen) Ausgänge Kanal 4; 0...32V / 10A (beim HMP4030 entfällt dieser Kanal)

#### **Geräterückseite R&S®HMP4040**

- 26 Schnittstelle
	- HO720 Dual-Schnittstelle USB/RS-232 (im Lieferumfang enthalten)
- 27 OUTPUT (Steckverbindungen) Rückseitige Ausgänge für einfache Integration in Rack-Systeme
- 28 Netzspannungswahlschalter Wahl der Netzspannung 115V bzw. 230V
- 29 Kaltgeräteeinbaustecker mit Netzsicherungen

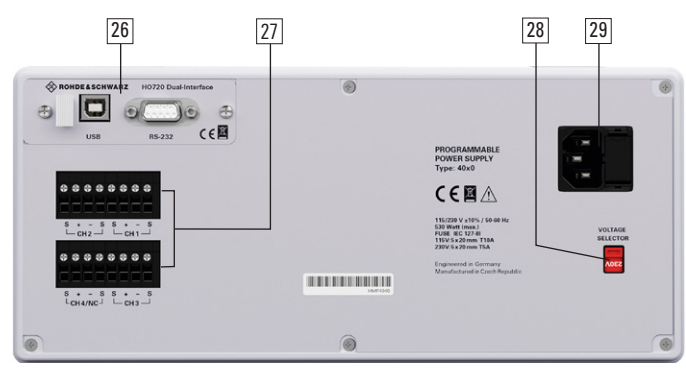

Abb. 2.4: Geräterückseite R&S®HMP4040

### <span id="page-9-0"></span>3 Kurzbeschreibung **R&S®HMP Serie**

Die programmierbaren 2-, 3- bzw. 4-Kanal Hochleistungsnetzgeräte basieren auf einem klassischen Trafo-Prinzip mit hocheffizienten elektronischen Vorreglern und nachgeschalteten Linearreglern. Mit diesem Konzept wird die hohe Ausgangsleistung bei kleinstem Bauraum, hohem Wirkungsgrad sowie geringster Restwelligkeit erreicht.

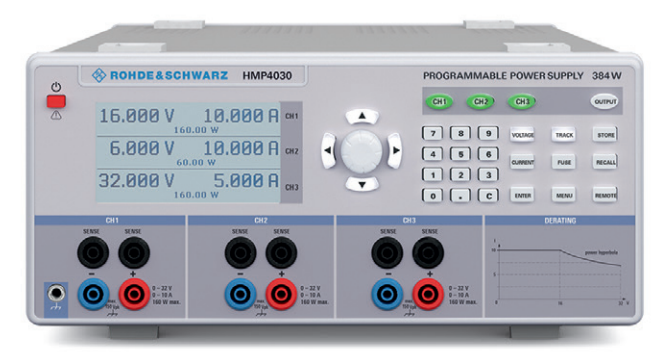

Abb. 3.1: R&S®HMP4030 (3-Kanal-Version)

Je nach Gerätetyp stehen bis zu 4 galvanisch getrennte und somit kombinierbare Kanäle bereit. Das R&S®HMP2030 verfügt über drei identische Kanäle mit einem durchgehenden Spannungsbereich von 0 bis 32V, die mit Hilfe des intelligenten Powermanagements bis 16V mit 5A und bei 32V immer noch mit 2,5A belastet werden können. Wie das R&S®HMP2030 liefert das R&S®HMP2020 eine Leistung von 188W, jedoch steht hier neben dem 5,5V Kanal, zu Gunsten des doppelten Ausgangsstromes von bis zu 10A, nur ein 32V-Kanal zur Verfügung. Das R&S®HMP4030 verfügt über 3 identische Kanäle mit einem durchgehenden Spannungsbereich von 0 bis 32V, die bis 16V mit 10A und bei 32V immer noch mit 5A belastet werden können. Wie das R&S®HMP4030 liefert auch das R&S®HMP4040 eine Leistung von 384W (160W pro Kanal). Hierbei stehen 4 identische 32V-Kanäle zur Verfügung.

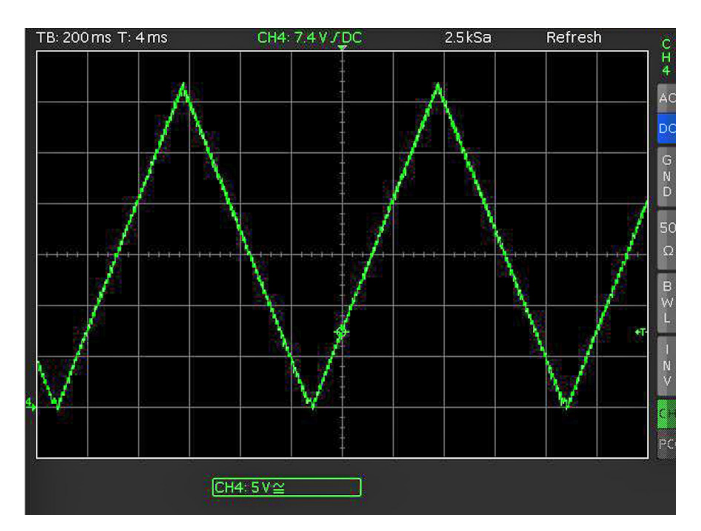

Abb. 3.2: Beispiel einer Arbitrary-Funktion

Die hohe Einstell- und Rückleseauflösung von bis zu 1 mV/0,1 mA (R&S®HMP4030/4040 1 mV/0,2 mA) ist für Anwendungen mit höchsten Ansprüchen geeignet. Des Weiteren können auf allen Kanälen mit der EasyArb Funktion sowohl für Spannung als auch Strom, frei definierbare Verläufe mit einem Zeitraster hinunter bis zu 10ms realisiert werden. Dies kann manuell mit dem internen EasyArb-Editor oder über die Remote-Schnittstelle geschehen.

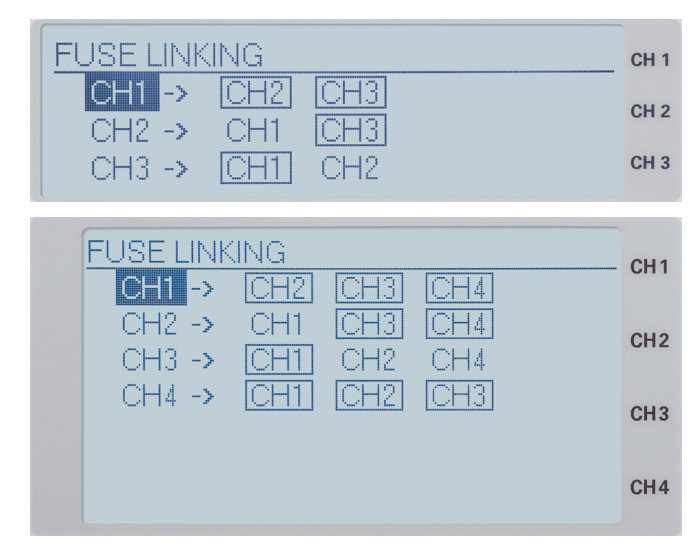

Abb. 3.3: Fuse Linking R&S®HMP2030 (oben) / R&S®HMP4040 (unten)

Die Netzgeräte lassen sich durch ihre galvanisch getrennten, erdfreien, überlastungs- und kurzschlussfesten Ausgänge im Parallel- und Serienbetrieb zusammenschalten, wodurch sehr hohe Ströme und Spannungen bereitgestellt werden können. Grundvoraussetzung hierfür sind die einzelnen, logisch verknüpfbaren elektronische Sicherungen (FuseLink), die gemäß Anwendervorgabe im Fehlerfall die verknüpften Kanäle (z.B. CH1 folgt CH2 und CH3 folgt CH1 oder CH2) abschaltet.

R&S®HMP2020 bzw. R&S®HMP2030 sind mit einem 2-zeiligen bzw. 3-zeiligen LCD-Display (240 x 64 Pixel) ausgestattet. R&S®HMP4030 bzw. R&S®HMP4040 sind mit einem 3-zeiligen bzw. 4-zeiligen LCD-Display (240 x 128 Pixel) ausgestattet. Auf der Geräterückseite (siehe Abb. 3.4) befinden sich zusätzlich die Anschlüsse für alle Kanäle (einschließlich SENSE), die eine Integration in 19'' Rack-Systeme vereinfachen. Standardmäßig ausgestattet mit einer Dual-Schnittstelle USB/RS-232 (HO720) kann optional zwischen einer Dual-Schnittstelle Ethernet/USB oder einer GPIB-Schnittstelle (IEEE-488) gewählt werden.

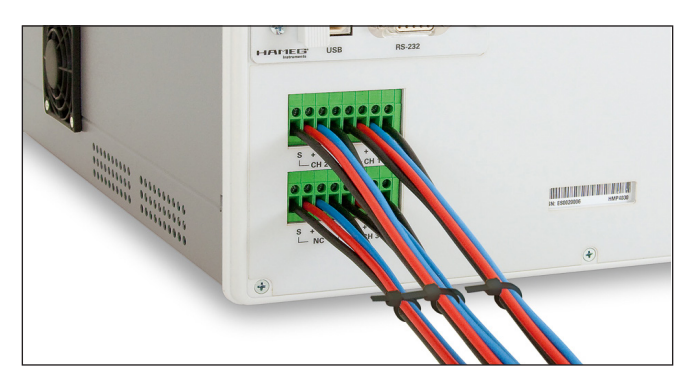

Abb. 3.4: R&S®HMP4040 Anschlussleisten auf der Geräterückseite

### <span id="page-10-0"></span>4 Bedienung der **R&S®HMP Serie**

#### **4.1 Inbetriebnahme**

Beachten Sie bitte besonders bei der ersten Inbetriebnahme des Gerätes die oben genannten Sicherheitshinweise!

Durch Betätigen der POWER-Taste wird das Gerät eingeschaltet. Beim Einschalten befindet sich das HMP Netzgerät in der gleichen Betriebsart wie vor dem letzten Ausschalten. Alle Geräteeinstellungen (Sollwerte) werden in einem nichtflüchtigen Speicher abgelegt und beim Wiedereinschalten abgerufen. Die Ausgangssignale (OUTPUT) sind standardmäßig bei Betriebsbeginn ausgeschaltet. Dies soll verhindern, dass ein angeschlossener Verbraucher beim Einschalten ungewollt versorgt oder durch eine zu hohe Betriebsspannung bzw. zu hohen Strom (bedingt durch die vorher gespeicherten Geräteeinstellungen) zerstört wird.

#### **4.2 Auswählen der Kanäle**

Zum Auswählen der Kanäle betätigt man die entsprechenden Kanalwahltasten CH1, CH2, CH3 oder CH4. Durch Drücken der Tasten leuchten die Kanal-LEDs zunächst grün. Nachfolgende Einstellungen werden auf die ausgewählten Kanäle bezogen. Sind keine Kanäle ausgewählt, so leuchten die LEDs nicht. Es sollte immer zuerst die benötigte Ausgangsspannung und der maximal gewünschte Strom eingestellt werden, bevor die Ausgänge mit der Taste OUTPUT (siehe Kap. 4.5 Aktivierung der Kanäle) gemeinsam aktiviert werden. Ist die Taste OUTPUT aktiv, leuchtet die LED weiß.

#### **4.3 Einstellen der Ausgangsspannung**

Zum Einstellen der Ausgangsspannung wird die Taste VOLTAGE betätigt, bevor durch Drücken der Kanalwahltaste CH1, CH2, CH3 oder CH4 die entsprechende Spannungseinstellung des jeweiligen Kanals aktiviert werden kann. Ist die Taste VOLTAGE aktiv, so leuchtet ihre weiße LED. Zusätzlich ändert sich die LED-Farbe des jeweiligen Kanals in blau. Die weißen LEDs der Pfeiltasten leuchten bei Aktivität der Taste VOLTAGE (bzw. CURRENT) ebenfalls. Der Sollwert der Ausgangsspannung kann sowohl mit dem Drehgeber als auch mit den Pfeiltasten eingestellt werden. Beim R&S®HMP4030/ HMP4040 ist die einfachste Weise, einen Wert exakt und schnell einzugeben, die Eingabe über die numerische Tastatur. Hierbei wird durch Tastendruck der entsprechende Spannungswert eingegeben und durch die Taste ENTER bestätigt. Vor Bestätigung des Wertes kann bei Falscheingabe jeder Wert durch die Taste C gelöscht werden.

Soll die Spannung eines Kanals mit Hilfe des Drehgebers eingestellt werden, so wird bei aktivierter Taste VOLTAGE mit den Pfeiltasten die zu verändernde Dezimalstelle gewählt. Ist die Einstellung abgeschlossen, wird die Taste VOLTAGE erneut betätigt oder das Gerät springt nach 5 Sekunden ohne Eingaben automatisch zurück (siehe Kap. 5.3.7 Key Fallback Time). Durch Rechtsdrehen des Drehgebers wird der Sollwert der Ausgangsspannung erhöht, durch Linksdrehen verringert. Die Einstellung der Spannungswerte erfolgt für jeden Kanal einzeln.

**Wird z.B. im Display eine Spannung von 10,028V (Cursor auf dem 3. Digit von rechts) angezeigt, können durch Drücken des Drehgebers die rechts neben dem Cursor befindlichen Digits auf 0 gesetzt werden (10,000V).**

#### **4.4 Einstellbare Maximalwerte**

**R&S<sup>®</sup>HMP2020:** Beim R&S®HMP2020 stellen CH1 und CH2 durchgehend 0V bis 32V bereit, wobei der Ausgangsstrom einerLeistungshyperbel folgt (siehe Abb. 4.6).

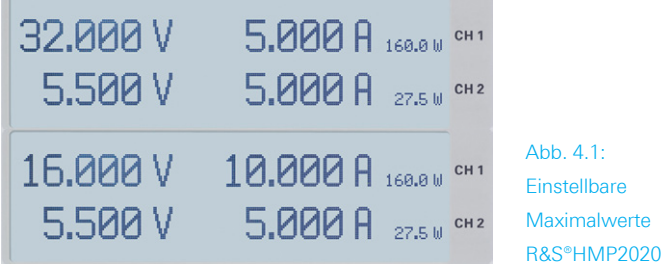

**R&S<sup>®</sup>HMP2030:** Beim R&S®HMP2030 stellen CH1, CH2 und CH3 durchgehend 0V bis 32V bereit, wobei der Ausgangsstrom einerLeistungshyperbel folgt (siehe Abb. 4.6).

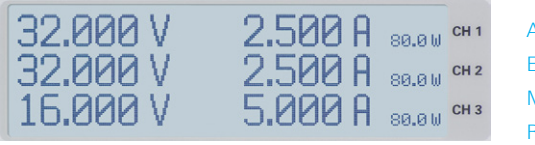

Abb. 4.2: **Einstellbare Maximalwerte R&S®HMP2030** 

R&S<sup>®</sup>HMP4030: Beim R&S®HMP4030 stellen CH1, CH2 und CH3 durchgehend 0V bis 32V bereit, wobei der Ausgangsstrom einer Leistungshyperbel folgt (siehe Abb. 4.6).

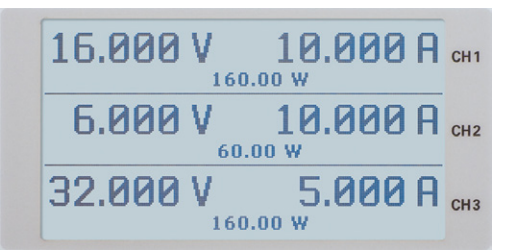

Abb. 4.3: Einstellbare Maximalwerte R&S®HMP4030

R&S<sup>®</sup>HMP4040: Beim R&S®HMP4040 stellt CH1, CH2, CH3 und CH4 durchgehend 0V bis 32V bereit, wobei der Ausgangsstrom einer Leistungshyperbel folgt (siehe Abb. 4.6).

 $\begin{tabular}{|l|l|l|} \hline 16.800 V_{\rule{0pt}{6pt}.60.00} & 10.800 A & & \\ \hline 32.800 V_{\rule{0pt}{6pt}.60.00} & 5.800 A & & \\ \hline 16.800 V_{\rule{0pt}{6pt}.60.00} & 3.800 A & & \\ \hline 16.800 V_{\rule{0pt}{6pt}.60.00} & 3.800 A & & \\ \hline 8.800 V_{\rule{0pt}{6pt}.60.00} & 2.800 A & & \\ \hline \end{tabular}$ 

Abb. 4.4: **Einstellbare** Maximalwerte R&S®HMP4040

#### <span id="page-11-0"></span>**Bedienung der R&S®HMP Serie**

#### **4.5 Einstellen der Strombegrenzung**

Strombegrenzung bedeutet, dass nur ein bestimmter maximaler Strom Imax fließen kann. Dieser wird vor der Inbetriebnahme einer Versuchsschaltung am Netzgerät eingestellt. Damit soll verhindert werden, dass im Fehlerfall (z.B. Kurzschluss) ein Schaden an der Versuchsschaltung entsteht.

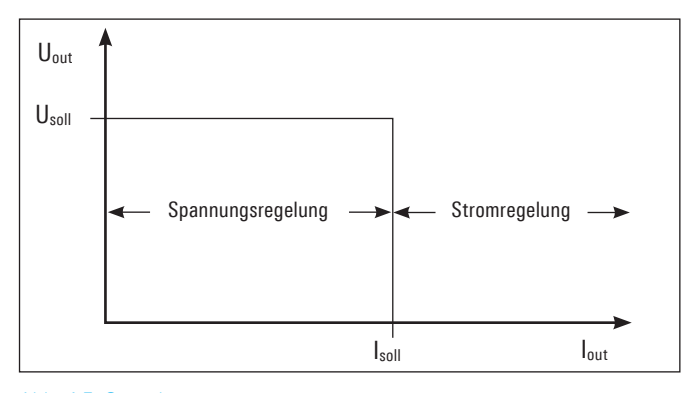

#### Abb. 4.5: Strombegrenzung

Wie die Skizze verdeutlicht, bleibt  $U_{\text{out}} = U_{\text{sol}}$ , solange der Ausgangsstrom I<sub>out</sub> < Isoll ist (Spannungsregelung). Wird nun der eingestellte Stromwert Isoll überschritten, setzt die Stromregelung (Konstantstrombetriebsart) ein. Das bedeutet, dass trotz zunehmender Belastung der Wert Isoll nicht weiter ansteigen kann. Stattdessen sinkt die Spannung U<sub>out</sub> unter den Vorgabewert von U<sub>soll</sub>. Der fließende Strom bleibt jedoch auf Isoll begrenzt. Wird bei aktivierter OUTPUT-Taste und VOLTAGE-Taste der ausgewählte Kanal verändert, blinkt je nach Betriebsart die blaue LED des entsprechenden Kanals im Wechsel grün (CV = Constant Voltage) bzw. rot (CC = Constant Current).

Das Gerät befindet sich nach dem Einschalten des Netzschalters (OUTPUT Off) immer im Modus Konstantspannungsbetrieb. Der maximale Strom Isoll entspricht der Einstellung von Taste CURRENT. Nachdem die Taste CUR-RENT aktiviert wurde, kann der entsprechende Kanal ausgewählt werden. Die Einstellung des Wertes erfolgt über den Drehgeber oder die Pfeiltasten. Die Einstellung des Stromes erfolgt für jeden Kanal einzeln. Ist die Einstellung abgeschlossen, wird die Taste CURRENT erneut betätigt oder das Gerät springt standardmäßig nach 5 Sekunden ohne Eingaben automatisch zurück (siehe Kap. 5.3.7 Key Fallback Time).

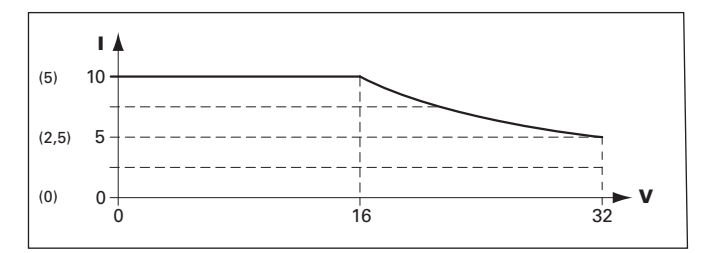

Abb. 4.6: (R&S®HMP2030) R&S®HMP2020/4030/4040 Leistungshyperbel

Aus der Kombination von eingestellter Spannung und eingestellter Strombegrenzung ergibt sich folgende Leistungshyperbel:

Nach der elektrischen Grundformel der Leistung

 $P = U \cdot I$ 

ergibt sich für die maximale Leistung pro Kanal:

**¸HMP2020:** CH1 = 160W, CH2 = 80W (188W max.) **R&S<sup>®</sup>HMP2030:** 80W pro Kanal (188W max.) **R&S<sup>®</sup>HMP4030:** 160W pro Kanal (384W max.) **R&S<sup>®</sup>HMP4040:** 160W pro Kanal (384W max.)

Z.B. ergibt sich beim R&S®HMP2020 bei 160W pro Kanal für 24V Spannung ein maximaler Strom von 6,67A bzw.3,33A beim R&S®HMP2030.

Um einen angeschlossenen, empfindlichen Verbraucher im Fehlerfall noch besser zu schützen, besitzt die Serie HMP eine elektronische Sicherung. Mit Hilfe der FUSE-Taste können Sicherungen gesetzt oder gelöscht werden. Hierzu wird zuerst die Taste FUSE aktiviert (LED leuchtet) und danach die entsprechende Kanaltaste betätigt. Bei Auswahl der jeweiligen Kanäle mit FUSE leuchten die Kanal-LEDs blau. Mit erneutem Betätigen der Taste FUSE beendet man die Einstellung der elektronischen Sicherung oder das Gerät springt standardmäßig nach 5 Sekunden ohne Eingabe zurück (siehe Kap. 5.3.7 Key Fallback Time). Nach dem Zurückspringen leuchten die Kanal-LEDs wieder grün. Im Display wird FUSE für jeden ausgewählten Kanal angezeigt (siehe Abb. 4.7).

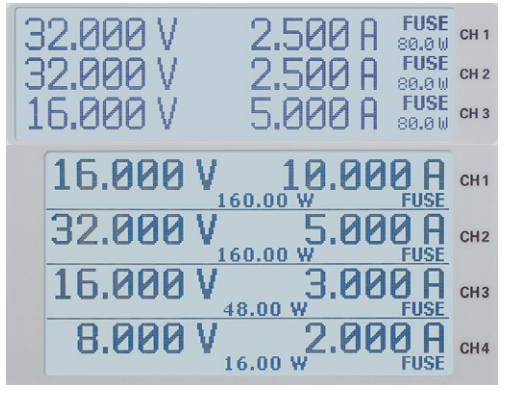

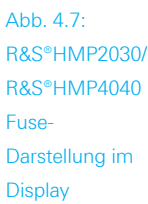

#### **4.5 Aktivierung der Kanäle**

Bei allen ROHDE & SCHWARZ Netzgeräten lassen sich die Ausgangsspannungen durch einen Tastdruck (OUTPUT) ein- und ausschalten. Das Netzgerät selbst bleibt dabei eingeschaltet. Somit lassen sich vorab die gewünschten Ausgangsgrößen komfortabel einstellen und danach mit der Taste OUTPUT an den Verbraucher zuschalten. Ist die Taste OUTPUT aktiv, leuchtet ihre weiße LED.

Bedingt durch das Längsreglerkonzept ist am Ausgang naturgemäß eine Kapazität erforderlich, um die hochgesteckten Ziele bzgl. Noise/Ripple zu erreichen. Es wurde (z.B. mittels interner Stromsenke) hoher technischer Aufwand betrieben, die für die Last sichtbare Siebkapazität auf ein Minimum zu reduzieren. Zur Vermeidung unbeabsichtigter Ausgleichströme bitte unbedingt vor Lastanschaltung

<span id="page-12-0"></span>den betreffenden Ausgang deaktivieren, danach die Last verbinden und erst danach den Ausgang aktivieren. Beim Aktivieren des Ausgangs wird so ein optimales Einschwingverhalten realisiert. Hochempfindliche Halbleiter, wie z.B. Laserdioden, bitte nach Maßgabe des Herstellers betreiben.

### 5 Erweiterte Bedienfunktionen

#### **5.1 Speichern / Laden der Einstellungen (STORE / RECALL)**

Die aktuellen Messgerätekonfigurationen (Einstellungen) können durch Betätigen der Taste STORE in einem nichtflüchtigen Speicher auf den Speicherplätzen 0 bis 9 gespeichert werden. Mit dem Drehgeber kann der entsprechende Speicherplatz ausgewählt und durch Druck bestätigt werden. Mit der Taste RECALL können die Einstellungen wieder geladen werden. Die Auswahl erfolgt ebenfalls mit dem Drehgeber. Bei Aktivität der Taste STORE / RECALL leuchtet die LED weiß.

#### **5.2 Tracking-Funktion**

Mit Hilfe der Tracking-Funktion können mehrere Kanäle miteinander verknüpft werden. Man kann sowohl die Spannung als auch die Strombegrenzung der einzelnen Kanäle gleichzeitig variieren, in Abb. 5.1 die 1-V-Position von 3 Kanälen.

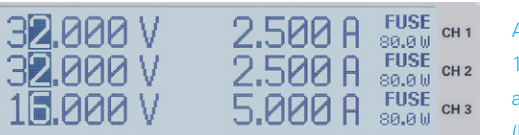

Abb.  $5.1$ : 1-V-Position aller drei Kanäle (R&S<sup>®</sup>HMP2030)

Um in den Tracking-Modus zu gelangen, wird die TRACK-Taste betätigt. Danach können die einzelnen Kanäle ausgewählt werden. Verändert man z.B. die Spannung eines dieser Kanäle mit dem Drehgeber bzw. den Pfeiltasten, so werden nach Betätigen der VOLTAGE-Taste die Spannungen der verknüpften Kanäle um den gleichen Betrag verändert. Analoges gilt für den Strom in Verbindung mit der CURRENT-Taste. Das R&S®HMP Netzgerät behält beim Tracking die vorher eingestellte Spannungs- oder Stromdifferenz zwischen den Kanälen so lange bei, bis ein Kanal den minimalen bzw. maximalen Wert der Spannung oder des Stromes erreicht hat. Ist die TRACK-Taste aktiv, leuchtet ihre weiße LED. Diese Taste bleibt so lange aktiv, bis sie erneut betätigt wird (kein automatisches Zurückspringen nach 5sec).

#### **5.3 Menü-Optionen (Taste MENU) 5.3.1 FUSE Linking**

Mit der Funktion Fuse Linking können die Kanäle mit ihren elektronischen Sicherungen logisch verknüpft werden. Mit dem Drehgeber können die einzelnen Kanäle ausgewählt und durch Drücken an- bzw. abgewählt werden. Um zur Display-Anzeige zurückzukehren wird erneut die Taste MENU betätigt (kein automatisches Zurückspringen). Überschreitet der Strom an einem Kanal den Wert Imax und ist für diesen Kanal die elektronische Sicherung mittels Taste FUSE aktiviert (siehe Einstellung der Strombegrenzung), so werden alle Kanäle abgeschaltet, die mit diesem

<span id="page-13-0"></span>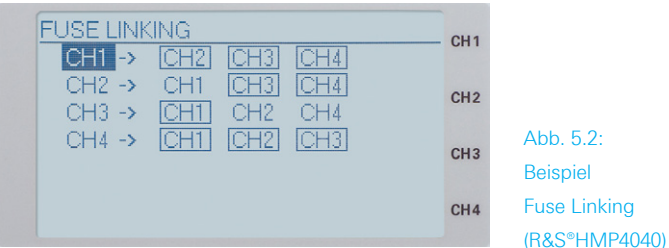

Kanal verknüpft wurden. Beim Auslösen der elektronischen Sicherung werden zwar die verknüpften Kanäle ausgeschaltet, die OUTPUT-Taste bleibt allerdings aktiv. Die Ausgänge können jederzeit wieder mit der entsprechenden Kanalwahltaste aktiviert werden, wobei diese im Falle bleibenden Überstomes sofort wieder abgeschaltet werden.

**In Abb. 5.2 zieht ein Überschreiten des Stromlimits an CH1 automatisch ein Abschalten von CH2 und CH3 mit sich, während ein Überstrom im CH2 nur ein Abschalten des CH3 zur Folge hat.**

Mit der linken Pfeiltaste kann eine Menüebene zurückgesprungen werden.

#### **5.3.2 Fuse Delay**

In diesem Menüpunkt kann eine sog. FUSE DELAY (Verzögerung der Sicherungen) von 0ms bis 250ms eingestellt werden. Dies verhindert z.B. bei einer kapazitiven Last das Auslösen der Sicherung.

**Die Fuse Delay Funktion funktioniert nur beim Aktivieren des Kanals (Output On). Diese Funktion ist nicht im normalen Funktionsmodus aktiv.**

Die Fuse Delay kann mit Hilfe des Drehgebers variiert werden. Durch Druck auf den Drehgeber kann ein anderer Kanal ausgewählt werden. Mit der linken Pfeiltaste kann eine Menüebene zurückgesprungen werden.

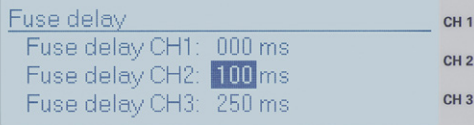

Abb. 5.3: **Einstellung** der Fuse Delay (R&S®HMP2030)

#### **5.3.3 Überspannungsschutz (OVP)**

Die sogenannte OVP kann für jeden einzelnen Kanal individuell eingestellt werden. Für den Überspannungsschutz sind ab Werk 33V voreingestellt, die jedoch frei nach unten an den jeweiligen Anwendungsfall angepasst werden können. Wenn die Spannung über diesen voreingestellten Wert Umax steigt, wird der Ausgang abgeschaltet und somit der Verbraucher geschützt. Ist der Überspannungsschutz aktiv, blinkt im Display OVP.

Ab der Firmware-Version 2.0 können zusätzlich 2 verschiedene Varianten der OVP eingestellt werden:

- ❙ measured und
- ❙ protected.

Durch Druck auf den Drehgeber können die einzelnen Menüpunkte angewählt und verändert werden. In der Be-

triebsart MEASURED gilt der vom Gerät zurück gemessene Wert als Schaltschwelle für den Überspannungsschutz. In der Betriebsart PROTECTED gilt der am Gerät eingestellte Wert als Schaltschwelle für den Überspannungsschutz. Mit der linken Pfeiltaste kann eine Menüebene zurückgesprungen werden.

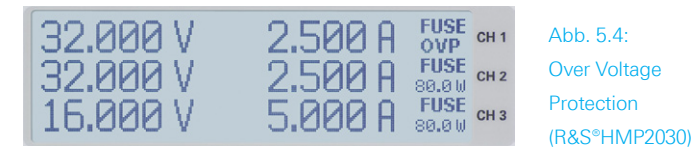

#### **5.3.4 Arbitrary**

Durch Druck auf den Drehgeber wir das Menü ARBI-TRARY aufgerufen. Mit der R&S®HMP Serie können frei programmierbare Signalformen erzeugt und innerhalb der vom Gerät vorgegeben Grenzwerte für Spannung und Strom des jeweiligen Kanals wiedergegeben werden. Die Arbitrary-Funktion kann sowohl über das Bedienfeld, als auch über die externe Schnittstelle konfiguriert und ausgeführt werden.

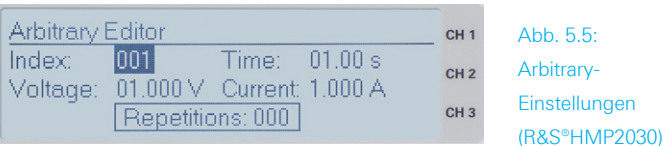

Jeder R&S®HMP Kanal hat praktisch gesehen seinen eigenen Arbitraryspeicher. Das bedeutet, dass eine Arbitrarykurve erstellt, diese dann an den ersten Kanal (danach an den zweiten, den dritten usw.) geschickt und dann die Arbitrarykurve des jeweiligen Kanals gestartet wird. D.h. es wird eine Kurve für Kanal 1 erstellt, danach eine Kurve für Kanal 2 usw. (inkl. einer Verzögerung von ca. 100ms beim Starten). Dennoch ist eine simultane Start-/ Endphase mehrerer Kurven sehr schwierig zu realisieren, da man immer eine gewisse Verzögerung zwischen diesen Kurven haben wird. Diese ist sehr schwer zu kalkulieren, da diese Verzögerungen durch die Ausführung der Remote Befehle, dem Transfer zwischen der Schnittstelle und dem Gerät und der Prozessoftware abhängt. Demnach ist eine Synchronisierung von allen Arbitrarykurven nicht möglich. Die Arbitrary-Funktion wurde für einzelne Kanäle erschaffen und ist nicht dazu gedacht, über alle Kanäle übergreifend zu fungieren. Dennoch sollte die Abweichung zwischen den einzelnen Arbitrarykurven sehr gering sein.

**Eine Kurve mit drei Stützpunkten kann von einem AD-Wandler nur als Treppe ausgegeben werden. Für eine Ausgabe als Dreieick sind weitere Stützpunkte notwendig.** 

Das R&S<sup>®</sup>HMP ist zum Abbilden von komplexen Spannungsver**läufen durch die verfügbaren 128 Stützpunkte und der minimalen Verweilzeit von 10ms nur bedingt geeignet.**

Mittels Menüpunkt EDIT WAVEFORM können die Parameter der frei programmierbaren Signalform bearbeitet werden. Stützpunktdaten für Spannung, Strom und Zeit (Verweildauer pro Punkt) werden hierfür benötigt. Durch geeignete Stützpunktdaten lassen sich alle gängigen

<span id="page-14-0"></span>Signalformen (Treppenfunktion, Sägezahn, Sinus, etc.) erzeugen.

Maximal 128 Stützpunkte (Index von 0...128) können durchlaufen werden. Die Repetierrate liegt bei maximal 255 Wiederholungen. Ist die Wiederholrate (Repetitions) "000" eingestellt, so wird die Arbitrary-Funktion unendlich oft durchlaufen. Die Werte werden jeweils mit dem Drehgeber eingestellt und durch Drücken bestätigt (alternativ kann auch mit der rechten Pfeiltaste bestätigt werden). Mit Transfer Waveform werden die eingestellten Daten an den ausgewählten Kanal übermittelt und mit Start Waveform inklusive dem Tastendruck OUTPUT am entsprechenden Ausgang angelegt. Das Durchlaufen der in EDIT WAVEFORM eingestellten Werte wird auf dem Display dargestellt. Mit Stop Waveform wird die Arbitrary-Funktion beendet. Die Taste OUTPUT schaltet nur den jeweiligen Kanal ab, stoppt jedoch nicht die Funktion. Das Arbitrary-Signal läuft somit intern weiter. Mit CLEAR WAVEFORM können die zuvor gemachten Einstellungen gelöscht werden.

#### **Ab Firmware Version 2.12 bleibt der Ausgangspegel auf dem zuletzt vorgegebenen Wert der Arbitrarykurve!**

Mittels Save Waveform können bis zu 3 Einstellungen (Signalformen) gespeichert werden, die mit Hilfe von Recall Waveform wieder geladen werden können. Das Bestätigen des entsprechenden Speicherplatzes erfolgt durch Drücken des Drehgebers. Das Laden des Speicherplatzes funktioniert nach dem gleichen Prinzip. Mit der linken Pfeiltaste kann eine Menüebene zurückgesprungen werden.

#### Beispiel für eine Arbitrarykurve (R&S<sup>®</sup>HMP2030):

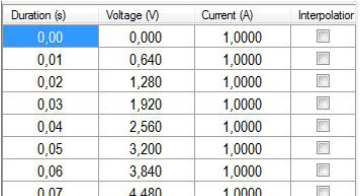

Abb. 5.6: Arbitrary-Editor Beispiel (Auszug) HMExplorer **Software** 

Eine weitere Möglichkeit zur Erstellung einer Arbitrarydatei ist das EasyArb-Softwaremodul der HMExplorer Software. Hier kann Punkt für Punkt mit dem Editor eine Kurve erstellt werden. Einzelne Punkte können mit der Funktion "+" oder "-" eingefügt oder gelöscht werden.

Sind alle Arbitrarypunkte erstellt, so kann mit dem Menüpunkt TRANSFER die erstellte Kurve über die Schnittstelle an das Gerät übertragen werden. In dem sich öffnenden Transfer-Menü kann der jeweilige R&S®HMP Kanal und die Wiederholungen ausgewählt werden. Zusätzlich kann der Ausgang aktiviert werden, um die Kurve direkt am Ausgang auszugeben und z.B. auf einem Oszilloskop zu betrachten (siehe Abb. 5.8).

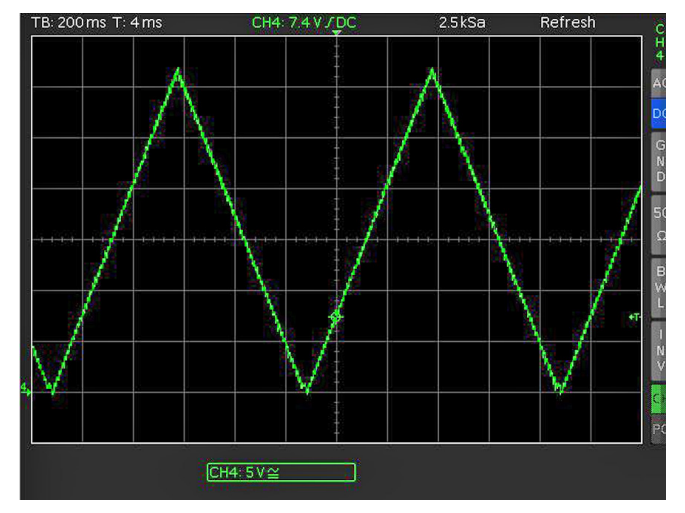

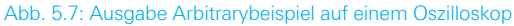

Weitere Informationen über das EasyArb-Softwaremodul finden Sie im HMExplorer Manual, welches in der Download ZIP Datei der HMExplorer Software als PDF zu finden ist.

#### **5.3.5 Interface**

Durch Druck auf den Drehgeber wir das Menü INTERFACE aufgerufen. In diesem Menü können die Einstellungen für die verschiedenen Schnittstellen vorgenommen werden:

- **I** die Dualschnittstelle HO720 USB/RS-232 (Baudrate, Anzahl der Stopp-Bits, Parity, Handshake On/Off),
- ❙ LAN-Interface HO730/HO732 (IP Adresse, Sub Net Mask etc. siehe Bedienungsanleitung HO730/HO732) und
- ❙ die IEEE-488 GPIB Schnittstelle HO740 (GPIB-Adresse) eingestellt werden.

#### **Bei Benutzung der LAN-Schnittstelle HO730 ist ein Delay von mind. 2ms zwischen zwei Kommandos notwendig!**

Unter SELECT INTERFACE kann die entsprechende Schnittstelle durch Druck auf den Drehgeber ausgewählt werden. Ein Haken symbolisiert die Auswahl. Zusätzlich wird unter Information die aktive Schnittstelle in eckigen Klammern [ ] dargestellt. Weitere Informationen zu den Schnittstellen finden Sie in Kap. 6 oder in den jeweiligen Manualen auf www.hameg.com. Mit der linken Pfeiltaste kann eine Menüebene zurückgesprungen werden.

#### **5.3.6 Key Brightness (nur R&S<sup>®</sup>HMP2020/2030)**

Durch Druck auf den Drehgeber wir das Menü Key BRIGHTNESS aufgerufen. Bei diesem Menüpunkt kann die Leuchtintensität der Tasten mit Hilfe des Drehgebers reguliert werden. Mit der linken Pfeiltaste kann eine Menüebene zurückgesprungen werden.

#### **5.3.7 Key Fallback Time**

Durch Druck auf den Drehgeber wir das Menü Key Fallback Time. Die sog. Key Fallback Time kann mit Hilfe des Drehgebers auf 5s oder 10s eingestellt werden. Zusätzlich gibt es die Möglichkeit das automatische Zurückspringen auszuschalten (Off). Ein Haken symbolisiert die Auswahl. Mit der linken Pfeiltaste kann eine Menüebene zurückgesprungen werden.

<span id="page-15-0"></span>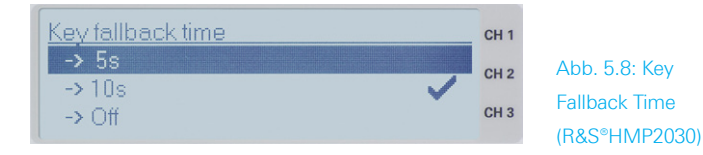

#### **5.3.8 Display Contrast**

Durch Druck auf den Drehgeber wir das Menü Display Contrast aufgerufen. Bei diesem Menüpunkt kann der Kontrast des Displays mit Hilfe des Drehgebers reguliert werden. Mit der linken Pfeiltaste kann eine Menüebene zurückgesprungen werden.

#### **5.3.9 Display & Key Brightness**  (nur R&S<sup>®</sup>HMP4030/4040)

Bei diesem Menüpunkt kann die Leuchtintensität der Tasten und des Displays mit Hilfe des Drehgebers reguliert werden.

#### **5.3.10 Brightness Fallback Time**  (nur R&S<sup>®</sup>HMP4030/4040)

In diesem Menüpunkt kann die sog. BRIGHTNESS FALLback Time eingestellt werden. Werden einige Zeit keine Geräteeinstellung über die Front vorgenommen, wird die Leuchtintensität des Displays bzw. der Tasten automatisch reduziert. Diese Fallback Time kann mit Hilfe des Drehgebers auf 30 min. oder 120 min. eingestellt werden. Zusätzlich gibt es die Möglichkeit die Fallback Time auszuschalten (Off). Ein Haken symbolisiert die Auswahl. Durch Drücken einer beliebigen Taste gelangt man in den normalen Arbeitsmodus zurück.

#### **5.3.11 Beeper**

Durch Druck auf den Drehgeber wir das Menü BEEPER aufgerufen. Die Signalgeräusche der Tasten können mit Hilfe dieses Menüs an- bzw. ausgeschaltet werden. Zusätzlich bietet die R&S®HMP Serie die Möglichkeit, nur im Fehlerfall ein Signal auszugeben. Dies kann ebenfalls hier ein- oder ausgeschaltet werden. Mit der linken Pfeiltaste kann eine Menüebene zurückgesprungen werden.

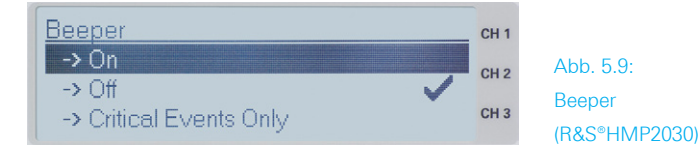

#### **5.3.12 Information**

Durch Druck auf den Drehgeber wir das Menü Information aufgerufen. Hierbei handelt es sich um Geräteinformationen wie Typenbezeichnung, Version der Firmware und Version der Kanal-Firmware. Mit der linken Pfeiltaste kann eine Menüebene zurückgesprungen werden.

**Besitzt nicht jeder Kanal die gleiche Firmware, so ist ein Firmware-Update notwendig.**

#### **5.3.13 Reset Device**

Durch Druck auf den Drehgeber wir das Menü Reset Device aufgerufen. Dieser Menüpunkt setzt das Gerät in seinen Ursprungszustand (Werkseinstellung) zurück. Alle vorgenommenen Geräteeinstellungen werden gelöscht.

## <span id="page-16-0"></span>6 Remote Betrieb

Die R&S®HMP Serie ist standardmäßig mit einer HO720 USB/RS-232 Schnittstelle ausgerüstet. Die Treiber für diese Schnittstelle finden sie sowohl auf der dem Netzgerät beigelegten Produkt-CD, als auch auf der ROHDE & SCHWARZ Homepage.

Die LED der Remote Taste leuchtet weiß (= aktiv), wenn das Gerät über die Schnittstelle angesprochen wird (Remote Control). Um in die lokale Betriebsart (Local Control) zurückzukehren, wird die Taste Remote erneut gedrückt, vorausgesetzt das Gerät ist nicht für die lokale Bedienung über die Schnittstelle gesperrt (Local lockout). Ist die lokale Bedienung gesperrt, kann das Gerät nicht über die Tasten auf der Gerätevorderseite bedient werden. Zusätzlich gibt es ab der Firmware-Version 2.0 die Möglichkeit des Mixed-Betriebes, bei dem die Front- und Remote-Bedienung gleichzeitig möglich ist.

Zur externen Steuerung verwendetet die R&S®HMP Serie die Skriptsprache SCPI (= Standard Commands for Programmable Instruments). Mittels der mitgelieferten USB/RS232 Dual-Schnittstelle (optional Ethernet/USB oder IEEE-488 GPIB) haben Sie die Möglichkeit Ihr ROHDE & SCHWARZ Gerät extern über eine Remote-Verbindung (Fernsteuerung) zu steuern. Dabei haben sie auf nahezu alle Funktionen Zugriff, die Ihnen auch im manuellen Betrieb über das Front-Panel zur Verfügung stehen. Ein Dokument mit einer detaillierten Auflistung der unterstützten SCPI-Kommandos ist auf der ROHDE & SCHWARZ Homepage als PDF zum Download verfügbar.

**Um eine Kommunikation zu ermöglichen, müssen die gewählte Schnittstelle und die ggfs. dazugehörigen Einstellungen im Messgerät exakt denen im PC entsprechen.**

#### **6.1 RS-232**

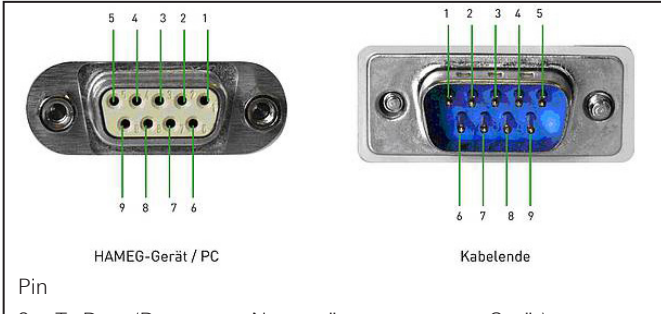

- 2 Tx Data (Daten vom Netzgerät zum externen Gerät)
- 3 Rx Data (Daten vom externen Gerät zum Netzgerät)
- 7 CTS Sendebereitschaft
- 8 RTS Empfangsbereitschaft
- 5 Masse (Bezugspotential) und Netzkabel mit dem Schutzleiter verbunden
- 9 +5V Versorgungsspannung für externe Geräte (max. 400mA)

Die RS-232 Schnittstelle ist als 9polige D-SUB Buchse ausgeführt. Über diese bidirektionale Schnittstelle können Einstellparameter, Daten und Bildschirmausdrucke von einem externen Gerät (z.B. PC) zum Netzgerät gesendet bzw. durch das externe Gerät abgerufen werden. Eine direkte Verbindung vom PC (serieller Port) zum Interface kann über ein 9poliges abgeschirmtes Kabel (1:1 beschaltet) hergestellt werden. Die maximale Länge darf 3m nicht überschreiten. Die Steckerbelegung für das RS-232 Interface (9polige D-Subminiatur Buchse) ist folgendermaßen festgelegt:

Der maximal zulässige Spannungshub an den Tx, Rx, RTS und CTS Anschlüssen beträgt ±12 Volt. Die RS-232-Standardparameter für die Schnittstelle lauten:

- ❙ **8-N-1** (8 Datenbits, kein Paritätsbit, 1 Stoppbit)
- **I** RTS/CTSHardware-Protokoll: Keine.

Mittels MENU Taste und dem Menüpunkt INTERFACE können diese Parameter am R&S®HMP eingestellt werden. Anschließend sollte sicher gestellte werden, dass die RS-232 mit einem Haken markiert ist (damit ist RS-232 als Schnittstelle ausgewählt). Die Schnittstellenparameter können unter SETTINGS eingestellt werden.

#### **6.2 USB**

**Der verfügbare USB-Treiber ist für Windows XP™, VISTA™, Windows 7™ und Windows 8™ (32 + 64 Bit) voll getestet und freigegeben.** 

Die USB Schnittstelle muss im Menü des Netzgerätes nur ausgewählt werden und bedarf keiner weiteren Einstellung. Der aktuellste USB-Treiber kann kostenlos von der ROHDE & SCHWARZ Webseite heruntergeladen und in ein entsprechendes Verzeichnis entpackt werden. Ist auf dem PC noch kein Treiber für die R&S®HMP Serie vorhanden, meldet sich das Betriebssystem mit dem Hinweis "Neue Hardware gefunden", nachdem die Verbindung zwischen dem Messgerät und dem PC hergestellt wurde. Außerdem wird der "Assistent für das Suchen neuer Hardware" angezeigt. Nur dann ist die Installation des USB-Treibers erforderlich. Weitere Informationen zur USB Treiberinstallation finden Sie in der Installationsanleitung innerhalb der HO720/HO730/HO732 Treiberdatei.

**Der USB-Treiber kann nur auf dem PC installiert werden, wenn folgende Grundvoraussetzungen erfüllt sind:**

- **1. R&S®HMP mit aktivierter USB-Schnittstelle.**
- **2. Ein PC mit dem Betriebssystem Windows XP™, VISTA™, Windows 7™, Windows 8™ oder Windows 10™ (32 oder 64 Bit).**
- **3. Administratorrechte sind für die Installation des Treibers unbedingt erforderlich. Sollte eine Fehlermeldung bzgl. Schreibfehler erscheinen, ist im Regelfall das notwendige Recht für die Installation des Treibers nicht gegeben. In diesem Fall setzen Sie sich bitte mit Ihrer IT-Abteilung in Verbindung, um die notwendigen Rechte zu erhalten.**

Nach Installation der entsprechenden Windows-Treiber

<span id="page-17-0"></span>kann mit einem beliebigen Terminalprogramm über SCPI-Kommandos mit der R&S®HMP Serie kommuniziert werden.

Zusätzlich kann die kostenlose Software HMExplorer genutzt werden. Diese Windows-Anwendung bietet für die R&S®HMP Serie neben einer Terminalfunktion auch die Möglichkeit, Screenshots oder Arbitrarykurven zu erstellen.

#### **6.3 Ethernet (Option HO730/HO732)**

Zur direkten Verbindung mit einem Host (PC) oder indirekten Verbindung über einen Switch, wird ein doppelt geschirmtes Netzwerkkabel (z.B. CAT.5, CAT.5e, CAT.5+, CAT.6 oder CAT.7) benötigt, das auf beiden Seiten über einen Stecker vom Typ RJ-45 verfügt. Als Netzwerkkabel kann ein ungekreuztes oder ein gekreuztes Kabel (Cross-Over-Cable) verwendet werden.

#### **6.3.1 IP-Netzwerke (IP – Internetprotokoll)**

Damit zwei oder mehrere Netzelemente (z. B. Messgeräte, Hosts / PC's, …) über ein Netzwerk miteinander kommunizieren können, sind ein Reihe von grundlegenden Zusammenhängen zu beachten, damit die Datenübertragung in Netzwerken fehlerfrei und ungestört funktioniert.

Jedem Netzelement in einem Netzwerk muss eine IP-Adresse zugeteilt werden, damit diese untereinander Daten austauschen können. IP-Adressen werden (bei der IP-Version 4) in einer Form von vier durch Punkte getrennte Dezimalzahlen dargestellt (z.B. 192.168.15.1). Jede Dezimalzahl repräsentiert dabei eine Binärzahl von 8 Bit. IP-Adressen werden in öffentliche und private Adressbereiche aufgeteilt. Öffentliche IP Adressen werden durch das Internet geroutet und können von einem Internet Service Provider (ISP) bereitgestellt werden. Netzelemente die eine öffentliche IP-Adresse besitzen, können über das Internet direkt erreicht werden bzw. können über das Internet Daten direkt austauschen. Private IP-Adressen werden nicht durch das Internet geroutet und sind für private Netzwerke reserviert. Netzelemente die eine private IP-Adresse besitzen, können nicht direkt über das Internet erreicht werden bzw. können keine Daten direkt über das

Internet austauschen.

Damit Netzelemente mit einer privaten IP-Adresse über das Internet Daten austauschen können, müssen diese über einen Router, der eine IP-Adressumsetzung durchführt (engl. NAT; Network Adress Translation), mit dem Internet verbunden werden. Über diesen Router, der eine private IP-Adresse (LAN IP-Adresse) und auch eine öffentliche IP Adresse (WAN IP-Adresse) besitzt, sind dann die angeschlossen Netzelemente mit dem Internet verbunden und können darüber Daten austauschen. Wenn Netzelemente nur über ein lokales Netzwerk (ohne Verbindung mit dem Internet) Daten austauschen, verwenden Sie am Besten private IP Adressen. Wählen Sie dazu z.B. eine private IP-Adresse für das Messgerät und eine private IP-Adresse für den Host (PC), mit dem Sie das Messgerät steuern möchten. Sollten Sie Ihr privates Netwerk später über einen Router mit dem Internet verbinden, können Sie die genutzten privaten IP-Adressen in Ihrem lokalen Netzwerk beibehalten.

Da in jedem IP-Adressbereich die erste IP-Adresse das Netzwerk bezeichnet und die letzte IP-Adresse als Broadcast-IP-Adresse genutzt wird, müssen von der "Anzahl möglicher Hostadressen" jeweils zwei IP-Adressen abgezogen werden (siehe Tab. 1: Private IP Adressbereiche). Neben der Einteilung von IP-Adressen in öffentliche und private Adressbereiche werden IP-Adressen auch nach Klassen aufgeteilt (Class: A, B, C, D, E). Innerhalb der Klassen A, B, und C befinden sich auch die zuvor beschriebenen privaten IP Adressbereiche. Die Klasseneinteilung von IP-Adressen ist für die Vergabe von öffentlichen IP-Adressbereichen von Bedeutung und richtet sich im Wesentlichen nach der Größe eines lokalen Netzwerks (maximale Anzahl von Hosts im Netzwerk), das mit dem Internet verbunden werden soll (siehe Tab. 2: Klassen von IP Adressen). IP-Adressen können fest (statisch) oder variabel (dynamisch) zugeteilt werden. Wenn IP-Adressen in einem Netzwerk fest zugeteilt werden, muss bei jedem Netzelement eine IP-Adresse manuell eingestellt werden. Wenn IP-Adressen in einem Netzwerk automatisch (dynamisch) den angeschlossenen Netzelementen zugeteilt werden, wird für die Zuteilung von IP-Adressen ein DHCP-

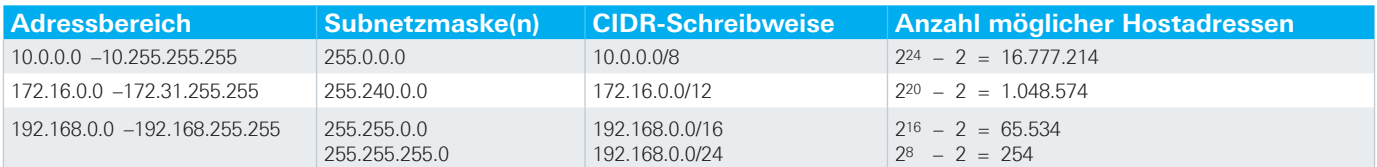

Tab. 6.1: Private IP Adressbereiche

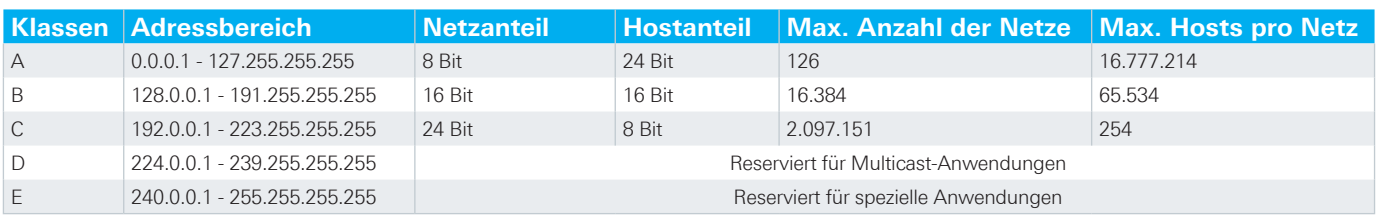

Tab. 6.2: Klassen von IP Adressen

<span id="page-18-0"></span>Server (engl. DHCP; Dynamic Host Configuration Protocol) benötigt. Bei einem DHCP-Server kann ein IP-Adressbereich für die automatische Zuteilung von IP-Adressen eingestellt werden. Ein DHCP-Server ist meistens bereits in einem Router (DSL-Router, ISDN-Router, Modem-Router, WLAN-Router, …) integriert. Wird ein Netzelement (Messgerät) über ein Netzwerkkabel direkt mit einem Host (PC) verbunden, können dem Messgerät und dem Host (PC) die IP-Adressen nicht automatisch zugeteilt werden, da hier kein Netzwerk mit DHCP-Server vorhanden ist. Sie müssen daher am Messgerät und Host (PC) manuell eingestellt werden.

IP-Adressen werden durch das Verwenden von Subnetzmasken in einen Netzwerkanteil und in einen Hostanteil aufgeteilt, so ähnlich wie z.B. eine Telefonnummer in Vorwahl (Länder- und Ortsnetzrufnummer) und Rufnummer (Teilnehmernummer) aufgeteilt wird. Subnetzmasken haben die gleiche Form wie IP Adressen. Sie werden aus vier durch Punkte getrennten Dezimalzahlen dargestellt (z.B. 255.255.255.0). Wie bei den IP-Adressen repräsentiert hier jede Dezimalzahl eine Binärzahl von 8 Bit. Durch die Subnetzmaske wird die Trennung zwischen Netzwerkanteil und Hostanteil innerhalb einer IP Adresse bestimmt (z.B. wird die IP-Adresse 192.168.10.10 durch die Subnetzmaske 255.255.255.0 in einen Netzwerkanteil 192.168.10.0 und einen Hostanteil 0.0.0.10 aufgeteilt). Die Aufteilung erfolgt durch die Umwandlung der IP-Adresse und der Subnetzmaske in Binärform und anschließend einer Bitweisen logischen AND- Verknüpfung zwischen IP-Adresse und Subnetzmaske. Das Ergebnis ist der Netzwerkanteil der IP-Adresse.

Der Hostanteil der IP-Adresse wird durch die Bitweise logische NAND-Verknüpfung zwischen IP-Adresse und Subnetzmaske gebildet. Durch die variable Aufteilung von IP-Adressen in Netzwerkanteil und Hostanteil durch Subnetzmasken, kann man IP-Adressbereiche individuell für große und kleine Netzwerke festlegen. Dadurch kann man große und kleine IP-Netzwerke betreiben und diese ggf. auch über einen Router mit dem Internet verbinden. In kleineren lokalen Netzwerken wird meistens die Subnetzmaske 255.255.255.0 verwendet. Netzwerkanteil (die ersten 3 Zahlen) und Hostanteil (die letzte Zahl) sind hier ohne viel mathematischen Aufwand einfach zu ermitteln und es können bei dieser Subnetzmaske bis zu 254 Netzelemente (z.B. Messgeräte, Hosts / PC's, …) in einem Netzwerk gleichzeitig betrieben werden. Oft ist in einem Netzwerk auch ein Standardgateway vorhanden. In den meisten lokalen Netzen ist dieses Gateway mit dem Router zum Internet (DSL-Router, ISDN-Router etc) identisch. Über diesen (Gateway-) Router kann eine Verbindung mit einem anderen Netzwerk hergestellt werden. Dadurch können auch Netzelemente, die sich nicht im gleichen (lokalen) Netzwerk befinden, erreicht werden bzw. Netzelemente aus dem lokalen Netzwerk können mit Netzelementen aus anderen Netzwerken Daten austauschen. Für einen netzwerkübergreifenden Datenaustausch muss die IP-Adresse des Standardgateways ebenfalls eingestellt

werden. In lokalen Netzwerken wird meistens die erste IP Adresse innerhalb eines Netzwerks für diesen (Gateway-) Router verwendet. Router die in einem lokalen Netzwerk als Gateway verwendet werden haben meistens eine IP-Adresse mit einer "1" an der letzten Stelle der IP-Adresse (z.B. 192.168.10.1).

#### **6.3.2 Ethernet Einstellungen**

#### **PC und Messgerät müssen sich im gleichen Netzwerk befinden, ansonsten ist keine Verbindung möglich.**

Die optionale Schnittstellenkarte HO730 bzw. HO732 verfügt neben der USB- über eine Ethernet-Schnittstelle. Die Einstellungen der notwendigen Parameter erfolgt direkt im Gerät, nachdem Ethernet als Schnittstelle ausgewählt wurde. Es ist möglich, eine vollständige Parametereinstellung inklusive der Vergabe einer festen IP-Adresse vorzunehmen. Alternativ ist auch die dynamische IP-Adressenzuteilung mit der Aktivierung der DHCP Funktion möglich. Bitte kontaktieren Sie ggfs. Ihren IT Verantwortlichen, um die korrekten Einstellungen vorzunehmen.

**Wenn DHCP genutzt wird und das R&S®HMP keine IP Adresse beziehen kann (z.B. wenn kein Ethernet Kabel eingesteckt ist oder das Netzwerk kein DHCP unterstützt), dauert es bis zu drei Minuten bis ein Time Out die Schnittstelle wieder zur Konfiguration frei gibt.**

Wenn das Gerät eine IP-Adresse hat, lässt es sich mit einem Webbrowser unter dieser IP aufrufen, da die HO730 bzw. HO732 über einen integrierten Webserver verfügt. Dazu wird die IP Adresse in der Adresszeile des Browsers eingegeben (http//xxx.xxx.xxx.xx) und es erscheint ein entsprechendes Fenster mit der Angabe des Gerätes mit seinem Typ, der Seriennummer und den Schnittstellen mit deren technischen Angaben und eingestellten Parametern. Weitere Informationen finden Sie im Handbuch zur HO730 bzw. HO732.

**Generell arbeitet die HO730 mit einer RAW-Socket Kommunikation zur Steuerung des Geräts und Abfrage der Messwerte. Es wird daher kein TMC-Protokoll oder ähnliches verwendet.**

#### **6.4 IEEE 488.2 / GPIB (Option HO740)**

Die optionale Schnittstellenkarte HO740 verfügt eine IEEE488.2 Schnittstelle. Die Einstellungen der notwendigen Parameter erfolgt im Netzgerät, nachdem IEEE 488 als Schnittstelle ausgewählt wurde. Weitere Informationen finden Sie im Handbuch zur HO740.

### <span id="page-19-0"></span>**Fortgeschrittene** Anwendungsmöglichkeiten

#### **7.1 Kompensation der Spannungsabfälle auf den Versorgungsleitungen (Sense-Betrieb)**

Mit den beiden SENSE-Leitungen lassen sich Spannungsabfälle auf den Zuleitungen zur Last ausgleichen, so dass am Verbraucher die tatsächlich eingestellte Spannung anliegt. Verbinden Sie die Last hierzu mit zwei separaten Messleitungen mit den beiden äußeren schwarzen Sicherheitsbuchsen des jeweiligen Kanals (siehe Abbildung oben).

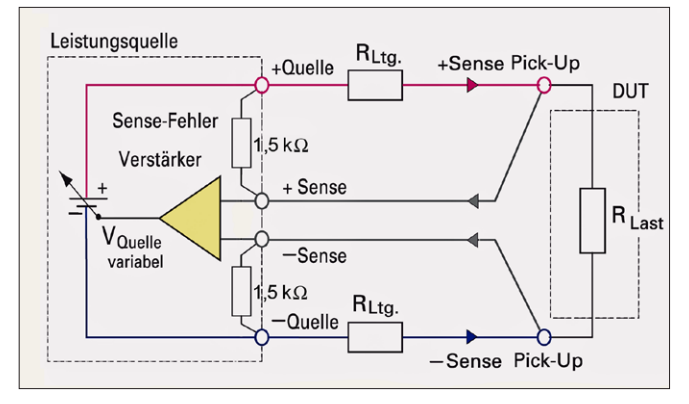

Abb. 7.1: Kompensation der Spannungsabfälle in schematischer **Darstellung** 

#### **7.2 Parallel- und Serienbetrieb**

**Es wird vorausgesetzt, dass nur Personen, die entsprechend ausgebildet und unterwiesen sind, die Netzgeräte und die daran angeschlossenen Verbraucher bedienen.**

Zur Erhöhung von Ausgangsspannung und Strömen lassen sich die Kanäle in Reihen- bzw. Parallelschaltung betreiben. Bedingung für diese Betriebsarten ist, dass die Netzgeräte für den Parallelbetrieb und/oder Serienbetrieb geeignet sind. Dies ist bei ROHDE & SCHWARZ Netzgeräten der Fall. Die Ausgangsspannungen, welche kombiniert werden sollen, sind in der Regel voneinander unabhängig. Dabei können die Ausgänge eines oder mehrerer Netzgeräte miteinander verbunden werden.

**Wird die maximale Gesamtleistung des Gerätes überschritten, so wird der Ausgang (OUTPUT) automatisch abgeschaltet! Ein Warnhinweis wird im Display angezeigt.**

#### **7.2.1 Serienbetrieb**

Wie man sieht, addieren sich bei dieser Art der Verschaltung die einzelnen Ausgangsspannungen. Es fließt durch alle Ausgänge derselbe Strom. Die Strombegrenzungen der in Serie geschalteten Ausgänge sollten auf den glei-chen

Wert eingestellt sein. Geht einer der Ausgänge in die Strombegrenzung, bricht naturgmäß die Gesamtspannung ein. Nach Möglichkeit sollten die beiden Spannungen auf einen ähnlichen Wert eingestellt werden, um die Belastungen zu verteilen (nicht unbedingt notwendig). Wenn ein (niederohmiger) Verbraucher angeschlossen ist, darf nie nur ein Kanal eingeschaltet sein. Dies könnte das Gerät beschädigen (insbesondere Schutzdioden). Es müssen also immer beide Kanäle oder kein Kanal eingeschaltet sein.

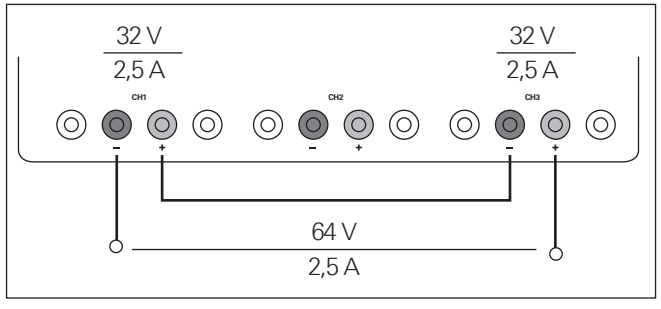

Abb. 7.2: Beispiel Serienbetrieb

#### **7.2.2 Parallelbetrieb**

**Bei der Reihenschaltung ist darauf zu achten, dass die zulässige Schutzkleinspannung überschritten werden kann.**

Ist es notwendig den Gesamtstrom zu vergrößern, werden die Ausgänge der Netzgeräte parallel geschaltet. Die Ausgangsspannungen der einzelnen Ausgänge sollten so genau wie möglich auf denselben Spannungswert eingestellt werden. Bei kleinen Spannungsdifferenzen ist es nicht ungewöhnlich, dass bei dieser Betriebsart zunächst ein Spannungsausgang bis an die Strombegrenzung belastet wird; der andere Spannungsausgang liefert den restlichen noch fehlenden Strom. Der maximal mögliche Gesamtstrom ist die Summe der Einzelströme der parallel geschalteten Quellen. Es können bei parallel geschalteten Netzgeräten Ausgleichsströme innerhalb der Netzgeräte fließen. Bei Verwendung von Netzgeräten anderer Hersteller, die gegebenenfalls nicht überlastsicher sind, können diese durch die ungleiche Stromverteilung zerstört werden.

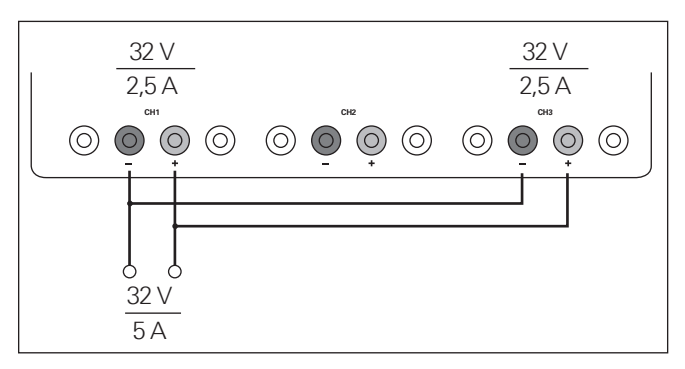

Abb. 7.3: Beispiel Parallelbetrieb

Im Allgemeinen wird der größere Strom zunächst von dem Kanal mit der höheren Ausgangsspannung geliefert. Erst wenn dieser Kanal an die Leistungsgrenze gelangt, wird der restliche Strom von dem parallel geschalteten Kanal

<span id="page-20-0"></span>zur Verfügung gestellt. Welcher Kanal dabei den größeren Strom liefert ist nicht vorhersagbar, da auch Kanäle mit identische eingestellten Spannungswerten eine geringe Spannungsdifferenz aufweisen können.

**Durch eine leichte Spannungserhöhung kann die Lastverteilung beeinflusst werden. Wird bei einem Kanal die Spannung um z.B. 50mV höher gewählt (bei einem Satz identischer Kabel), wird zunächst der Strom von diesem Kanal geliefert.**

Möchte man die Last auf die verschiedenen Kanäle verteilen, sollte man die Strombegrenzung des Kanals, der den Hauptstrom liefert, auf einen Bruchteil des Stromes einstellen. Dieser Vorgang schont die Halbleiter und verbessert die Hitzeabführung, da die Verlustleistung gleichmäßiger verteilt wird.

### <span id="page-21-0"></span>**Technische Daten** 8

#### **Programmierbare Netzgeräte 2 / 3 / 4 Kanäle HMP2020 HMP2030 HMP4030 HMP4040**

#### Alle Angaben bei 23 °C nach einer Aufwärmzeit von 30 Minuten.

#### **Ausgänge**

Komfortabler Parallel-/Serienbetrieb: aktive Kanäle mit "Output" Taste parallel ein-/ausschaltbar, gemeinsame Spannungs- und Stromeinstellung im Tracking-Modus (individuelles Kanal-Linking), individuelle Wahl der Kanäle, die über FuseLink bei Überstrom abgeschaltet werden sollen, alle Kanäle gegeneinander galvanisch und vom Schutzleiter getrennt

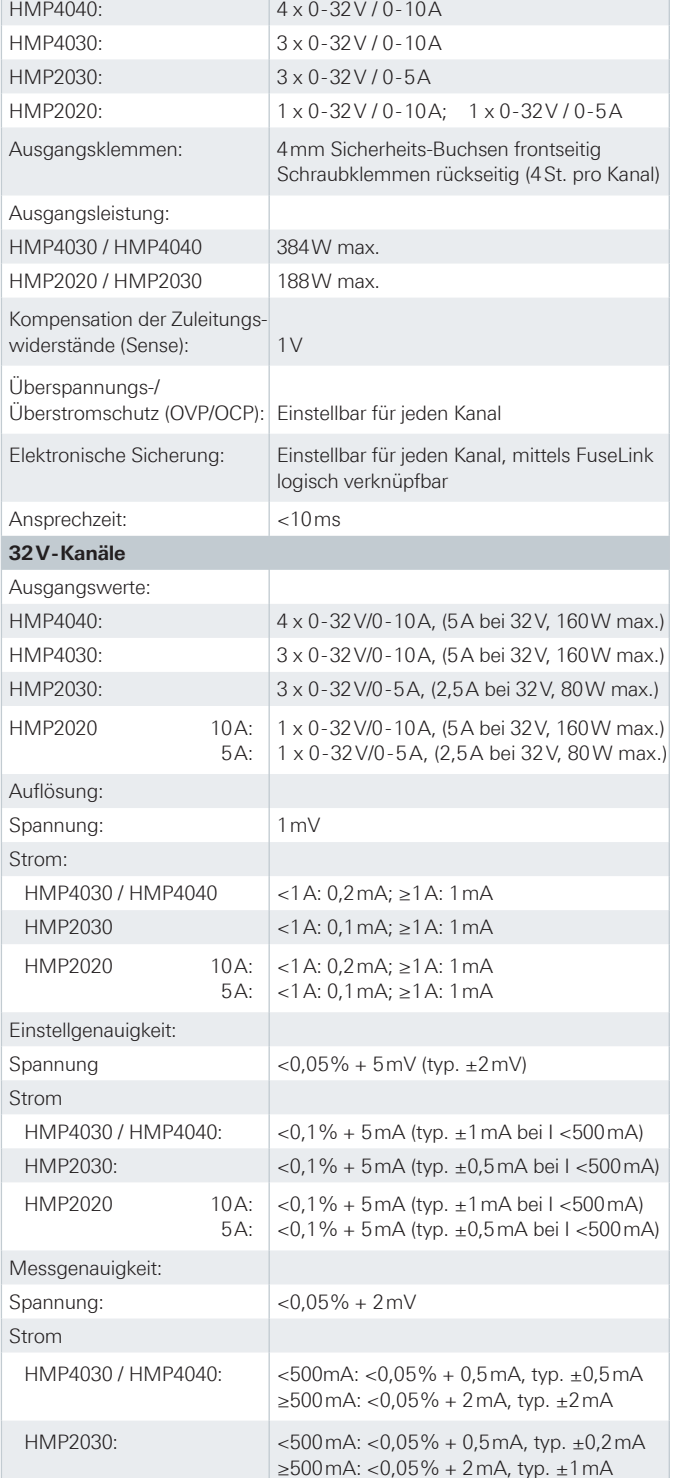

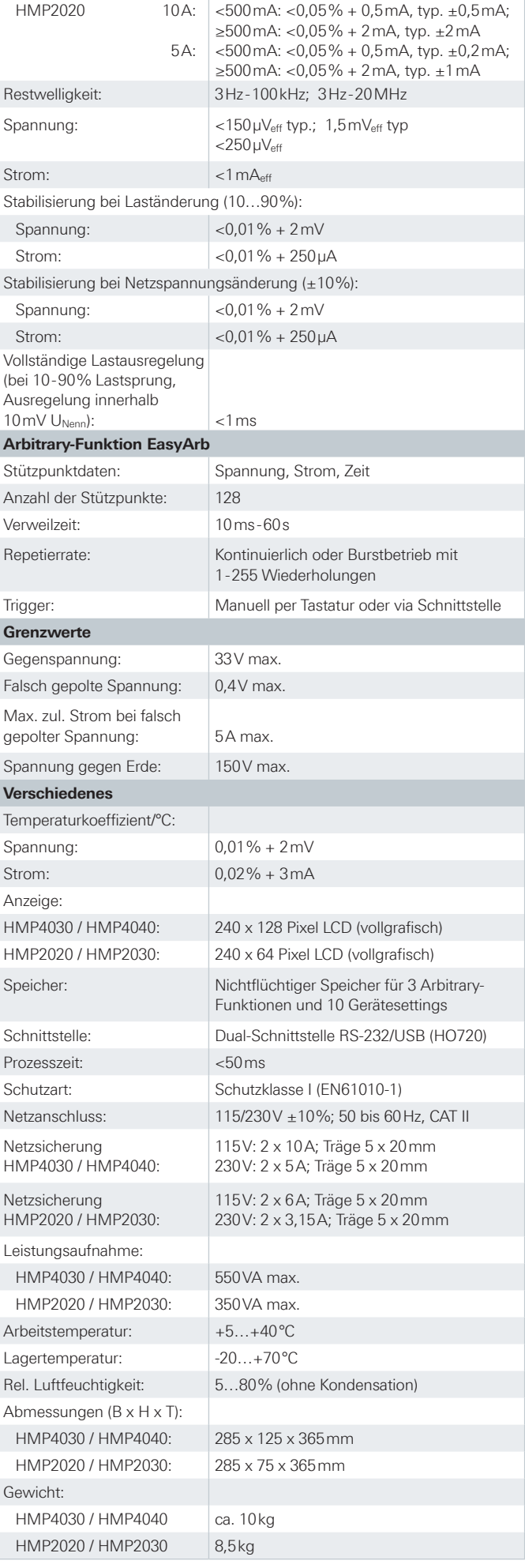

#### <span id="page-22-0"></span>**Im Lieferumfang enthalten:**

Netzkabel, Bedienungsanleitung, CD, Software

#### **Empfohlenes Zubehör:**

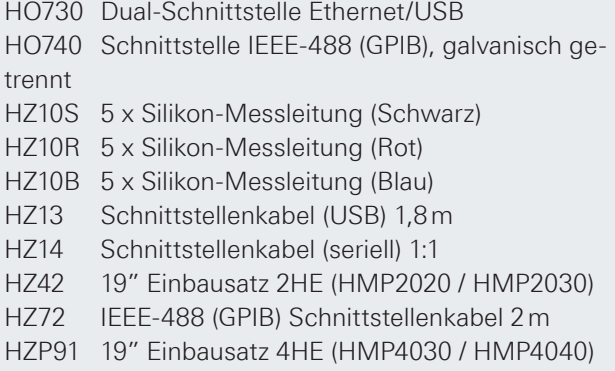

## 9 Anhang

#### **9.1 Abbildungsverzeichnis**

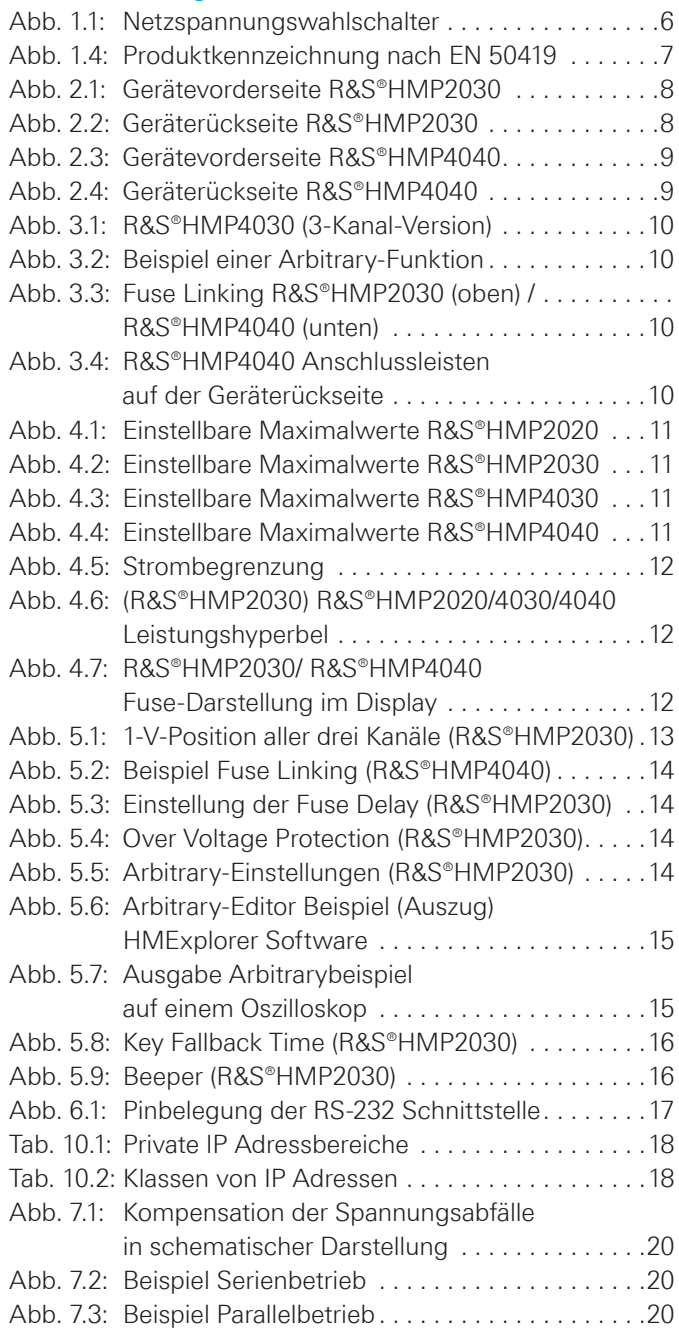

#### **9.2 Stichwortverzeichnis**

**A**rbeitstemperaturbereich: [5](#page-4-0) Arbitrary: [14](#page-13-0), [15](#page-14-0) Ausgangsleistung: [10](#page-9-0) Ausgangsspannung: [8,](#page-7-0) [11](#page-10-0)

Baudrate: [15](#page-14-0) Beeper: [16](#page-15-0) bidirektionale Schnittstelle: [17](#page-16-0) Brightness Fallback Time: [16](#page-15-0)

**C**lear Waveform: [15](#page-14-0) CURRENT: [8](#page-7-0), [9](#page-8-0), [11](#page-10-0), [12](#page-11-0), [13](#page-12-0)

#### **Anhang**

**D**isplay Contrast: [16](#page-15-0) Display & Key Brightness: [16](#page-15-0) Dualschnittstelle: [15](#page-14-0)

EasyArb Funktion: [10](#page-9-0) Edit Waveform: [14](#page-13-0), [15](#page-14-0) Einschalten: [11](#page-10-0), [12](#page-11-0) Elektronische Sicherung: [12,](#page-11-0) [13](#page-12-0)

**F**use Delay: [14](#page-13-0) FUSE Linking: [13](#page-12-0)

**G**eräteinformationen: [16](#page-15-0) Gesamtstrom: [19](#page-20-0) Gewährleistung: [4](#page-3-0), [5,](#page-4-0) [7](#page-6-0) GPIB Schnittstelle: [16](#page-15-0)

**I**nbetriebnahme: [4](#page-3-0), [6](#page-5-0), [11,](#page-10-0) [12](#page-11-0) Information: [16](#page-15-0) Interface: [8](#page-7-0), [9,](#page-8-0) [15,](#page-14-0) [16](#page-15-0)

**K**analwahltasten: [11](#page-10-0) Key Brightness: [16](#page-15-0) Key Fallback Time: [11,](#page-10-0) [12](#page-11-0), [16](#page-15-0) Knowledge Base: [17](#page-16-0) Kommunikation: [17](#page-16-0) Konstantspannungsbetrieb: [12](#page-11-0) Konstantstrombetriebsart: [12](#page-11-0) Kühlung: [5](#page-4-0)

**L**agerung: [4](#page-3-0), [5](#page-4-0) Lastverteilung: [19](#page-20-0) Leistung: [10](#page-9-0), [12](#page-11-0) Leistungsgrenze: [19](#page-20-0) Leistungshyperbel: [11](#page-10-0) Leuchtintensität: [16](#page-15-0)

**M**aximalwerte: [11](#page-10-0) Menü-Optionen: [13](#page-12-0) Messkategorie: [6](#page-5-0)

**N**etzspannung: [4,](#page-3-0) [6](#page-5-0), [7,](#page-6-0) [8](#page-7-0), [9](#page-8-0) Numerische Tastatur: [9](#page-8-0)

**O**UTPUT: [8](#page-7-0), [9](#page-8-0), [11](#page-10-0), [12](#page-11-0), [14](#page-13-0), [15](#page-14-0) OVP (Over Voltage Protection): [14](#page-13-0)

Parallelbetrieb: [18](#page-17-0), [19](#page-20-0)

**R**ecall Waveform: [15](#page-14-0) Remote-Betrieb: [17](#page-16-0) Reparatur: [5,](#page-4-0) [6](#page-5-0) Repetierrate: [15](#page-14-0) Reset Device: [16](#page-15-0)

**S**ave Waveform: [15](#page-14-0) SCPI: [17](#page-16-0) Serienbetrieb: [18](#page-17-0), [19](#page-20-0) Sicherheitshinweise: [4](#page-3-0) Sicherungstypen: [7](#page-6-0) Sicherungswechsel: [6](#page-5-0) Spannungsbereich: [10](#page-9-0) Spannungsregelung: [12](#page-11-0) Start Waveform: [15](#page-14-0) Stop Waveform: [15](#page-14-0) Strombegrenzung: [12](#page-11-0), [13](#page-12-0), [14](#page-13-0), [18,](#page-17-0) [19](#page-20-0) Stützpunkte: [15](#page-14-0)

Tracking-Funktion: [13](#page-12-0) Tracking-Modus: [13](#page-12-0) Transfer Waveform: [15](#page-14-0) Transport: [4](#page-3-0) Treiber: [17](#page-16-0)

**Ü**berspannungsschutz: [14](#page-13-0) Umgebungstemperatur: [5](#page-4-0) USB: [17](#page-16-0)

**V**erlustleistung: [19](#page-20-0) Versuchsschaltung: [12](#page-11-0) Virtueller COM Port: [17](#page-16-0) VOLTAGE: [8,](#page-7-0) [9,](#page-8-0) [11](#page-10-0), [12,](#page-11-0) [13](#page-12-0)

**W**artung: [6](#page-5-0) Wiederholrate: [15](#page-14-0) Windows HyperTerminal: [17](#page-16-0)

**Anhang**

### $\epsilon$ **DECLARATION OF CONFORMITY**

Manufacturer

ROHDE & SCHWARZ GmbH & Co. KG · Mühldorfstr. 15 · D-81671 Munich

The ROHDE & SCHWARZ GmbH & Co. KG herewith declares conformity of the product:

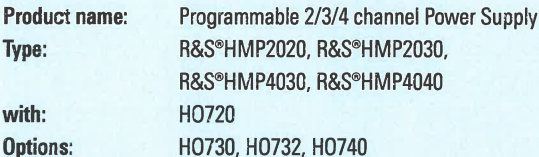

complies with the provisions of the Directive of the Council of the European Union on the approximation of the laws of the Member States

- r relating to electrical equipment for use within defined voltage limits (2006/95/EC) [LVD]
- a relating to electromagnetic compatibility (2004/108/EC) [EMCD]
- I relating to restriction of the use of hazardous substances in electrical and electronic equipment (2011/65/EC) [RoHS].

Conformity with LVD and EMCD is proven by compliance with the following standards:

EN 61010-1:2011 EN 61326-1:2013 EN 61326-2-1:2013 EN 55011:2009 + A1:2010 EN 61000-3-2:2006 +A1:2009 + A2:2009 EN 61000-3-3:2008

For the assessment of electromagnetic compatibility, the limits of radio interference for Class A equipment as well as the immunity to interference for operation in industry have been used as a basis.

Date: 12.02.2015 Signature:  $c.v.$  for  $\theta$ 

#### **General Information Regarding the CE Marking**

mercial sectors as well as small business are applicable<br>for interference emission (class 1B). As to the interference<br>immunity, the standard thresholds for the industrial sector apply. Measurement and data lines connected to the<br>measuring instrument significantly affect compliance with eposition antisoriotal. Deponding on the respective appli-<br>cation, utilized lines may differ. In regards to interference<br>emission and immunity during measurements, it is critical that the following terms and conditions are observed:<br><mark>1. Data Cables</mark> ROHDE & SCHWARZ measuring instruments comply with regulations of the EMC Directive. ROHDE & SCHWARZ is basing the conformity assessment on prevailing generic and product standards. In cases with potentially different thresholds, ROHDE & SCHWARZ instruments apply more rigorous test conditions. Thresholds for business and comfor interference emission (class 1B). As to the interference immunity, the standard thresholds for the industrial sector apply. Measurement and data lines connected to the specified thresholds. Depending on the respective application, utilized lines may differ. In regards to interference

#### **1. Data Cables**

It is imperative to only use properly shielded cables wh<br>connecting measuring instruments and interfaces to<br>external devices (printers, computers, etc.). Unless the It is imperative to only use properly shielded cables when connecting measuring instruments and interfaces to manual prescribes an even shorter maximum cable length, data cables (input/output, signal/control) may not exceed a length of 3m and may not be used outside of buildings. If the instrument interface includes multiple ports for interface cables, only one cable at a time may be connected. Generally, interconnections require double-shielded connecting cables. The double-shielded cable HZ72 (available at ROHDE & SCHWARZ) is well suitable as IEEE bus cable.

#### **2. Signal Cables**

In general, measuring cables for the transmission of signals between measuring point and measuring instrument should be kept as short as possible. Unless the manual prescribes an even shorter maximum cable length, signal cables (input/output, signal/control) may not exceed a length of 1m and may not be used outside of buil-dings. In general, all signal cables must be used as shielded conductors (coaxial cable- RG58/U). It is important to ensure proper ground connection. Signal generators require the use of double-shielded coaxial cables (RG223/U, RG214/U).

#### **3. Impact on Instruments**

**E. Impace on moderal reference**<br>If strong high-frequency electric and magnetic fields are present, it may occur despite diligent measurement setup that unwanted signal units are injected into the instrument via connected cables and lines. This does not result in destruction or shutdown of ROHDE & SCHWARZ instruments. In individual cases, external circumstances may cause minor variations in the display and measuring values beyond the selected specifications.

### **Content**

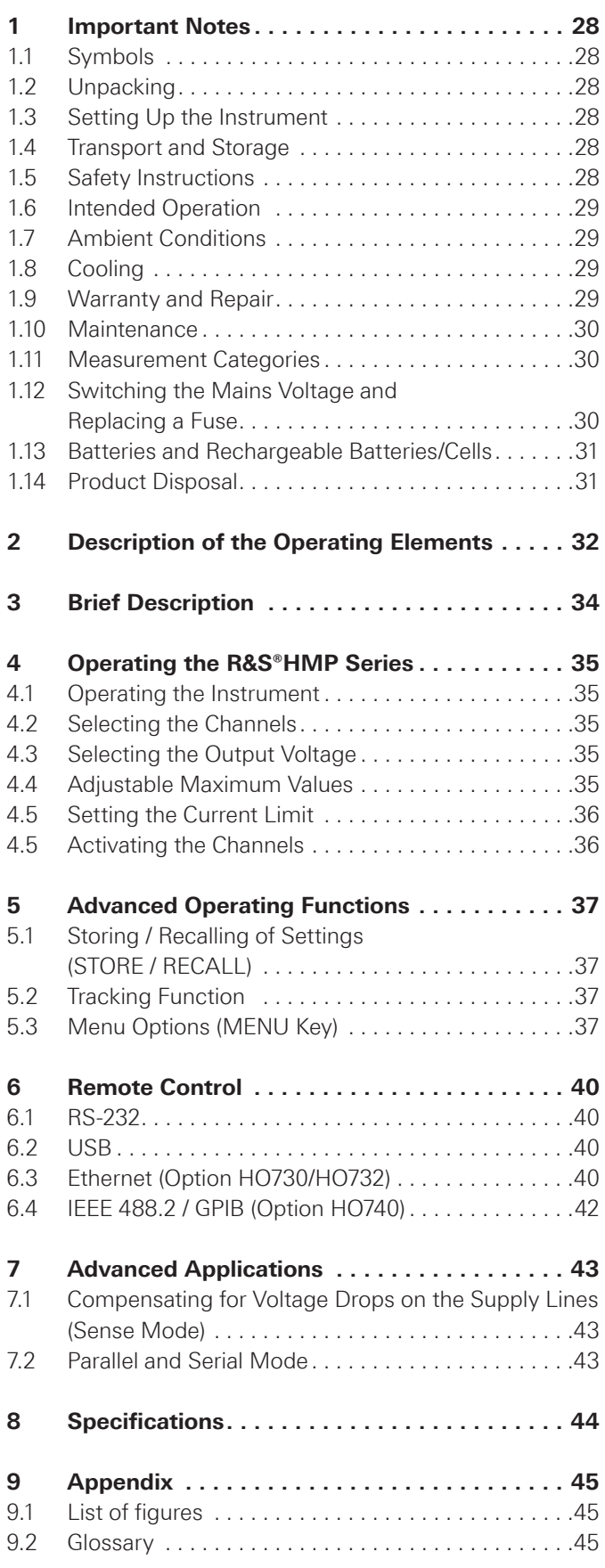

# <span id="page-27-0"></span>**Important Notes**

#### **1.1 Symbols**

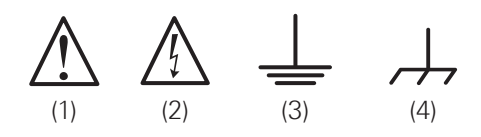

Symbol 1: Caution - Observe operating instructions Symbol 2: Caution High Voltage Symbol 3: Ground Symbol 4: Ground terminal

#### **1.2 Unpacking**

While unpacking, check the package contents for completeness (measuring instrument, power cable, product CD, possibly optional accessories). After unpacking, check the instrument for mechanical damage occurred during transport and for loose parts inside. In case of transport damage, please inform the supplier immediately. The instrument must not be operated in this case.

#### **1.3 Setting Up the Instrument**

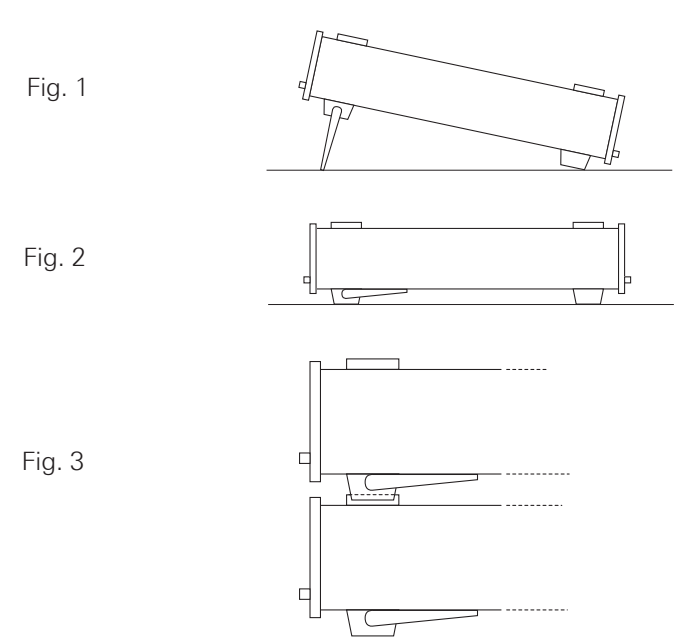

The instrument can be set up in two different positions: The front support feet are mounted as shown in fig. 1. The front panel of the instrument points slightly upwards (at an angle of approximately 10°). If the front support feet are collapsed (see fig. 2), it is possible to securely stack the instrument with other ROHDE & SCHWARZ instruments. If multiple instruments are stacked, the collapsed support feet are positioned in the locking mechanism of the instrument beneath, preventing unintended movement (see fig. 3). Be sure to never stack more than three measuring instruments as an exceedingly high instrument stack may become instable. Additionally, operating all instruments simultaneously may generate too much heat.

#### **1.4 Transport and Storage**

Please keep the original packaging for possible shipping at a later point. Damage during transport due to inappropriate packaging is excluded from the warranty. The instrument must be stored in dry, closed indoor premises. If the instrument was transported under extreme temperatures, it is advisable to allow a minimum of two hours to reach the appropriate temperature before operating the instrument.

#### **1.5 Safety Instructions**

This instrument was built in compliance with VDE0411 part 1, safety regulations for electrical measuring instruments, control units and laboratory equipment. It has been tested and shipped from the plant in safe condition. It is in compliance with the regulations of the European standard EN 61010-1 and the international standard IEC 61010-1. To maintain this condition and to ensure safe operation, the user must observe all instructions and warnings given in this operating manual. According to the regulations of protection class 1, all casing and chassis parts are connected to the protective earth conductor during operation.

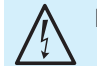

#### **It is prohibited to disconnect the earthed protective connection inside or outside the instrument!**

If uncertainty exists about the function or safety of the power sockets, the outlets must be examined in accordance with DIN VDE 0100, part 610.

- The available mains voltage must correspond to the values specified on the instrument label.
- **I** The instrument may only be opened by fully trained personnel.
- Prior to opening, the instrument must be turned off and isolated from all circuits.

In the following cases, remove the instrument from operation and secure it against unintentional operation:

- **■** Visible damage to the instrument
- ❙ Cable damage
- ❙ Fuse holder damage
- ❙ Loose parts in the instrument
- **■** The instrument is no longer working
- After an extended period of storage under unfavorable conditions (e.g. outdoors or in damp rooms)
- ❙ Rough handling during shipment.

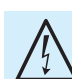

#### **Exceeding the Low Voltage Protection!**

**For the series connection of all output voltages, it is possible to exceed the low voltage protection of 42V. Please note that in this case any contact with live components is life-threatening. It is assumed that only qualified and trained personnel service the power supplies and the connected loads.**

Prior to switching on the product, it must be ensured that the nominal voltage setting on the product matches the nominal voltage of the AC supply network. If it is necessary to set a different voltage, the power fuse of the product may have to be changed accordingly.

#### <span id="page-28-0"></span>**1.6 Intended Operation**

The measuring instrument is intended only for use by personnel familiar with the potential risks of measuring electrical quantities. For safety reasons, the measuring instrument may only be connected to properly installed safety socket outlets. Separating the grounds is prohibited. The power plug must be inserted before signal circuits may be connected.

**Use the measuring instrument only with original ROHDE & SCHWARZ measuring equipment, measuring cables and power cord. Never use inadequately measured power cords. Before each measurement, measuring cables must be inspected for damage and replaced if necessary. Damaged or worn components can damage the instrument or cause injury.**

The product may be operated only under the operating conditions and in the positions specified by the manufacturer, without the product's ventilation being obstructed. If the manufacturer's specifications are not observed, this can result in electric shock, fire and/or serious personal injury, and in some cases, death. Applicable local or national safety regulations and rules for the prevention of accidents must be observed in all work performed.

The measuring instrument is designed for use in the following sectors: Industry, residential, business and commercial areas and small businesses.

The measuring instrument is designed for indoor use only. Before each measurement, you need to verify at a known source if the measuring instrument functions properly.

**To disconnect from the mains, the low-heat device socket on the back panel has to be unplugged.**

#### **1.7 Ambient Conditions**

Permissible operating temperatures during the operations range from +5°C to +40°C. During storage or transportation the temperature may be between –20°C and +70°C. In case of condensation during transportation or storage , the instrument will require approximately two hours to dry and reach the appropriate temperature. It can then be operated. The measuring instrument is designed for use in a clean and dry indoor environment. Do not operate with high dust and humidity levels, if danger of explosion exists or with aggressive chemical agents. Any operating position may be used; however adequate air circulation must be maintained. For continuous operation, a horizontal or inclined position (integrated stand) is preferable.

The maximum operating altitude for the instrument is 2000 m. Nominal data with tolerance details apply once the ambient temperature of 23°C has been reached after about 30 minutes. Values without tolerance details are reference values of an average instrument.

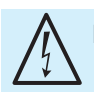

**Do not obstruct the ventilation holes!** 

#### **1.8 Cooling**

The heat produced inside the power supply is guided to the exterior via temperature-controlled fan. This fan, combined with a cooling element, is located in a "cooling duct" which is positioned across the instrument. The air is drawn at the left side and exhausted at the right side of the instrument. This helps minimize the dust exposure to the instrument as much as possible. However, it is necessary to ensure that there is sufficient space on both instrument sides for the heat exchange. If the temperature inside the instrument still increases to more than 80°C, a channelspecific overheat protection intervenes. Affected outputs will automatically be switched off.

#### **1.9 Warranty and Repair**

ROHDE & SCHWARZ instruments are subject to strict quality controls. Prior to leaving the manufacturing site, each instrument undergoes a 10-hour burn-in test. This is followed by extensive functional quality testing to examine all operating modes and to guarantee compliance with the specified technical data. The testing is performed with testing equipment that is calibrated to national standards. The statutory warranty provisions shall be governed by the laws of the country in which the R&S<sup>®</sup> product was purchased. In case of any complaints, please contact your supplier.

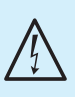

**The product may only be opened by authorized and qualified personnel. Prior to working on the product or before the product is opened, it must be disconnected from the AC supply network. Otherwise, personnel will be exposed to the risk of an electric shock.**

Any adjustments, replacements of parts, maintenance and repair may be carried out only by authorized ROHDE & SCHWARZ technical personnel. Only original parts may be used for replacing parts relevant to safety (e.g. power switches, power transformers, fuses). A safety test must always be performed after parts relevant to safety have been replaced (visual inspection, PE conductor test, insulation resistance measurement, leakage current measurement, functional test). This helps ensure the continued safety of the product.

#### **1.10 Maintenance**

**Clean the outer case of the measuring instrument at regular intervals, using a soft, lint-free dust cloth.**

The display may only be cleaned with water or an appropriate glass cleaner (not with alcohol or other cleaning agents). Follow this step by rubbing the display down with a dry, clean and lint-free cloth. Do not allow cleaning fluid to enter the instrument. The use of other cleaning agents may damage the labeling or plastic and lacquered surfaces.

<span id="page-29-0"></span>**Before cleaning the measuring instrument, please make sure that it has been switched off and disconnected from all power supplies (e.g. AC supply network or battery).**

**No parts of the instruments may be cleaned with chemical cleaning agents (such as alcohol, acetone or cellulose thinner)!**

#### **1.11 Measurement Categories**

This instrument is designed for measurements on circuits that are only indirectly connected to the low voltage mains or not connected at all. The instrument is not intended for measurements within the measurement categories II, III or IV; the maximum potential against earth generated by the user must not exceed  $150V_{DC}$  (peak value) in this application. The following information refers solely to user safety. Other aspects, such as the maximum voltage, are described in the technical data and must also be observed.

The measurement categories refer to transients that are superimposed on the mains voltage. Transients are short, very fast (steep) current and voltage variations which may occur periodically and non-periodically. The level of potential transients increases as the distance to the source of the low voltage installation decreases.

- **I Measurement CAT IV:** Measurements at the source of the low voltage installations (e.g. meters)
- **I Measurement CAT III:** Measurements in building installations (e.g. power distribution installations, power switches, firmly installed sockets, firmly installed engines  $eta$ )
- **I** Measurement CAT II: Measurements on circuits electronically directly connected to the mains (e.g. household appliances, power tools, etc.)
- ❙ **0** (instruments without measured measurement category): Other circuits that are not connected directly to the mains.

#### **1.12 Switching the Mains Voltage and Replacing a Fuse**

#### **Switching the Mains Voltage**

Prior to operating the instrument, please check if the available mains voltage (115V or 230V) corresponds to the value indicated on the voltage selector of the instrument. If this is not the case, the main voltage will need to be switched. The voltage selector is located on the back of the instrument (see figure).

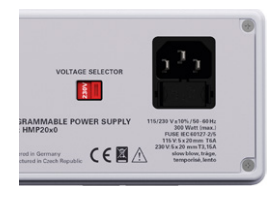

Fig. 1.1: Voltage selector for the R&S®HMP2030

#### **Replacing a Fuse**

The input line fuses are accessible externally. The integral plug for a cooling unit and the fuse holder form a single

unit. A fuse may only be replaced if the instrument has been disconnected from the mains first and if the power cable has been removed. The fuse holder and power cable must be undamaged. Use a suitable screwdriver (with a blade width of approximately 2mm) to push the plastic locking mechanisms to the left and right side of the fuse holder inwards. The insertion point is marked by two slanted guides on the casing. When unlocking the mechanism, the fuse holder will be pushed outwards by compression springs and it can then be removed. The fuses are now accessible and can be removed as necessary.

#### **When changing the mains voltage, it is essential to replace the fuse. Otherwise the instrument may be destroyed.**

Please note that the protruding contact springs must not be deformed. It is only possible to insert the fuse holder if the guide points toward the connector. The fuse holder will be inserted against the spring pressure until both plastic locking mechanisms lock into place.

**It is hazardous and not permitted to repair a defective fuse or to use other tools to bypass the fuse. Resulting damage to the instrument are not covered by the warranty.**

#### **Fuse types:**

Micro fuse 5 x 20 mm slow: 250 V~ IEC 60127-2/5; EN 60127-2/5

#### **R&S®HMP2020 / R&S®HMP2030:**

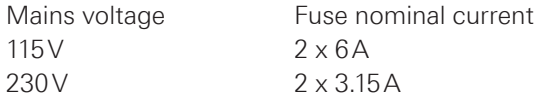

#### **R&S®HMP4030 / R&S®HMP4040:**

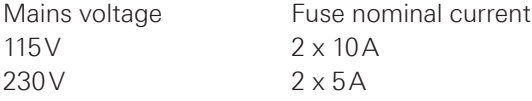

#### **1.13 Batteries and Rechargeable Batteries/Cells**

**If the information regarding batteries and rechargeable batteries/cells is not observed either at all or to the extent necessary, product users may be exposed to the risk of explosions, fire and/ or serious personal injury, and, in some cases, death. Batteries and rechargeable batteries with alkaline electrolytes (e.g. lithium cells) must be handled in accordance with the EN 62133 standard.**

- 1. Cells must not be disassembled, opened or crushed.
- 2. Cells and batteries may not be exposed to heat or fire. Storage in direct sunlight must be avoided. Keep cells and batteries clean and dry. Clean soiled connectors using a dry, clean cloth.
- 3. Cells or batteries must not be short-circuited. Cells or batteries must not be stored in a box or in a drawer where they can short-circuit each other, or where they

<span id="page-30-0"></span>can be short-circuited by other conductive materials. Cells and batteries must not be removed from their original packaging until they are ready to be used.

- 4. Keep cells and batteries out of reach of children. Seek medical assistance immediately if a cell or battery was swallowed.
- 5. Cells and batteries must not be exposed to any mechanical shocks that are stronger than permitted.
- 6. If a cell develops a leak, the fluid must not be allowed to come into contact with the skin or eyes. If contact occurs, wash the affected area with plenty of water and seek medical assistance.
- 7. Improperly replacing or charging cells or batteries can cause explosions. Replace cells or batteries only with the matching type in order to ensure the safety of the product.
- 8. Cells and batteries must be recycled and kept separate from residual waste. Cells and batteries must be recycled and kept separate from residual waste. Rechargeable batteries and normal batteries that contain lead, mercury or cadmium are hazardous waste. Observe the national regulations regarding waste disposal and recycling.

#### **1.14 Product Disposal**

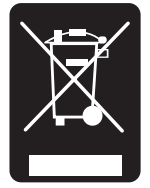

Fig. 1.4: Product labeling in accordance with EN 50419

The Electrical and Electronic Equipment Act implements the following EG directives:

- $12002/96/EG$  **(WEEE) for electrical and electronic** equipment waste and
- $12002/95/EG$  **to restrict the use of certain hazardous** substances iin electronic equipment (RoHS directive).

Once its lifetime has ended, this product should be disposed of separately from your household waste. The disposal at municipal collection sites for electronic equipment is also not permitted. As mandated for all manufacturers by the Electrical and Electronic Equipment Act (ElektroG), ROHDE & SCHWARZ assumes full responsibility for the ecological disposal or the recycling at the end-of-life of their products.

Please contact your local service partner to dispose of the product.

### <span id="page-31-0"></span>2 Description of the Operating **Elements**

#### **Front panel of R&S®HMP2030**

- (for the R&S®HMP2020, channel 3 is omitted)
- $\boxed{1}$  POWER (key)
	- Power switch to switch the instrument on and off
- 2 Display (LCD): Parameter display
- $\boxed{3}$  Arrow keys  $\blacktriangleleft$   $\blacktriangleright \blacktriangleleft$  (illuminated):
- Setting the parameters
- 4 Knob: for setting and confirming the nominal values
- 5 CURRENT (key illuminated) Regulating the current setting
- 6 VOLTAGE (key illuminated)
- Regulating the output voltage
- 7 CH1 (key illuminated) Option key channel 1
- 8 FUSE (key illuminated)
- Electronic fuse adjustable for each channel
- **9** TRACK (key illuminated)
- Activating the tracking function
- 10 CH2 (key illuminated) Option key channel 2
- 11 RECALL (key illuminated) Loading stored measuring instrument configurations
- 12 STORE (key illuminated) Storing measuring instrument configurations
- 13 CH3 (key illuminated)
- Option key channel 3 (not available for the HMP2020) 14 REMOTE / LOCAL (key illuminated)
	- Switching between keypad and external control
- 15 MENU (key illuminated) Accessing the menu options
- 16 OUTPUT (key illuminated)
- Selected channels may be switched on or off 17 Ground socket (4mm socket)
- Reference potential connection (connected to protective earth)
- 18 SENSE (4mm safety sockets; 2 x per channel) Compensating the line resistances
- 19 CH1 (4mm safety sockets) Output channel 1; 0...32V / 5A (HMP2020 0...32V / 10A)
- 20 CH2 (4mm safety sockets) Output channel 2; 0...32V / 5A
- 21 CH3 (4mm safety sockets) Output channel 3; 0...32V / 5A (for the HMP2020, this channel is omitted)

#### **Rear Panel of R&S®HMP2030**

- 22 Interface
	- HO720 dual interface USB/RS-232 (included in delivery)
- 23 OUTPUT (plug connections) Rear panel outputs for easy integration into rack systems
- 24 Voltage selector

Selecting the mains voltage 115V or 230V

25 Integral plug for a cooling unit with power fuses

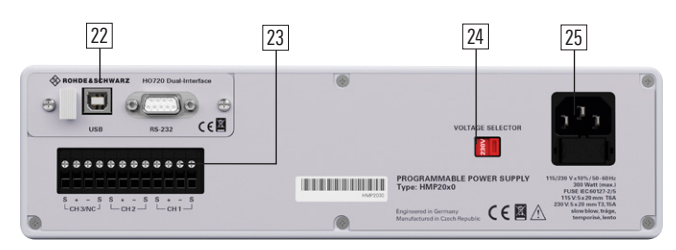

Fig. 2.2: Rear panel of R&S®HMP2030

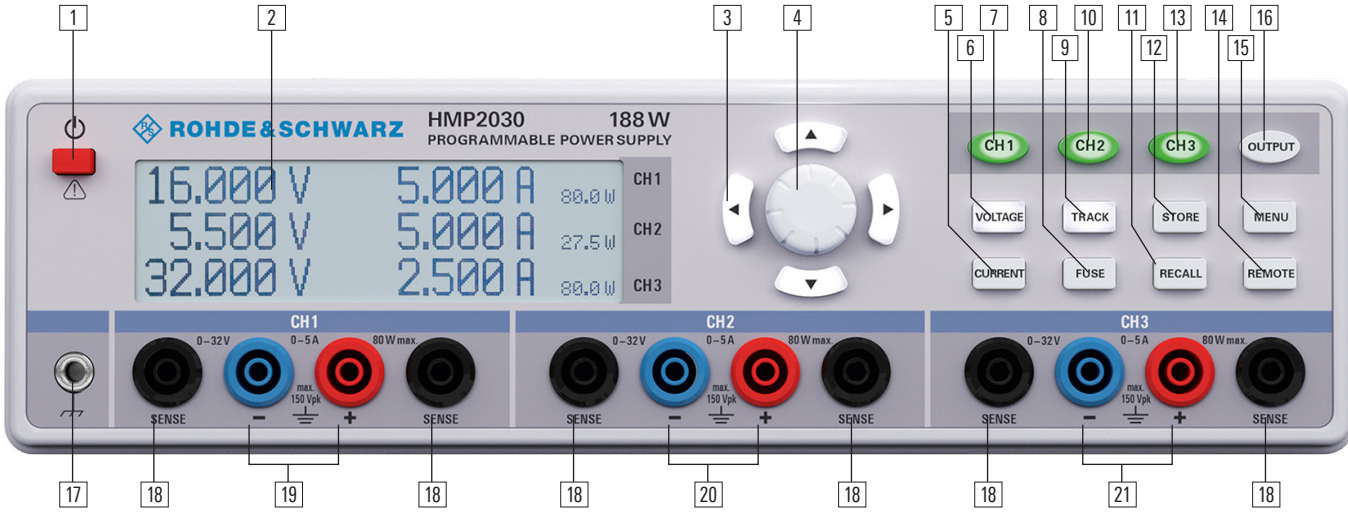

Fig. 2.1: Front panel of R&S®HMP2030

<span id="page-32-0"></span>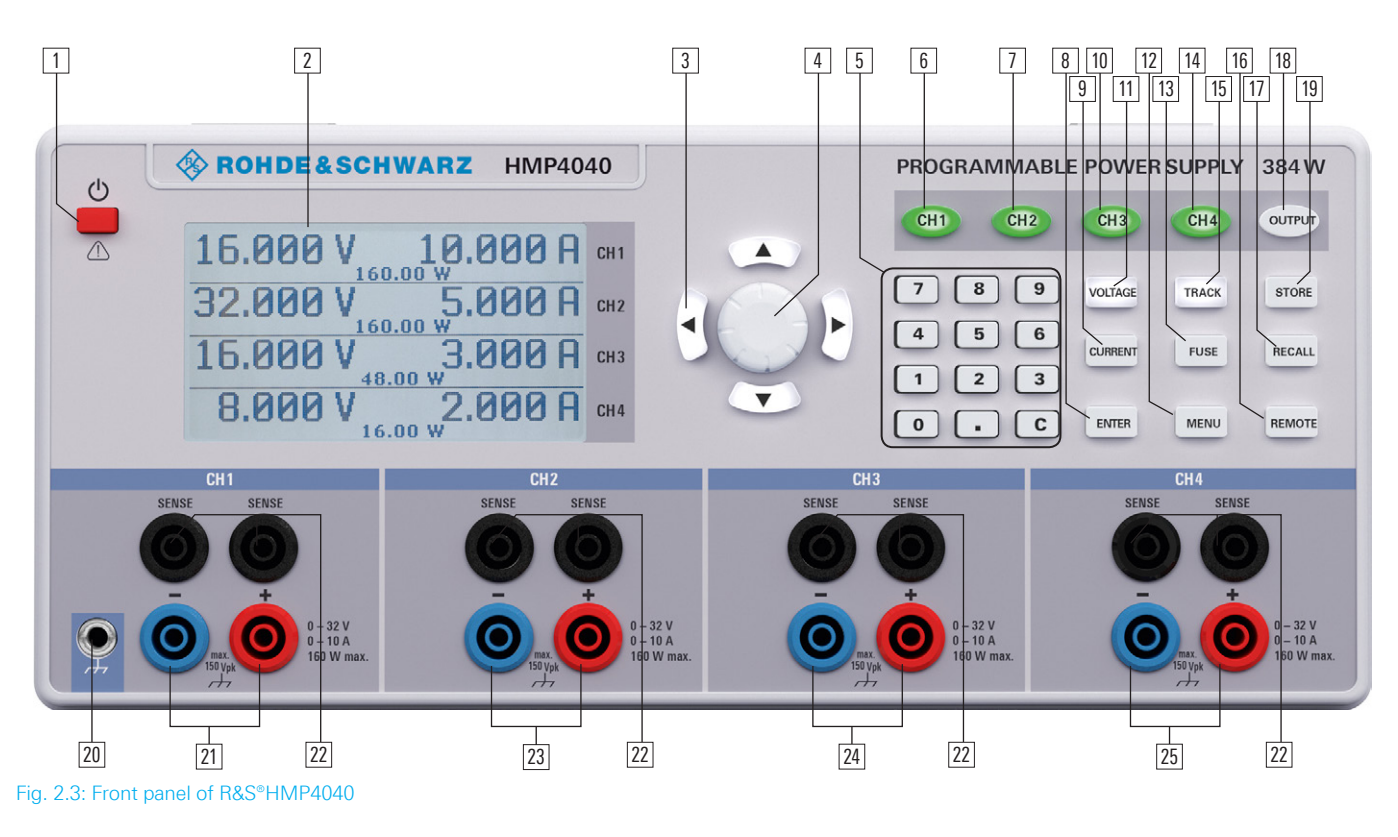

#### **Front Panel of R&S®HMP4040**

#### (for the R&S®HMP4030, channel 4 is omitted)

- 1 POWER (key): Power switch to switch the instrument on and off
- 2 Display (LCD): Parameter display
- $\boxed{3}$  Arrow keys  $\triangleleft$   $\blacktriangleright \triangleleft$  (illuminated): Setting the parameters
- 4 Knob: for setting and confirming the nominal values
- 5 Numeric keypad (keys): Setting the nominal values
- 6 CH1 (key illuminated: Option key channel 1
- 7 CH2 (key illuminated): Option key channel 2
- 8 Enter (key): Key to confirm values via keypad
- **9** CURRENT (key illuminated): Regulating the current setting
- 10 CH3 (key illuminated): Option key channel 3
- 11 VOLTAGE (key illuminated):
	- Regulating the output voltage
- 12 MENU (key illuminated): Accessing the menu options
- 13 FUSE (key illuminated): Electronic fuse adjustable for each channel
- 14 CH4 (key illuminated):
- Option key channel 4 (not available for the HMP4030) 15 TRACK (key illuminated):
- Activating the tracking function
- 16 REMOTE (key illuminated): Switching between keypad and external control
- 17 RECALL (key illuminated): Loading stored measuring instrument configurations
- 18 OUTPUT (key illuminated): Selected channels may be switched on or off 19 STORE (key illuminated):
- Storing measuring instrument configurations
- 20 Ground socket (4mm socket): Reference potential connection (connected to protective earth)
- 21 CH1 (4mm safety sockets):
	- Outputs channel 1; 0...32V / 10A
- 22 SENSE (4mm safety sockets; 2 x per channel): Compensating the line resistances
- 23 CH2 (4mm safety sockets): Outputs channel 1; 0...32V / 10A
- 24 CH3 (4mm safety sockets): Outputs channel 3; 0...32V / 10A
- 25 CH4 (4mm safety sockets): Outputs channel 4; 0...32V / 10A (for the HMP4030, this channel is omitted)

#### **Back Panel of R&S®HMP4040**

26 Interface:

HO720 dual interface USB/RS-232 (included in delivery)

27 OUTPUT (plug connections): Back panel outputs for easy integration into rack systems

28 Voltage selector:

Selecting the mains voltage 115V or 230V

29 Integral plug for a cooling unit with power fuses

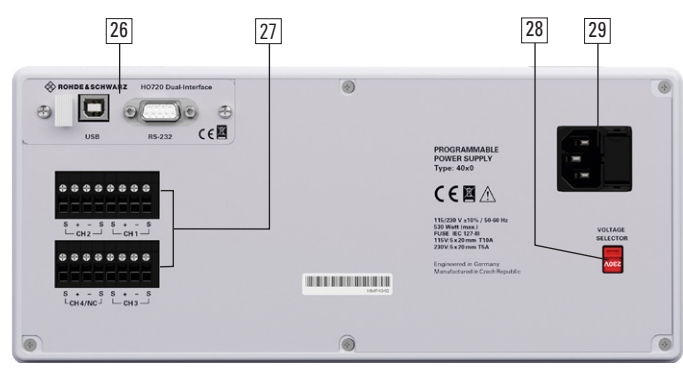

Fig. 2.4: Rear panel of the HMP4040

# <span id="page-33-0"></span>**Brief Description**

The programmable 2-, 3- or 4-channel high performance power supplies are based on a classical transformer concept with high efficiency electronic pre-regulators and secondary linear regulators. This concept allows the instrument to achieve the high output power within a minimum space, high efficiency and lowest residual ripple.

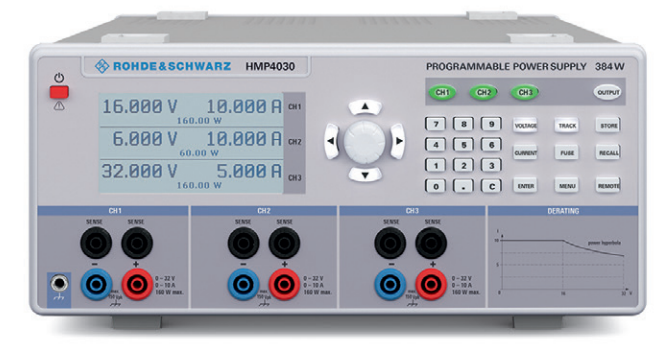

Fig. 3.1: R&S®R&S®HMP4030 (3-channel version)

Depending on the instrument type, up to 4 galvanically isolated and hence combinable channels are available. The R&S®HMP2030 includes three identical channels with a continuous voltage range of 0 to 32V that at up to 16V can be charged with 5A and at 32V with as much as 2.5A using the sophisticated power management. Just like the R&S®HMP2030, the R&S®HMP2020 provides an output power of 188W; however, aside from the 5.5V channel, it only has a 32V channel available to benefit the double output power of up to 10A. The R&S®HMP4030 includes three identical channels with a continuous voltage range of 0 to 32V that at up to 16V can be charged with 10A and at 32V with as much as 5A. Just like the R&S®HMP4030, the R&S®HMP4040 provides an output power of 384W (160W per channel). Four identical 32V channels are available.

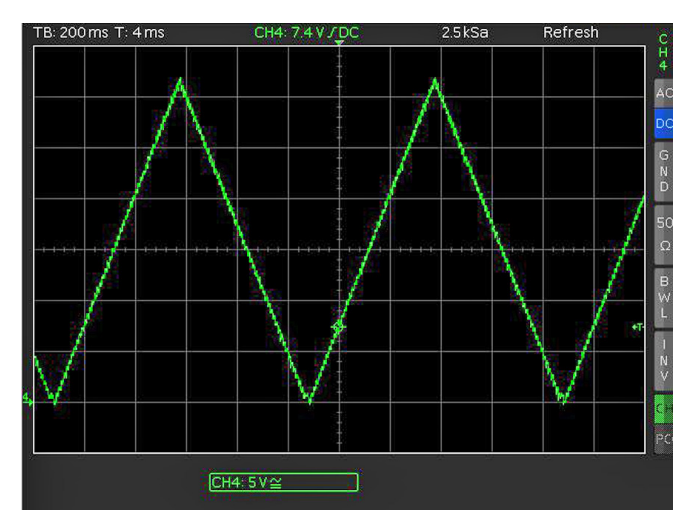

Fig. 3.2: Example of an arbitrary function

The high adjustment and reverse resolution of up to 1mV/0.1mA (R&S®HMP4030/4040 1mV/0.2mA) is suitable for applications with extremely high requirements. Additionally, the EasyArb function allows for all channels to

have freely definable processes implemented for voltage and current, with a timeframe as short as 10ms. This can be achieved manually by use of the internal EasyArb Editor or via remote interface.

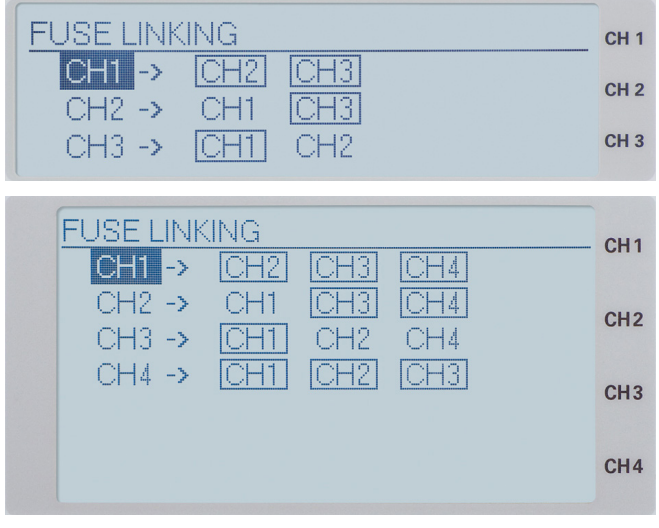

Fig. 3.3: Fuse Linking R&S®HMP2030 (top) / R&S®HMP4040 (bottom)

All power supplies feature galvanically isolated, floating overload and short-circuit proof outputs and may be connected in series or in parallel, thus making very high currents and voltages available. The minimum requirement for this are individual electronic fuses (FuseLink) which can be logically linked and which, according to user specifications, will switch off the interlinked channels (for instance, CH1 follows CH2 and CH3 follows CH1 or CH2) in case an error occurs.

R&S®HMP2020 and R&S®HMP2030 include a 2-line and 3-line LCD display (240 x 64 pixel. R&S®HMP4030 and R&S®HMP4040 include a 3-line and 4-line LCD display (240 x 128 pixel). The back panel of the instrument (see fig. 3.4) includes additional connections for all cables (including SENSE) to simplify the integration with 19'' rack systems. By default, a dual interface USB/RS-232 (HO720) is included, and optionally, you can choose between a dual interface Ethernet/USB or a GPIB interface (IEEE-488).

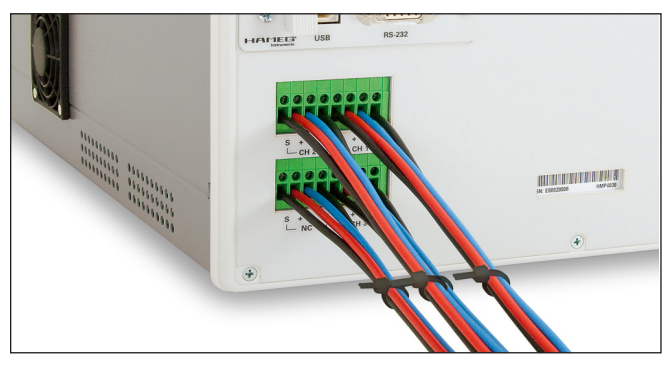

Fig. 3.4: R&S®HMP4040 terminal strip on the back panel of the instrument

### <span id="page-34-0"></span>4 Operating the R&S®HMP Series

#### **4.1 Operating the Instrument**

Prior to operating the instrument for the first time, please be sure to observe the safety instructions mentioned previously!

Switch the instrument on by pressing the POWER key. When switching the instrument on, the R&S®HMP power will use the same operating mode that was in use at the time the unit was last switched off. All instrument settings (nominal values) are stored in a nonvolatile memory and will be retrieved when switching the instrument on again. By default, the output signals (OUTPUT) are switched off at the beginning of operations. This is intended to prevent a connected load from being serviced unintentionally when switching the instrument on. The intent is also to avoid destruction caused by an exceedingly high voltage or power (due to previously stored instrument settings).

#### **4.2 Selecting the Channels**

To select a channel, press the corresponding channel option key CH1, CH2, CH3 or CH4. If you press a channel option key, the channel LEDs is illuminated in green. Subsequent settings refer to the selected channels. If none of the channels have been selected, the LEDs will not be illuminated. You should always first select the required output voltage and the maximum required power before activating the outputs by pressing the OUTPUT key (see chapter 4.5 Activating the Channels). If the OUTPUT key has been activated, the LED is illuminated in white.

#### **4.3 Selecting the Output Voltage**

To select the output voltage, press the VOLTAGE key. Then you can press the channel option key CH1, CH2, CH3 or CH4 to activate the respective voltage setting for the corresponding channel. If the VOLTAGE key has been activated, the LED is illuminated in white. In addition, the LED color for the corresponding channel changes to blue. If you press the VOLTAGE (or CURRENT) key, the white arrow key LEDs will also be illuminated. The nominal value for the output voltage can be selected via knob and arrow keys. For the R&S®HMP4030/ HMP4040, the easiest way to enter a value precisely and promptly is to use the numeric keypad. Press the corresponding key to enter the voltage value and confirm the selection by pressing the ENTER key. Before confirming the value, you can delete any value that has been entered incorrectly by pressing the C key.

If you wish to select the channel voltage via knob, the VOLTAGE key must be activated before you can select the desired decimal point via arrow keys. Once the setting has been completed, press the VOLTAGE key again. Otherwise, the instrument will automatically switch back after 5 seconds, without the changes taking effect (see chapter 5.3.7 Key Fallback Time). The nominal value of the output voltage is increased by turning the knob to the right, and it is decreased by turning it to the left. The voltage value is selected individually for each channel.

**For instance, if the display shows a voltage of 10.028V (cursor on the 3rd digit from the right), it is possible to press the knob to set the digits to the right of the cursor to 0 (10.000V)**

#### **4.4 Adjustable Maximum Values**

**R&S®HMP2020:** For the R&S®HMP2020, CH1 and CH2 continuously provide 0V to 32V, where the output power succeeds a power hyperbola (see fig. 4.6).

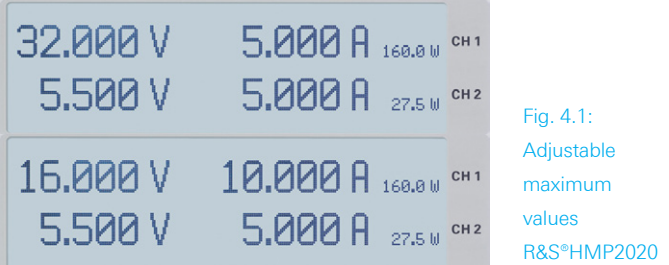

**R&S®HMP2030:** For the R&S®HMP2030, CH1, CH2 and CH3 continuously provide 0V to 32V, where the output power succeeds a power hyperbola (see fig. 4.6).

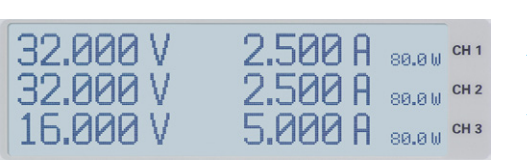

Fig. 4.2: Adjustable maximum values R&S®HMP2030

**R&S®HMP4030:** For the R&S®HMP4030, CH1, CH2 and CH3 continuously provide 0V to 32V, where the output power succeeds a power hyperbola (see fig. 4.6).

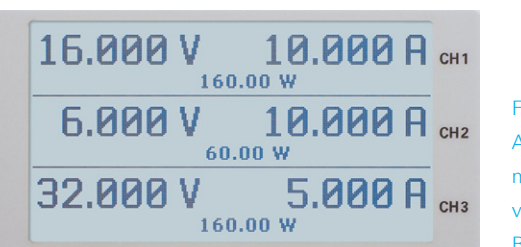

Fig. 4.3: Adjustable maximum values R&S®HMP4030

**R&S®HMP4040:** For the R&S®HMP4040, CH1, CH2, CH3 and CH4 continuously provide 0...32V, where the output power succeeds a power hyperbola (see fig. 4.6).

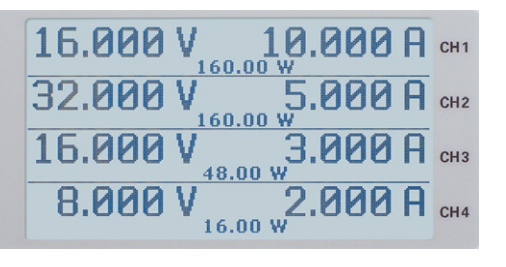

Fig. 4.4: Adjustable maximum values R&S®HMP4040

#### <span id="page-35-0"></span>**4.5 Setting the Current Limit**

A current limit indicates that only a specific maximum current Imax can flow. Prior to operating an experimental circuit, this maximum value will be selected at the power supply. The intent is to prevent damage to the experimental circuit in case an error occurs (e.g. a short circuit).

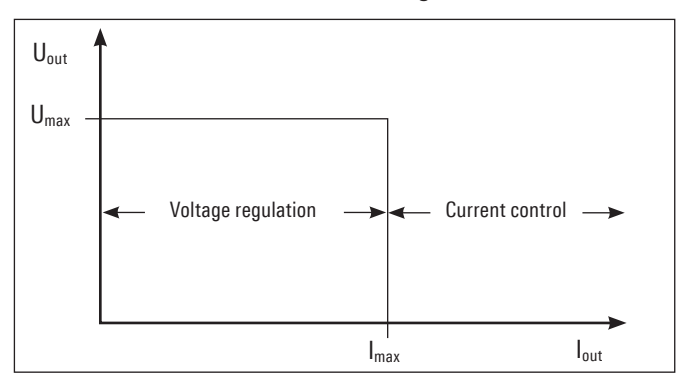

Fig. 4.5: Current limit

As the diagram shows, it remains true that  $U_{\text{out}} = U_{\text{max}}$ will remain stable as long as the output current  $I_{\text{out}} < I_{\text{max}}$ (voltage regulation). If the selected current value Imax is exceeded, the current control (Constant Current operating mode) is applied. This means that despite an increased load, the value I<sub>max</sub> can no longer increase. Instead, the voltage U<sub>out</sub> will decrease below the nominal value of  $U_{\text{max}}$ . However, the current flow remains limited to  $I_{\text{max}}$ . If the OUTPUT key and VOLTAGE key are activated and the selected channel is changed, the blue LED of the respective channel will flash alternately in green (CV = Constant Voltage) and red (CC = Constant Current), depending on the operating mode.

After switching on the power (OUTPUT Off) the instrument will always be in the constant voltage operating mode. The maximum current Imax corresponds to the setting on the CURRENTkey. Once the CURRENT key has been activated, the corresponding channel can be selected. The value is selected via knob or arrow keys. The current is selected individually for each channel. Once the setting has been completed, press the CURRENT key again. Otherwise, the instrument will automatically switch back after 5seconds, without the changes taking effect (see chapter 5.3.7 Key Fallback Time). The combination of selected voltage and selected current limit results in the following power hyperbola:

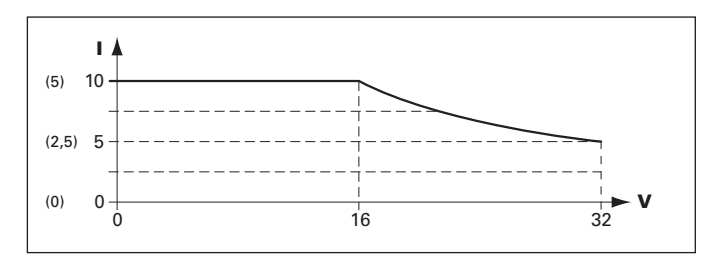

Fig. 4.6: (R&S®HMP2030) R&S®HMP2020/4030/4040 power hyperbola

According to the electrical basic formula for power  $P = U$ , the following results for the maximum power per channel: **R&S®HMP2020:** CH1 = 160W, CH2 = 80W (188W max.) **R&S®HMP2030:** 80W per channel (188W max.) **R&S®HMP4030:** 160W per channel (384W max.) **R&S®HMP4040:** 160W per channel (384W max.)

For instance, for the R&S®HMP2020 at 160W per channel for a 24V voltage, this would result in a maximum current of 6.67A, and .3.33A for the R&S®HMP2030.

To protect a connected, sensitive load even better, the R&S®HMP series includes an electronic fuse. The FUSE key allows the selection or deletion of fuses. For the fuse selection the FUSE button will be activated (FUSE-LED will be illuminated) before choosing the appropriate channel. If the respective channels are selected with FUSE, the channel LEDs will be illuminated in blue. Press the FUSE key again to complete the setting for the electronic fuse. Without any input, by default the instrument will switch back after 5seconds (see chapter 5.3.7 Key Fallback Time). After the instrument has been switched back, the channel LEDs will be illuminated in green again. In the display, FUSE will be shown for each channel (see fig. 4.7).

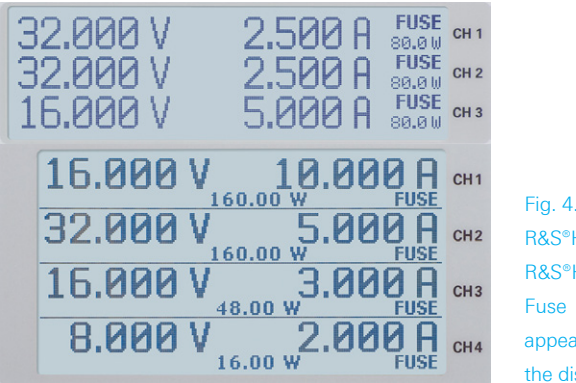

Fig. 4.7: R&S®HMP2030/ R&S®HMP4040 appearance in the display

#### **4.5 Activating the Channels**

For all ROHDE & SCHWARZ power supplies, the output voltages can be switched on and off via key (OUTPUT). The power supply itself remains switched on. This allows you to con-veniently select the desired output parameters up front and subsequently connect to the load via the OUTPUT key. If the OUTPUT key is activated, the respective LED will be illuminated in white.

As a result of the inline regulator concept, naturally a capacity is required at the output to achieve ambitious goals regarding Noise/Ripple. It required high technical complexity (for instance by means of internal current sink) to reduce the screening capacity visible for the load to a minimum. To prevent unintended transient currents, please be sure to deactivate the respective output before activating a load, then connect the load and as a last step activate the output. This allows you to implement an optimal transient response when activating the output. Be sure to operate highly sensitive semiconductors, such as laser diodes, only as specified by the manufacturer.

## <span id="page-36-0"></span>5 Advanced Operating Functions

#### **5.1 Storing / Recalling of Settings (STORE / RECALL)**

The current settings for the measuring instrument can be stored in a nonvolatile memory in memory locations 0 to 9 by pressing the STORE key. Use the knob to select the respective memory location and press it again to confirm the selection. The RECALL key allows you to reload the settings. Use the knob again to select the settings. If the STORE / RECALL key has been activated, the LED will be illuminated in white.

#### **5.2 Tracking Function**

The tracking function allows you to interlink multiple channels. It is possible to change both the voltage and the current limit for the individual channels simultaneously (see the 1-V position of 3 channels in fig. 5.1).

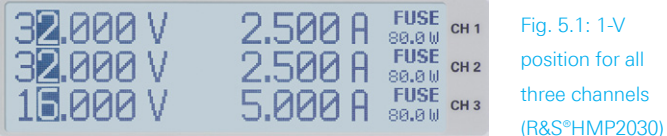

To access the tracking mode, press the TRACK key. Then you can select the individual channels. If you change the voltage of one of these channels via knob or arrow keys, press the VOLTAGE key to change the voltages of the interlinked channels by the identical amount. The same applies to the current and the usage of the CURRENT key. During tracking, the R&S®HMP power supply retains the previously selected voltage and current difference between the channels until a channel has reached the minimum or maximum value of the voltage or current. If the TRACK key has been activated, the LED is illuminated in white. This key remains activated until it is pressed again (no automatic switch back after 5sec).

#### **5.3 Menu Options (MENU Key) 5.3.1 FUSE Linking**

The Fuse Linking function allows you to logically interlink channels with their electronic fuses. Use the knob to choose the individual channels and press it to select or deselect them. To return to the display screen, press the MENU key again (no automatic switch back).

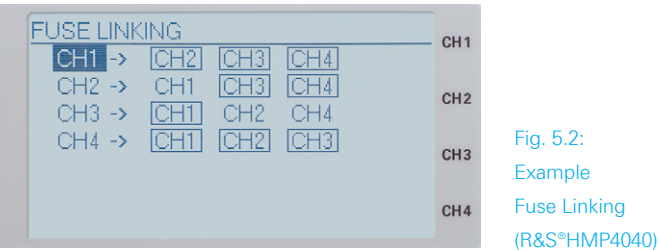

If the current for a channel exceeds the value Imax and if the electronic fuse for this channel has been activated via FUSE key (see Setting the Current Limit), all channels interlinked with this channel will be switched off. If the electronic fuse is triggered, the interlinked channels are switched off; however, the OUTPUT key remains active. At any given time, the outputs can be reactivated via corresponding channel option key. In case of any remaining excess current, it will immediately be switched off again

#### **Fig. 5.2 shows that exceeding the current limit at CH1 leads to automatically having CH2 and CH3 switched off whereas an over current in CH2 results in having CH3 deactivated.**

Use the left arrow key to return to the previous menu level.

#### **5.3.2 Fuse Delay**

This menu item allows the selection of a so called Fuse DELAY between 0 ms to 250 ms. For instance, this prevents the fuse to be triggered in case of a capacitive load

#### **The Fuse Delay function is only available when the channel is activated (Output On). This function is not activated in the regular function mode.**

The fuse delay can be changed via knob. You can select a different channel by pressing the knob. Use the left arrow key to return to the previous menu level.

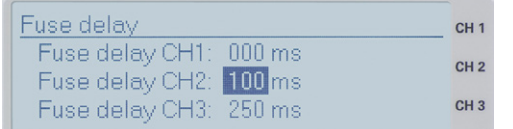

Fig. 5.3: Setting the Fuse Delay (R&S®HMP2030)

#### **5.3.3 Over Voltage Protection (OVP)**

The so called OVP can be selected separately for each channel. The over voltage protection is preset at the factory to 33V; however, this may be reduced to match the requirements of the respective application. If the voltage exceeds the preset value Umax, the output will be switched off to protect the load. If the over voltage protection is active, OVP will flash in the display.

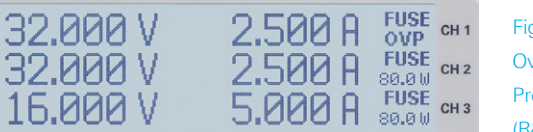

Fig. 5.4: Over Voltage **Protection** (R&S®HMP2030)

With firmware version 2.0 and higher, two additional OVP versions can be selected:

- ❙ measured and
- **u** protected.

Individual menu items can be selected and changed by pressing the knob. In the MEASURED mode, the reference value from the instrument is considered as threshold for the over voltage protection. In the PROTECTED mode, the value set at the instrument is considered the threshold for the over voltage protection. Use the left arrow key to return to the previous menu level.

#### <span id="page-37-0"></span>**5.3.4 Arbitrary**

Activate the menu ARBITRARY by pressing the knob. The HMP series allows you to generate freely programmable waveforms which can be reproduced within the limits set by the instrument for voltage and current for the respective channel. The arbitrary function can be configured and executed via control panel or external interface.

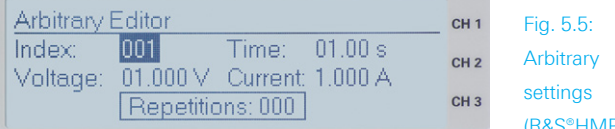

(RP2030)

For all practical purposes, each HMP channel has its own arbitrary memory. This means that first an arbitrary waveform is generated, then it is transmitted to the first channel (followed by the second, third, etc. channel) and finally, the arbitrary waveform of the respective channel is started. In other words, a waveform is generated for channel 1, then for channel 2 etc. (including a delay of approximately 100ms at the start). Nevertheless, it is very difficult to implement a simultaneous start/end phase for multiple waveforms as a certain delay always occurs between these waveforms. This hampers calculations as these delays are dependent on the execution of remote commands, the transfer between the interface and the instrument as well as the process software. Therefore, it is impossible to synchronize all arbitrary waveforms. The arbitrary function was developed for individual channels and is not intended to function comprehensively across all channels. Nonetheless, the individual arbitrary waveforms should only slightly deviate from each other.

Use the menu item EDIT WAVEFORM to edit the parameters for the freely programmable waveform. The base data for voltage, current and time (duration per point) are required for this purpose. The appropriate base data allow you to generate any of the common waveforms (step function, saw tooth, sine, etc.).

It is possible to repeat 128 specified points (index of 0...128). The repetition rate is at a maximum of 255 repetitions. If the repetition rate (Repetitions) is set to "000", the

**A signal with three specified points can only be issued by an AD converter as a staircase curve. To issue it as a sawtooth signal, additional specified points are required.** 

**To display complex voltage sequences through the available 128 specified points and the minimum delay of 10ms, the R&S®HMP is suitable to only a limited extent.**

arbitrary function will be repeated infinitely. Use the knob to set the values and press it to confirm your selections (alternatively, you can use the right arrow key to confirm). Use TRANSFER WAVEFORM to transfer the set data to the selected channel and select Start Waveform and press the OUTPUT key to create the set data at the respective output. The display indicates that the values set in EDIT WAVEFORM are repeated. Use STOP WAVEFORM to end

the arbitrary function. Pressing the OUTPUT key deactivates only the respective channel and does not stop the function. This means that the arbitrary waveform continues internally. The option CLEAR WAVEFORM allows you to delete any previously made settings.

#### **With firmware version 2.12 and higher, the output level remains at the most recently selected value on the arbitrary signal!**

Use SAVE WAVEFORM to save up to 3 settings (waveforms) which can be recalled by using the RECALL WAVE-FORM option. To confirm the respective memory, press the knob. To load the memory, apply the same steps. Use the left arrow key to return to the previous menu level.

#### **Example of an Arbitrary Signal (R&S®HMP2030):**

Alternatively, you can also use the EasyArb software module of the HMExplorer software to create an arbitrary file. This allows you to create each point of a waveform by use of the editor. You can add or delete individual points by using the "+" or "–" function.

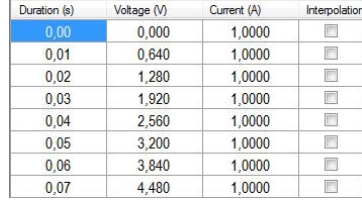

Fig. 5.6: Arbitrary-Editor example (excerpt) HMExplorer **Software** 

Once all arbitrary points have been created, the created signal can be transferred to the instrument via interface by using the menu item TRANSFER. The menu TRANSFER opens and allows you to select the respective R&S®HMP channel and the repetitions. Additionally, you can activate the output to issue the signal at the output and to view it on an oscilloscope, for instance (see fig. 5.8).

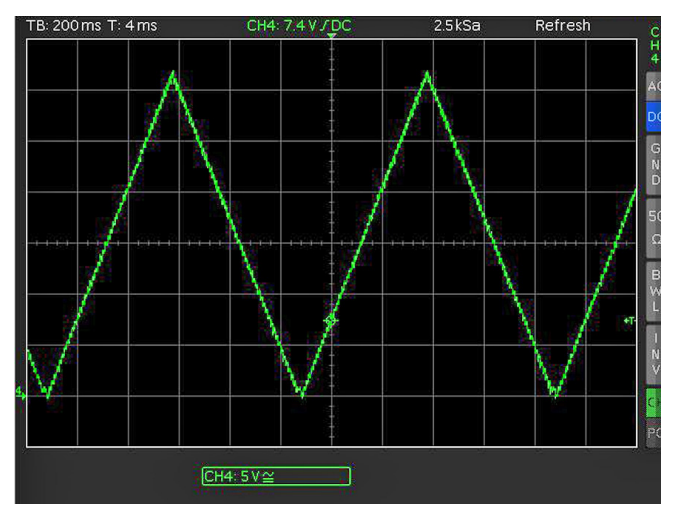

Fig. 5.7: Output arbitrary example on an oscilloscope

For more information about the EasyArb software module, please refer to the HMExplorer software manual which can be found in the software ZIP file as PDF document.

#### <span id="page-38-0"></span>**5.3.5 Interface**

Activate the menu INTERFACE by pressing the knob. In this menu, the following settings for the various interfaces can be selected:

- **I** the dual interface HO720 USB/RS-232 (baud rate, number of stop bits, parity, handshake On/Off),
- **I LAN interface HO730/HO732 (IP address, sub net mask** etc. see manual HO730/HO732) and
- **I** the IEEE-488 GPIB interface HO740 (GPIB address).

#### **The use of the LAN interface HO730 requires a delay of a minimum of 2ms between two commands!**

SELECT INTERFACE allows you to select the respective interface via knob. The selection is indicated by a check mark. Additionally, under INFORMATION the active interface will be displayed in brackets [ ]. For more information about interfaces, please see chapter 6 or the respective manuals at www.hameg.com. Use the left arrow key to return to the previous menu level.

#### **5.3.6 Key Brightness (only R&S®HMP2020/2030)**

Activate the menu KEY BRIGHTNESS by pressing the knob. This menu item allows you to regulate the intensity of the key illumination via knob. Use the left arrow key to return to the previous menu level.

#### **5.3.7 Key Fallback Time**

Activate the menu KEY FALLBACK TIME by pressing the knob. The so called Key Fallback Time can be set to 5s or 10s via knob. In addition, it is possible to switch off the automatic switching back (Off). The selection is indicated by a check mark. Use the left arrow key to return to the previous menu level.

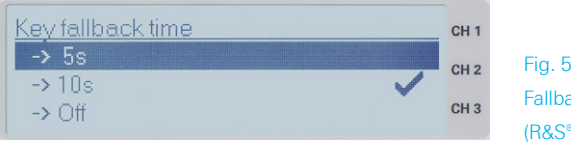

Fig. 5.8: Key Fallback Time (R&S®HMP2030)

#### **5.3.8 Display Contrast**

Activate the menu DISPLAY CONTRAST by pressing the knob. This menu item allows you to regulate the display contrast via knob. Use the left arrow key to return to the previous menu level.

#### **5.3.9 Display & Key Brightness (only R&S®HMP4030/4040)**

This menu item allows you to regulate the intensity of the key and display illumination via knob.

#### **5.3.10 Brightness Fallback Time (only R&S®HMP4030/4040)**

This menu item allows you to select the so called BRIGHTness Fallback Time. If no instrument settings are performed on the front panel for some time, the intensity of the display and keys will automatically be reduced. The Fallback Time can be set to 30 min. or 120 min. via knob. In addition, it is possible to switch off the Fallback Time

(Off). The selection is indicated by a check mark. Press any key to return to the regular operating mode.

#### **5.3.11 Beeper**

Activate the menu BEEPER by pressing the knob. This menu allows you to activate or deactivate the noise issued by the keys. In addition, the HMP series offers the option to issue a signal only in case an error occurs. This can also be activated or deactivated at this point. Use the left arrow key to return to the previous menu level.

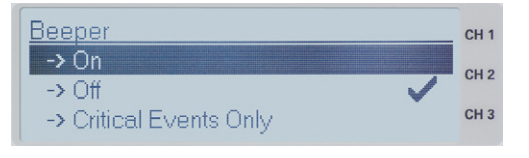

Fig. 5.9: Beeper (R&S®HMP2030)

#### **5.3.12 Information**

Activate the menu INFORMATION by pressing the knob. This includes instrument information such as type classification, firmware version and version of the channel firmware. Use the left arrow key to return to the previous menu level.

**If all the channels do not have the same firmware, a firmware update will be required.**

#### **5.3.13 Reset Device**

Activate the menu RESET DEVICE by pressing the knob. This menu item allows you to reset the instrument to its original condition (factory settings). All selected instrument settings will be erased.

# <span id="page-39-0"></span>6 Remote Control

By default, the R&S®HMP series includes a HO720 USB/ RS-232 interface. You can find the drivers for this interface on the product CD enclosed with the power supply or on the ROHDE & SCHWARZ Homepage.

The LED for the remote key is illuminated in white  $(=$ active), if communication to the instrument has been established via interface (Remote Control). To return to the local operating mode (Local Control), press the remote key again, provided that the instrument has not been locked out from local operation via interface (Local lockout). If local operation is locked, the instrument cannot be operated via front panel keys. With firmware version version 2.0 and higher, it is also possible to use the mixed operating mode, which allows the simultaneous front and remote use.

To achieve external control, the R&S®HMP series uses the scripting language SCPI (= Standard Commands for Programmable Instruments). The provided USB/RS232 dual interface (optional Ethernet/USB or IEEE-488 GPIB) enables you to control the ROHDE & SCHWARZ instrument externally via remote connection (remote control). As a result, you can access nearly all functions that are available during the manual operating mode via front panel. To download a PDF document with a detailed list of supported SCPI commands, please visit the ROHDE & SCHWARZ homepage.

**To enable communication, the selected interface and the respective settings in the measuring instrument must be identical to the selections for the PC.**

#### **6.1 RS-232**

The RS-232 interface is built with a 9-pin D-SUB connector. This bidirectional interface allows the transfer of setup parameters, data and screenshots from an external device (e.g. PC) to the power supply or vice versa. It is possible to establish a direct connection from the PC (serial port ) to the interface via 9-pin shielded cable (1:1 wired). The maximum length must not exceed 3 m. The pin assignment for the RS-232 interface (9-pin D-SUB connector) please refer to fig. 6.1.

The maximum voltage variation at the Tx, Rx, RTS and CTS connections is ±12 Volt. The RS-232 standard parameters for the interface are as follows:

- **8-N-1** (8 data bits, no parity bit, 1 stop bit)
- **RTS/CTS hardware protocol: none.**

Use the MENU key and the menu item INTERFACE to set these parameters on the R&S®HMP. Afterwards, please make sure that the RS-232 selection as the interface is indicated by a check mark. You can select the interface parameters under SETTINGS.

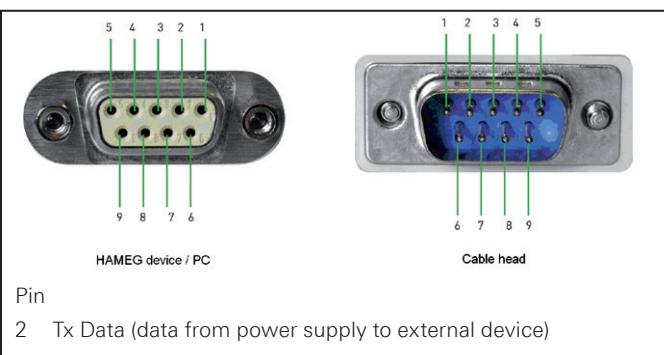

- 3 Rx Data (data from external device to power supply)
- 7 CTS Clear to Send
- 8 RTS Request to Send
- 5 ground (reference potential, connected with power supply (safety class II) and power cable to the grounding conductor
- 9 +5V supply voltage for external devices (max. 400mA)

Fig. 6.1: Pin assignment of the RS-232 interface

#### **6.2 USB**

**The currently available USB driver have been fully tested and released for Windows XP™, VISTA™, Windows 7™ and Windows 8™ (32 + 64 Bit).** 

The USB interface must be selected in the menu of the power supply and requires no further action. The actual USB driver can be downloaded from the ROHDE & SCHWARZ homepage for free. If a connection between PC and the instrument has been established and no R&S®HMP USB driver is installed, the operating system answers with "Found New Hardware". Only in this case the USB driver must be installed. Further information about the USB driver installation you can find in the HO720/HO730/HO732 installation guide internal of the driver file.

**The following requirement for USB driver installation are necessary:**

- **1 R&S®HMP with an activated USB interface.**
- **2 A PC with operating system Windows XP™, VISTA™, Windows 7™, Windows 8™ or Windows 10™ (32 or 64Bit).**
- **3 Administrator rights are necessary for the installation of the driver. If an error message regarding spelling errors appears, the rights to install the driver are not given. In this case, please contact your IT department to obtain the necessary rights.**

In addition, you may use the free software HMExplorer. This Windows application offers R&S®HMP instruments a terminal function and the option to create screenshots and arbitrary waveforms.

#### **6.3 Ethernet (Option HO730/HO732)**

For the direct connection with a host (PC) or indirect connection over a SWITCH, a doubly protected network cable (e.g. CAT.5, CAT.5e, CAT.5+, CAT.6 or CAT.7) is required, equipped with an Ethernet plug type the RJ-45 at each end. Either an uncrossed or a crossed network cable (cross over cable) can be used.

#### <span id="page-40-0"></span>**6.3.1 IP networks (IP – Internet protocol)**

In order that two or several network elements (e.g. measuring instruments, host/PC's, …) can communicate over a network with one another, some fundamental connections have to be considered, so that data communication is error free and unimpaired.

For each element in a network an IP address has to be assigned, so that they can exchange data among themselves. IP addresses are represented (with the IP version 4) as four decimal numbers separated by points (e.g. 192.168.15.1). Each decimal number is represented by a binary number of 8 bits. IP addresses are divided into public and private address ranges. Public IP addresses will be able to route by the Internet and an Internet service Provider (ISP) can to be made available. Public IP addresses can be reached directly over the Internet to directly exchange internet data. Private IP addresses are not routed by the Internet and are reserved for private networks. Network elements with private IP addresses cannot be reached directly over the Internet so no data can be directly exchanged over the Internet. To allow network elements with a private IP address to exchange data over the Internet, they require a router for IP address conversion (English NAT; Network address translation), before connection to the Internet. The attached elements can then data exchange over this router, which possesses a private IP address (LAN IP address) and also a public IP address (WAN IP address), via the Internet.

If network elements exchange data only over a local network (without connection with the Internet), appropriate use private IP addresses. Select in addition e.g. a private IP address for the instrument and a private IP address for the host (PC), with which you would like to control the instrument. If you might connect your private network with the Internet later via a router, the private IP addresses used in your local network can be maintained. Since within each IP address range the first IP address is used as network IP address and the last IP address is used as Broadcast IP address, in each case two IP addresses have to be taken off from the "number of possible host addresses" (see table 1: Private IP address ranges).

Apart from the organization of IP addresses into public and private address ranges, IP addresses are also divided into classes (Class: A, B, C, D, E). Within the classes A, B, and C are also include the private IP of address ranges described before. The categorisation from IP addresses is for the assignment of public IP address ranges of importance and essentially depends on the size of a local network (maximum number of hosts in the network), which is to be connected with the Internet (see table 2: Classes of IP addresses). IP addresses can fix (statically) or variable (dynamically) to be assigned. If IP addresses in a network are assigned fix, an IP address must be preset manually with each network element. If IP addresses in a network are assigned to the attached network elements automatically (dynamically), a DHCP server (English DHCP becomes; Dynamic Host Configuration Protocol) is required for the dispatching of IP addresses. With a DHCP server an IP address range for the automatic dispatching of IP addresses can be preset. A DHCP server is usually already integrated in a router (DSL router, ISDN router, Modem router, WLAN router, ...) integrated. If a network element (e.g. an instrument) is connected by a network cable directly with a host (PC), the IP addresses cannot be assigned to the instrument and the host (PC) automatically, since no network with DHCP server is present here. They have to be preset therefore at the instrument and at the host (PC) manually.

IP addresses are divided by using subnet mask into a network quota and into a host quota, so similarly e.g. a telephone number is divided in pre selection (land and local area network number) and call number (user number). Subnet mask have the same form as IP addresses. They are represented with four decimal numbers separated by points (e.g. 255.255.255.0). As is the case for the IP addresses here each decimal number represents a binary number of 8 bits. The separation between network quota and host quota is determined by the subnet mask within an IP address (e.g. the IP address 192.168.10.10 by the subnet mask 255.255.255.0 is divided into a network quota 192.168.10.0 and a host quota of 0.0.0.10). The allocation takes place via the transformation of the IP address and the subnet mask in binary form and afterwards a bit by bit

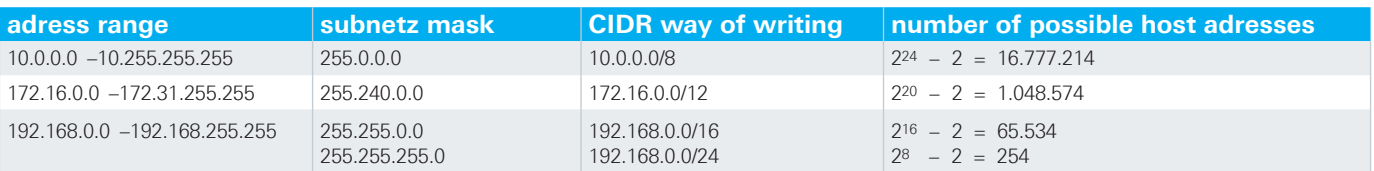

Table 6.1: Private IP adress ranges

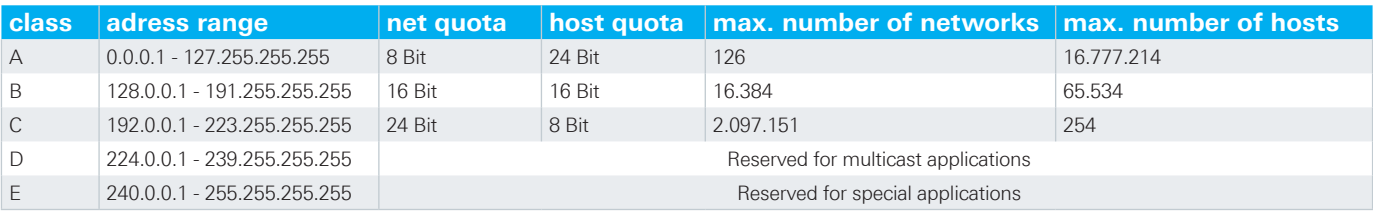

#### <span id="page-41-0"></span>**Remote Control**

one logical AND operation between IP address and subnet mask. The result is the network quota of the IP address. The host quota of the IP address takes place via the bit by bit logical NAND operation between IP address and subnet mask. By the variable allocation of IP addresses in network quota and host quota via subnet masks, one can specify IP address ranges individually for large and small networks. Thus one can operate large and small IP networks and connect if necessary to the Internet via a router. In smaller local networks the subnet mask 255.255.255.0 is mostly used. Network quota (the first 3 numbers) and host quota (the last number) are simple here without much mathematical expenditure to determine and it can with these subnet mask up to 254 network elements (e.g. measuring instruments, hosts/PC's...) in a network be operated at the same time.

Often also a standard gateway is present in a network. In most local networks is this gateway with the router to the Internet (DSL router, ISDN router etc.) is identical. Using this (gateway -) router a connection can be manufactured with another network. Thus also network elements, which are not in the same (local) network, can be reached and/ or network elements from the local network are able to exchange data with network elements from other networks. For a network-spreading data exchange the IP address of the standard gateway must also be preset. In local networks, mostly the first IP address within a network for this (gateway -) router is used. Mostly routers in a local network to be used as gateway have an IP address with a  $n_{\text{m}}$ 1" in the last place of the IP address (e.g. 192.168.10.1).

#### **6.3.2 Ethernet settings**

#### **PC and instrument have to be connected to the same network. Otherwise a remote connection is not possible.**

In addition to the USB interface, the optional interface card HO730 resp. HO732 includes an Ethernet interface. The required parameters are selected in the power supply once ETHERNET has been selected as interface. You can specify all parameters and assign a fixed IP address. You can also assign a dynamic IP address with the activated DHCP function. Please contact your IT management to configure the settings properly.

#### **If DHCP is used and the system cannot assign an IP address to the R&S®HMP (for instance, if no Ethernet cable is connected or the network does not support DHCP), it may take up to three minutes until a timeout allows the interface to be configured again.**

If the device has an IP address, it can be accessed via web browser at this IP since the HO730 resp. HO732 includes an integrated web server. Enter the IP address in the location bar on your browser (http//xxx.xxx.xxx.xx). This opens a window that includes the instrument name and type, serial number and interfaces with technical information and configured parameters. For further information, please refer to the HO730 resp. HO732 manual on the ROHDE & SCHWARZ homepgage.

**In general, the HO730 works with a RAW-Socket communication to control the instrument and to retrieve the measuring values. Therefore, a TMC protocol or a similar protocol will not be used.**

#### **6.4 IEEE 488.2 / GPIB (Option HO740)**

The optional interface card HO740 includes a IEEE488.2 interface. The required parameters are selected in the power supply once IEEE 488 has been selected as interface. For further information, consult the HO740 manual.

### <span id="page-42-0"></span>**Advanced Appli**cations

#### **7.1 Compensating for Voltage Drops on the Supply Lines (Sense Mode)**

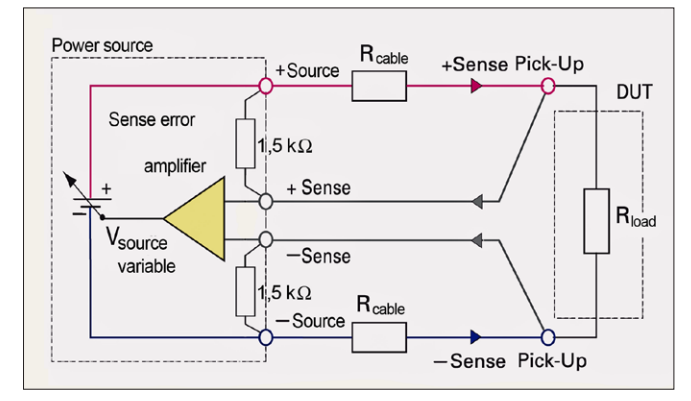

Fig. 7.1: Compensating the voltage drops in diagram

The two SENSE lines allow you to compensate voltage drops on the supply lines to the load so that the actual selected voltage is applied to the load. Use two separate measuring lines to connect the load to the two external black safety sockets of the respective channel (see figure above).

#### **7.2 Parallel and Serial Mode**

#### **It is assumed that only qualified and trained personnel service the power supplies and the connected consumers.**

To increase output voltage and currents, it is possible to operate the channels in serial or parallel mode. These operating modes require that power supplies are suitable for the parallel and/or serial mode. This is the case for HAMEG power supplies. In general, the output voltages to be combined are independent. The outputs for one or multiple power supplies can be interconnected for this purpose.

#### **7.2.1 Serial Mode**

**If the maximum total instrument power is exceeded, the output (OUTPUT) will automatically be switched off! A warning will be shown on the display.**

As can be seen, this type of interconnection adds the individual output voltages. The same current flows through all outputs. The current limits for the outputs wired in series

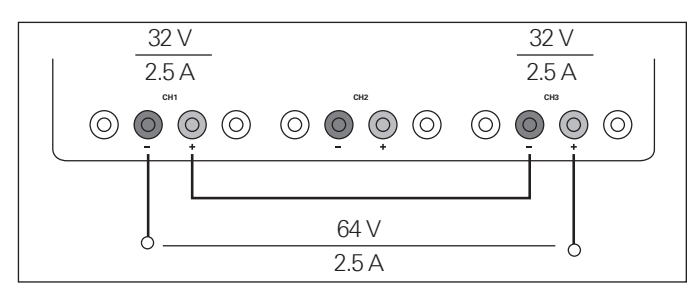

Fig. 7.2: Example serial mode

should be set to the identical value. If one of the outputs exceeds the current limit, the total voltage will naturally collapse. It is advisable to set both voltages to a similar value to distribute the loads evenly (not absolutely necessary). If a (low resistance) load is connected, it is essential to activate more than one channel. This could damage the instrument (especially protective diodes). Therefore, it is necessary to always have both channels or no channel at all switched on.

#### **7.2.2 Parallel Mode**

If it is necessary to increase the total current, the power supply outputs must be wired in parallel. The output voltages for the individual outputs should be set to the same voltage value as precisely as possible. For slight voltage differences, it is common in this operating mode to first charge a voltage output up to the current limit; the other voltage output provides the remaining current.

#### **For the parallel mode, you must ensure that the allowed protective low voltage can be exceeded.**

The maximum total current is the sum of the individual currents of all sources connected in parallel. For power supplies that are connected in parallel, It is possible that compensating currents flow within the power supplies. The use of power supplies by other manufacturers, which are potentially not overload proof, can cause destruction of these units as currents may be distributed unevenly.

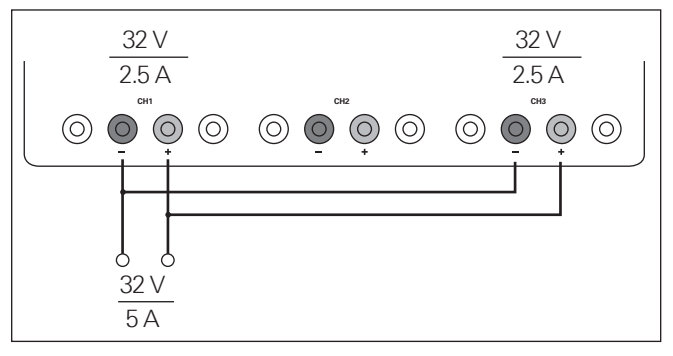

Fig. 7.3: Example parallel mode

Generally, a higher current will first be supplied from the channel with the higher output voltage. Once this channel reaches its power limit, the remaining current will be made available by the channel that is connected in parallel. In this scenario, it is unpredictable which channel will supply the higher current because it is also possible for channels with identical voltage values to display a low voltage difference.

#### **By increasing the voltage slightly, the load distribution can be manipulated. If the voltage for a channel is to be increased by 50mV, for instance (by a set of identical cables), the current will**   $i$  **nitially be provided by this channel.**

If you wish to distribute the load to multiple channels, it is recommended to set the current limit of the channel that is to supply the main current to a fraction of the current. This approach handles the semiconductor with care and improves the heat dissipation, as the power loss is distributed more evenly.

# <span id="page-43-0"></span>8 Specifications

#### **Programmable power supplies 2 / 3 / 4 channels HMP2020 HMP2030 HMP4030 HMP4040**

#### **Outputs**

Advanced parallel and series operation: simultaneous switching on/off of active channels via "output" button, common voltage- and current control using tracking mode (individual channel linking), individual mapping of channels which shall be affected by FuseLink overcurrent protection (switch-off), all channels galvanically isolated from each other and the protective earth

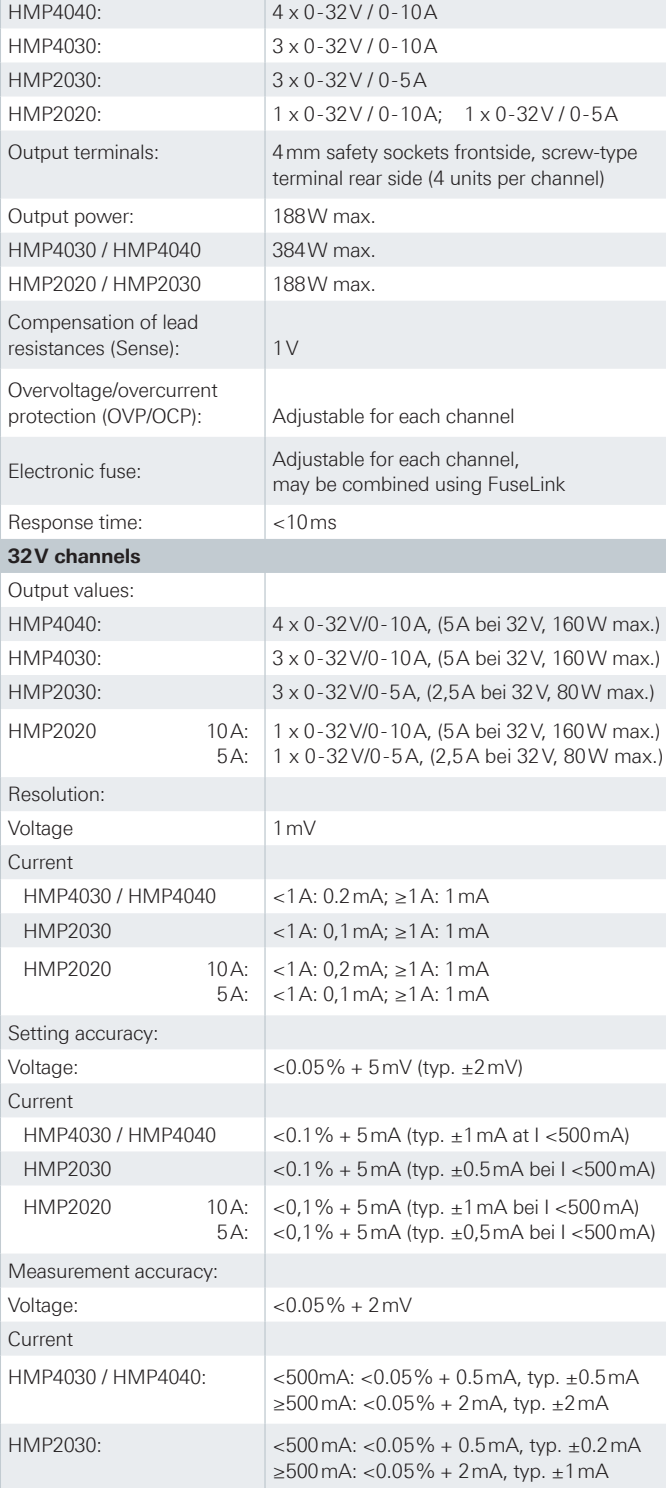

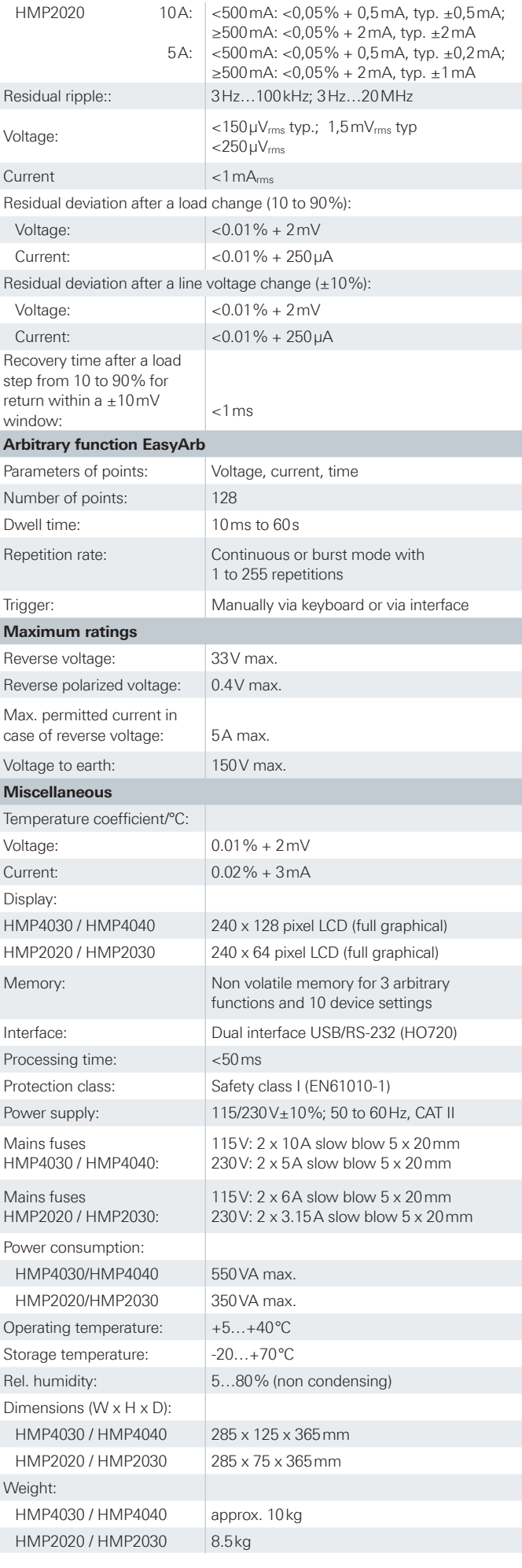

#### **Accessories included:**

Line cord, operating manual, CD, software

#### **Recommended accessories:**

HO730 Dual interface ethernet/USB

- HO740 Interface IEEE-488 (GPIB), galvanically isolated
- HZ10S 5 x silicone test lead (measurement connection in black)
- HZ10R 5 x silicone test lead (measurement connection in red)
- HZ10B 5 x silicone test lead (measurement connection in blue)
- HZ13 Interface cable (USB) 1.8 m
- HZ14 Interface cable (serial) 1:1
- HZ42 2RU 19" rackmount kit
- HZ72 GPIB-cable 2 m
- HZP91 19" rackmount kit 4RU

### 9 Appendix

#### **9.1 List of figures**

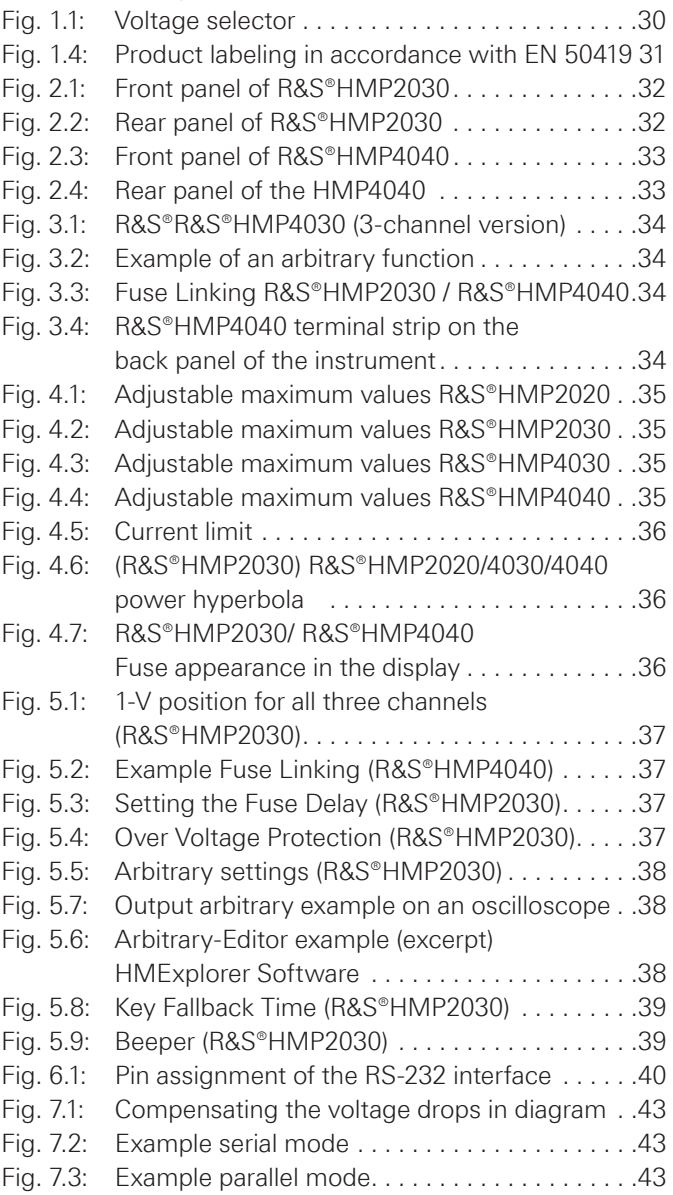

#### **9.2 Glossary**

**A**mbient temperature: [27](#page-28-0) Arbitrary: [35](#page-37-0) Arbitrary function: [31](#page-33-0), [35,](#page-37-0) [42](#page-45-0) Arbitrary waveform: [35](#page-37-0), [42](#page-45-0)

**B**aud rate: [36](#page-38-0) Beeper: [36](#page-38-0) Brightness Fallback Time: [36](#page-38-0)

**C**hannel option keys: [32](#page-34-0) Clear Waveform: [35](#page-37-0) Constant Current operating mode: [33](#page-35-0) Constant voltage operating mode: [33](#page-35-0) Cooling: [27](#page-28-0) CURRENT: [29](#page-31-0), [30,](#page-32-0) [32](#page-34-0), [33](#page-35-0), [34](#page-36-0) Current limit: [33,](#page-35-0) [34,](#page-36-0) [39](#page-42-0), [40](#page-43-0)

#### <span id="page-45-0"></span>**Appendix**

**D**isplay Contrast: [36](#page-38-0) Display & Key Brightness: [36](#page-38-0) Driver: [37](#page-39-0) Dual Interface: [36](#page-38-0)

**E**asyArb function: [31](#page-33-0) Edit Waveform: [35](#page-37-0) Electronic fuse: [33,](#page-35-0) [34](#page-36-0)

**F**use Delay: [34](#page-36-0) FUSE Linking: [34](#page-36-0)

**G**PIB interface: [36](#page-38-0)

**I**nstrument information: [36](#page-38-0) Intensity of illumination: [36](#page-38-0) Interface: [29](#page-31-0), [30](#page-32-0), [36](#page-38-0)

**K**ey Brightness: [36](#page-38-0) Key Fallback Time: [32](#page-34-0), [33,](#page-35-0) [36](#page-38-0)

**L**oad distribution: [39](#page-42-0)

**M**ains voltage: [26](#page-27-0), [28,](#page-29-0) [29](#page-31-0), [30](#page-32-0) Maintenance: [27](#page-28-0), [28](#page-29-0) Maximum values: [32](#page-34-0) Measuring category: [28](#page-29-0) Menu options: [34](#page-36-0)

**N**umeric keypad: [30](#page-32-0)

**O**perating temperature: [27](#page-28-0) Operation: [26,](#page-27-0) [28,](#page-29-0) [32](#page-34-0), [33](#page-35-0) OUTPUT: [29,](#page-31-0) [30](#page-32-0), [32,](#page-34-0) [33,](#page-35-0) [34,](#page-36-0) [35](#page-37-0) Output power: [31](#page-33-0) Output voltage: [29](#page-31-0), [32](#page-34-0) OVP (Over Voltage Protection): [35](#page-37-0)

**P**arallel operation: [39](#page-42-0) Performance: [31,](#page-33-0) [33](#page-35-0) Power hyperbola: [32](#page-34-0) Power limit: [39](#page-42-0)

Recall Waveform: [35](#page-37-0) Remote mode: [37](#page-39-0) Repair: [27](#page-28-0) Repetition rate: [35](#page-37-0) Replacing a fuse: [28](#page-29-0) Reset Device: [37](#page-39-0)

**S**afety instructions: [26](#page-27-0) Save Waveform: [35](#page-37-0) SCPI: [37](#page-39-0) Series operation: [39](#page-42-0) Sounds: [36](#page-38-0) Start Waveform: [35](#page-37-0) Stop Waveform: [35](#page-37-0) Storage: [26](#page-27-0), [27](#page-28-0) Switch on: [32](#page-34-0)

**T**otal current: [39](#page-42-0) Tracking function: [34](#page-36-0) Tracking mode: [34](#page-36-0) Transfer Waveform: [35](#page-37-0) Transport: [26](#page-27-0)

**U**SB interface: [38](#page-40-0)

**v**irtual COM Port: [38](#page-40-0) VOLTAGE: [29,](#page-31-0) [30](#page-32-0), [32,](#page-34-0) [33,](#page-35-0) [34](#page-36-0) Voltage range: [31](#page-33-0) Voltage regulation: [33](#page-35-0) Voltage variation: [37](#page-39-0)

**W**arranty: [26](#page-27-0), [27,](#page-28-0) [28](#page-29-0) Windows HyperTerminal: [37](#page-39-0)

이 기기는 업무용(A급) 전자파 적합기기로서 판매자 또는 사용자는 이 점을 주의하시기 바라며, 가정외의 지역에서 사용하는 것을 목적으로 합니다.

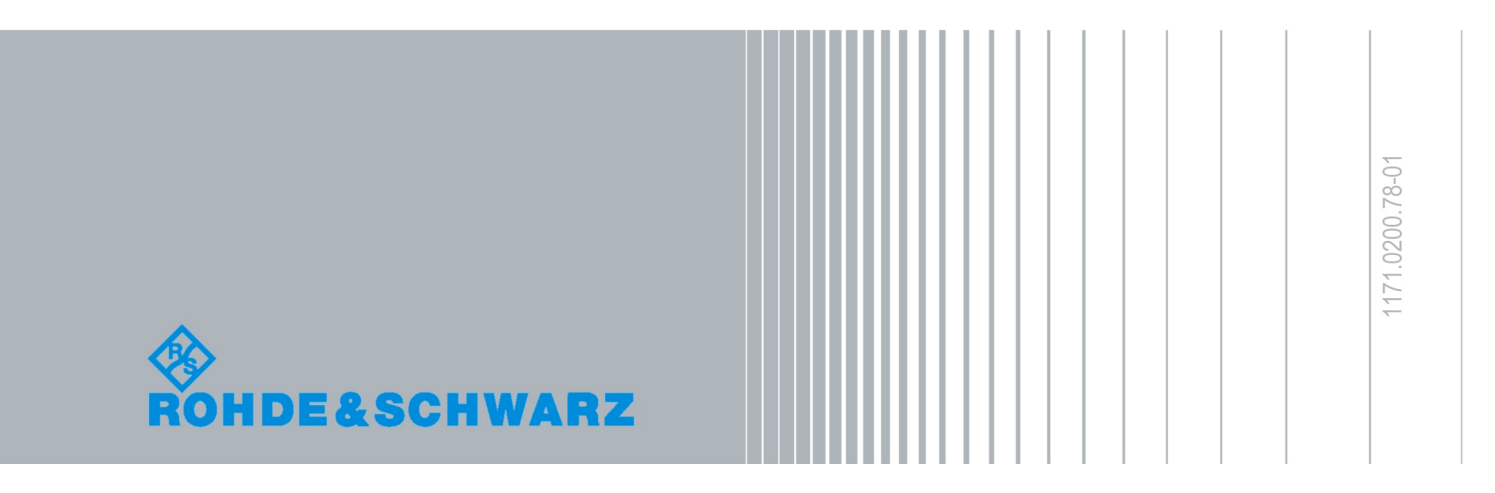

© 2015 Rohde & Schwarz GmbH & Co. KG Mühldorfstr. 15, 81671 München, Germany Phone: +49 89 41 29 - 0 Fax: +49 89 41 29 12 164 E-mail: info@rohde-schwarz.com Internet: www.rohde-schwarz.com Customer Support: www.customersupport.rohde-schwarz.com Service: www.service.rohde-schwarz.com Subject to change – Data without tolerance limits is not binding. R&S® is a registered trademark of Rohde & Schwarz GmbH & Co. KG. Trade names are trademarks of the owners.

5800.4492.02 │ Version 02 │R&S®HMP Series

The follwowing abbreviations are used throughout this manual: R&S®HMP Series is abbreviated as R&S HMP Series.